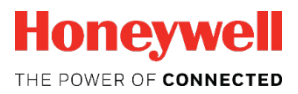

# **Convertisseur d'état EK280**

AND O

**Instructions de service**

OH.C

OC

**Norwable Himmer Commander** 

#### **Sommaire**

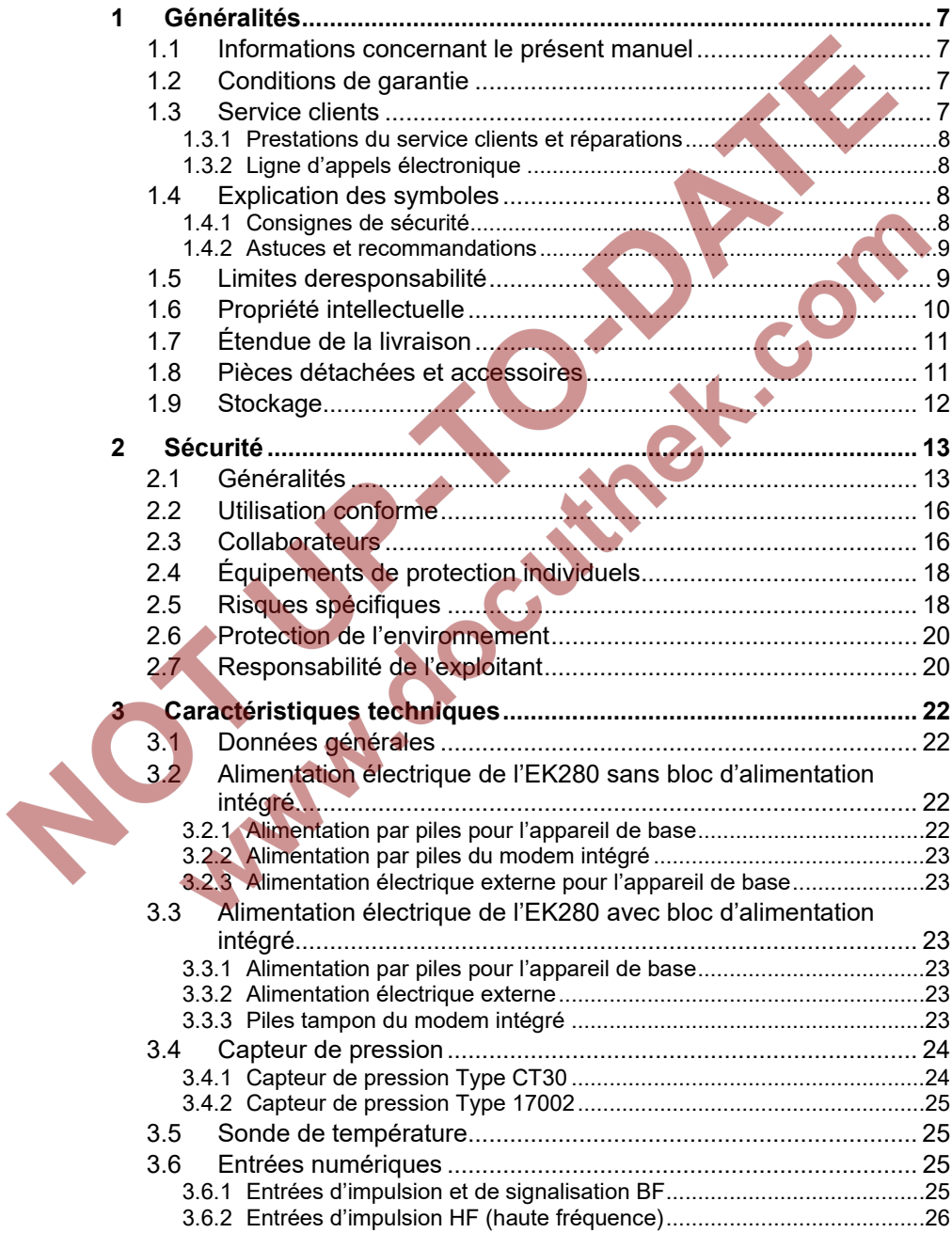

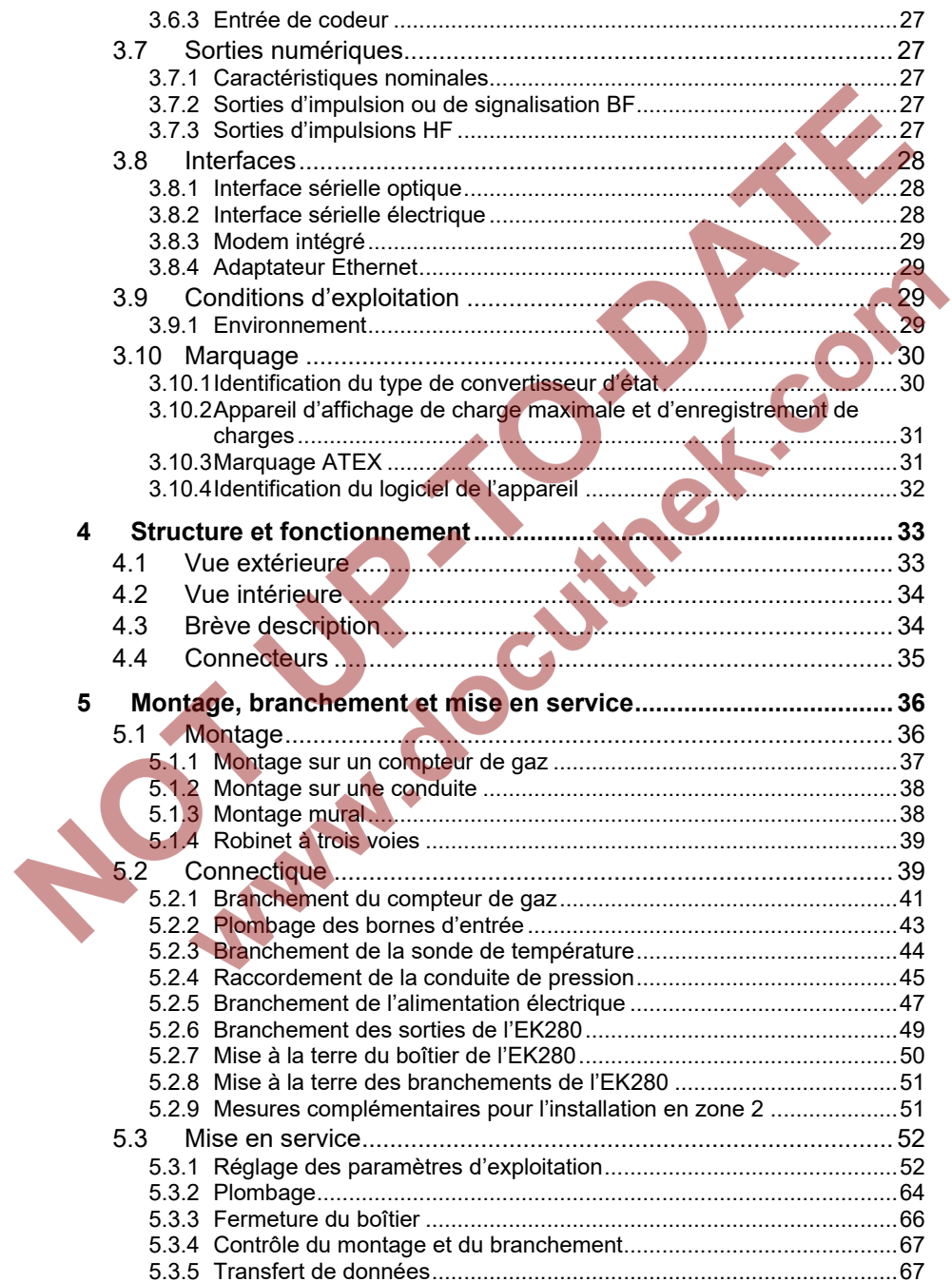

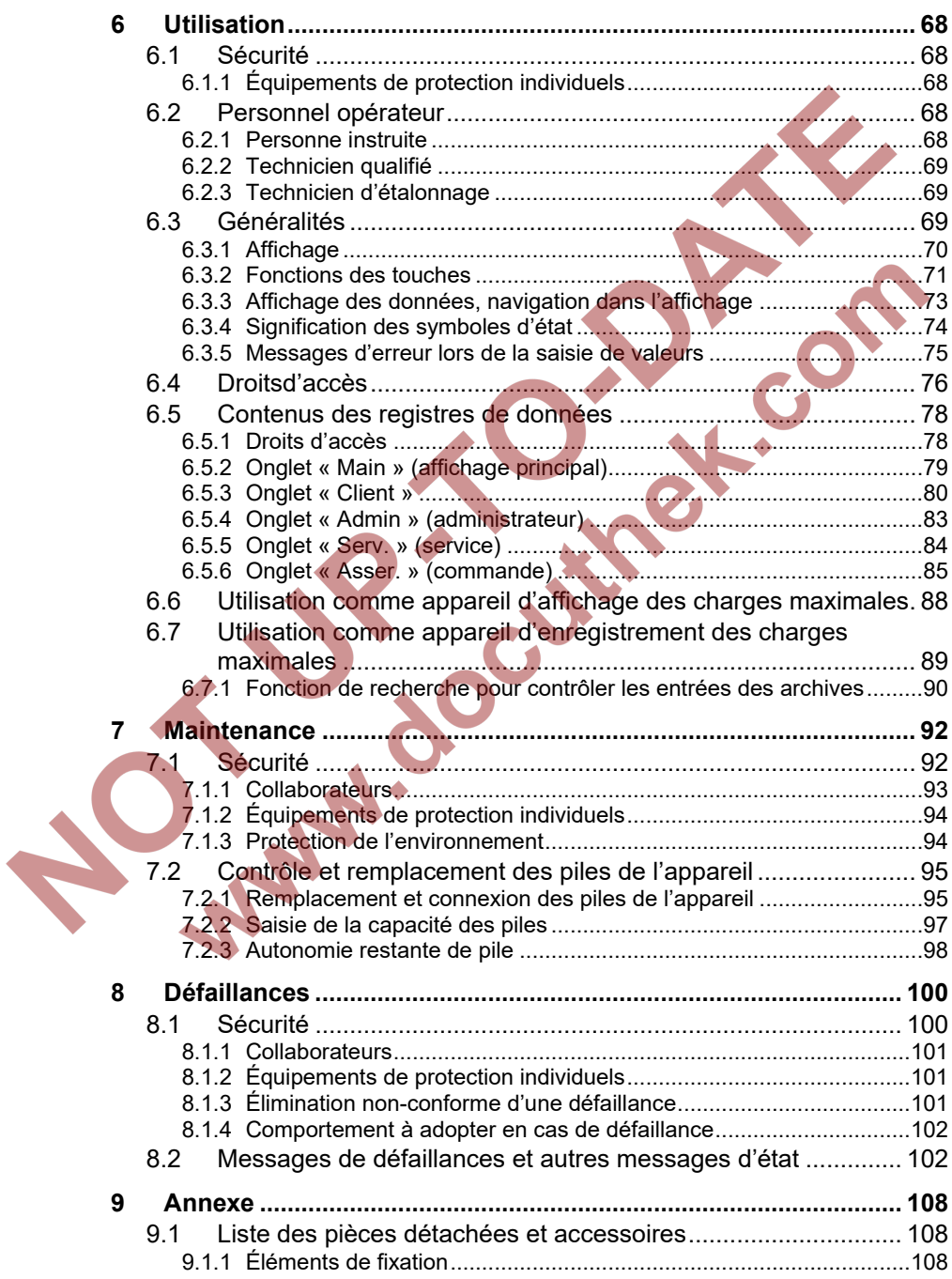

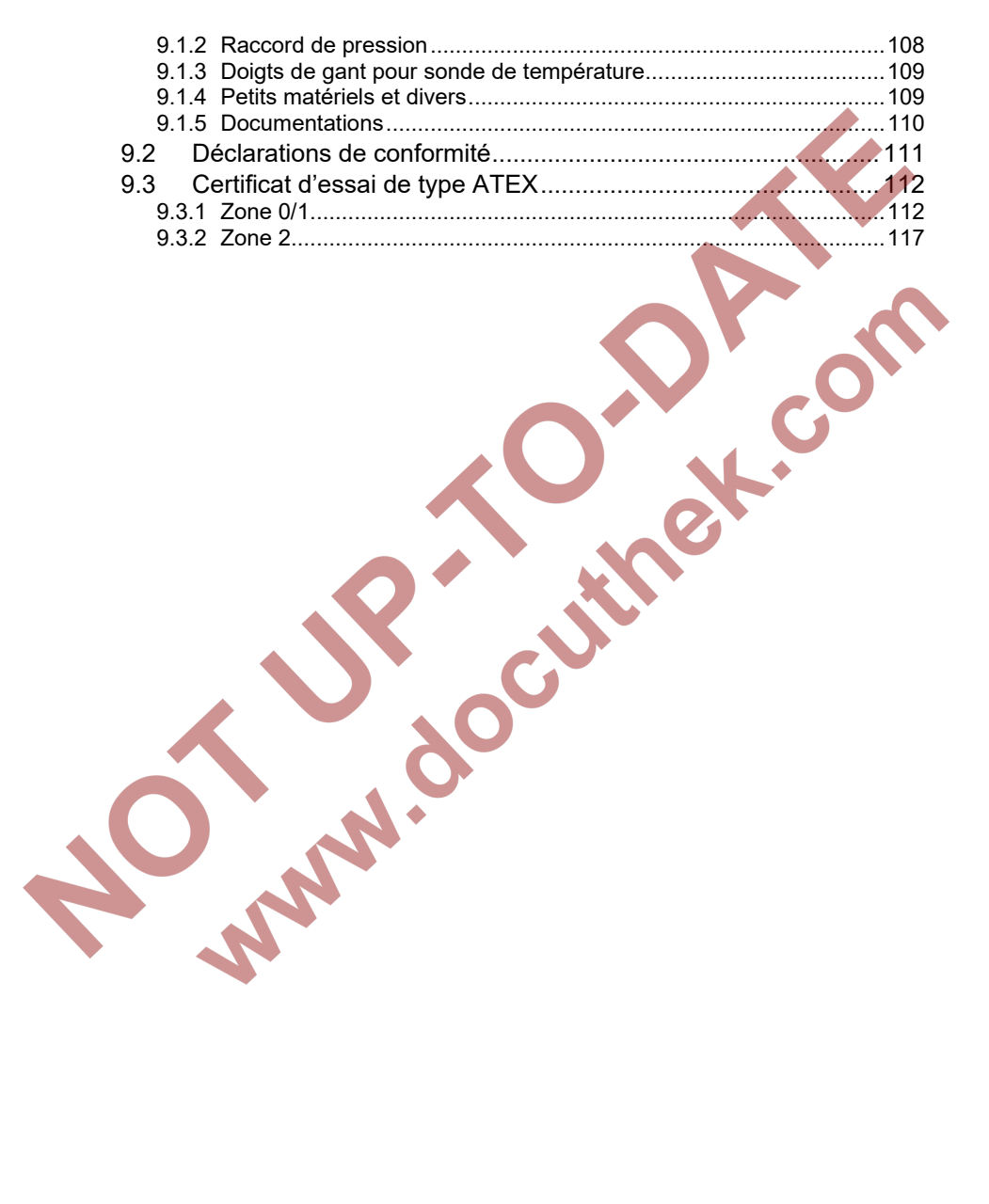

### <span id="page-6-0"></span>**1 Généralités**

#### <span id="page-6-1"></span>**1.1 Informations concernant le présent manuel**

Ce manuel permet l'utilisation sûre et efficace de l'appareil. Le respect de toutes les consignes de sécurité et d'action figurant dans le manuel est la condition préalable pour l'utilisation sûre et la manipulation conforme de l'appareil. De plus, les directives, normes, réglementations locales applicables en matière de prévention des accidents et dispositions de sécurité générales doivent être observées.

Le manuel fait partie intégrante du produit et doit toujours être conservé à proximité immédiate de l'appareil à l'attention des collaborateurs chargés de l'installation, de l'utilisation, de la maintenance et du nettoyage. Les figures présentées dans le présent manuel servent à illustrer les explications. Elles peuvent donc ne pas être à l'échelle et ne pas correspondre entièrement au modèle réel.

> Les données et caractéristiques des matières sont des valeurs empiriques. Le cas échéant, elles doivent être contrôlées et corrigées au cas par cas.

<span id="page-6-2"></span>Pour la mise en service des différentes applications de communication et d'appareils, nous vous proposons le manuel d'application de l'EK280 sous [www.ek280.de](http://www.ek280.de/) (-> Docuthèque).

#### **1.2 Conditions de garantie**

Les conditions de garantie figurent dans les Conditions Générales de Vente, par ex. sur Internet :

<span id="page-6-3"></span><https://www.elster-instromet.com/de/allgemeine-geschaeftsbedingungen>

#### **1.3 Service clients**

Notre service clients est à votre disposition pour des renseignements techniques et des réparations. De plus, nos collaborateurs sont intéressés par les nouvelles informations et l'expérience découlant de l'exploitation : elles peuvent s'avérer précieuses pour l'amélioration de nos produits.

#### **1.3.1 Prestations du service clients et réparations**

- <span id="page-7-0"></span>– Tél. +49 (0) 61 34 / 605-346
- $-$  Fax +49 (0) 61 34 / 605-390
- <span id="page-7-1"></span>– E-mail : PMT-Reparatur\_Mainz-GE4N@honeywell.com

#### **1.3.2 Ligne d'appels électronique**

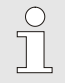

En cas de défaillances, vous pouvez aussi contacter la ligne d'appels électronique.

- Tél. +49 (0) 6134 / 605-123
- <http://www.elster-instromet.com/de/support>
- <span id="page-7-2"></span>– E-mail : [ElsterSupport@honeywell.com](mailto:ElsterSupport@honeywell.com)

#### **1.4 Explication des symboles**

#### <span id="page-7-3"></span>**1.4.1 Consignes de sécurité**

Les consignes de sécurité figurant dans ce manuel sont identifiés par des symboles. Les consignes de sécurité sont introduites par des mots d'avertissement qui expriment l'importance du risque.

Respecter impérativement les consignes de sécurité et agir avec circonspection pour prévenir les accidents et les dommages corporels ou matériels.

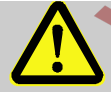

#### **DANGER !**

... attire l'attention sur une situation dangereuse immédiate, qui entraîne la mort ou des blessures graves si elle n'est pas évitée.

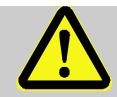

#### **AVERTISSEMENT !**

... attire l'attention sur une situation dangereuse éventuelle, qui peut entraîner la mort ou des blessures graves si elle n'est pas évitée.

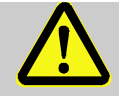

#### **ATTENTION !**

... attire l'attention sur une situation dangereuse éventuelle, qui peut entraîner des blessures mineures ou légères si elle n'est pas évitée.

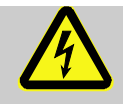

... identifie des risques liés à l'énergie électrique. Le nonrespect des consignes de sécurité génère un risque de blessures graves ou mortelles.

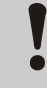

#### **ATTENTION !**

... attire l'attention sur une situation dangereuse éventuelle, qui peut entraîner des dommages matériels si elle n'est pas évitée.

#### <span id="page-8-0"></span>**1.4.2 Astuces et recommandations**

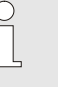

... souligne des astuces et des recommandations, ainsi que des informations destinées à une exploitation efficiente et sans incidents.

#### <span id="page-8-1"></span>**1.5 Limites deresponsabilité**

Toutes les données et consignes figurant dans le présent manuel ont été compilées dans le respect des normes et réglementations applicables, de l'état de la technique et selon nos connaissances et notre expérience. accumulés au fil des ans. Le fabricant décline toute responsabilité pour les dommages dus aux causes suivantes :

- Non-respect du manuel
- Utilisation non-conforme
- Intervention de collaborateurs non formés
- Transformations arbitraires
- Modifications techniques
- Utilisation de pièces détachées non homologuées

En cas de modèles spéciaux, d'ajout d'options de commande supplémentaires ou de modifications techniques récentes, l'étendue réelle de la livraison peut ne pas correspondre entièrement aux explications et illustrations présentées dans ce manuel.

Les obligations contenues dans le contrat de livraison, les conditions générales de vente ainsi que les conditions de livraison du fabricant s'appliquent, de même que les dispositions légales en vigueur à la date de la conclusion du contrat.

> Avant tout intervention sur ou avec l'appareil, notamment avant la mise en service, il convient de lire attentivement l'intégralité du présent manuel ! Le fabricant décline toute responsabilité pour les défaillances et les dommages découlant du non-respect du manuel.

Nous nous réservons le droit de procéder à des modifications techniques dans le cadre de l'amélioration des caractéristiques et du développement du produit.

#### <span id="page-9-0"></span>**1.6 Propriété intellectuelle**

Le présent manuel est protégé par le droit d'auteur. Il destiné exclusivement à des fins internes. La communication du manuel à des tiers, sa reproduction quelconque, même par extraits, ainsi que l'utilisation et/ou la communication de son contenus sont interdits sans l'autorisation écrite du fabricant, à l'exception des fins internes. Toute violation de ces droits donne lieu à une obligation de dommages-intérêts. Sous réserve d'autres droits.

#### <span id="page-10-0"></span>**1.7 Étendue de la livraison**

L'étendue de la livraison de l'EK280 comprend les éléments suivants :

- Convertisseur d'état électronique EK280
- Bon d'expédition
- Fiche technique
- Manuel
- <span id="page-10-1"></span>– Sachet d'accessoires

#### **1.8 Pièces détachées et accessoires**

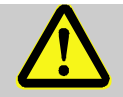

#### **AVERTISSEMENT ! Risque de sécurité lié à l'utilisation de pièces détachées et d'accessoires inappropriés !**

Les pièces détachées ou accessoires erronés peuvent nuire à la sécurité et entraîner des détériorations, des dysfonctionnements ou la destruction de l'appareil.

Il convient donc :

de n'utiliser que les pièces détachées et accessoires d'origine du fabricant.

– En cas de doutes, toujours contacter le fabricant.

La liste des pièces détachées et accessoires est jointe en annexe. Les pièces détachées et accessoires sont disponibles auprès de nos concessionnaires ou directement auprès de notre service clients. Le logiciel gratuit« enSuite » fait également partie des accessoires de l'EK280 et peut être téléchargé sur www.elster.com. Il permet de programmer le convertisseur d'état EK280 via son interface de données afin d'exécuter des applications complémentaires.

L'EK280 est disponible en de nombreuses variantes d'équipement étalonnées ou non étalonnées.

Vous trouverez de plus amples détails à cet effet sous www.elsterinstromet.com ainsi que dans le chapitre « Montage, branchement et mise en service ».

#### <span id="page-11-0"></span>**1.9 Stockage**

### **ATTENTION !**

#### **Performances réduites après le dépassement positif ou négatif de la plage de température verte des piles !**

Si la plage de température valide des piles est dépassée positivement ou négativement pendant le stockage de l'appareil, les performances des piles peuvent être réduites par la suite.

Il convient donc :

– d'assurer en cas de stockage prolongé que la plage de température valide des piles installées se situe entre - 25 °C et +55 °C et qu'elle n'est pas dépassée positivement ou négativement.

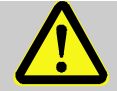

### **ATTENTION !**

#### **Dommages matériels liés à la condensation !**

Les variations de température pendant le stockage peuvent conduire à la formation de condensat. Cela peut entraîner des dysfonctionnements ultérieurs de l'appareil.

Il convient donc :

- d'acclimater l'appareil progressivement à la température ambiante après le stockage ou le transport par temps frais ou en cas de variations de température importantes.
- d'attendre au minimum 12 heures avant la mise en service, si de la condensation s'est formée sur l'appareil.

Si l'alimentation électrique de l'appareil est interrompue pendant le stockage en débranchant les piles, la date et l'heure devront être réglés une nouvelle fois.

Les règles suivantes s'appliquent au stockage :

- L'humidité relate ne doit pas être supérieure à 93 %.
- Ne pas stocker les colis à l'extérieur.
- La température de stockage ne doit pas être inférieure à -25 °C, ni supérieure à +55 °C.
- Eviter les vibrations mécaniques pendant le stockage.

## <span id="page-12-0"></span>**2 Sécurité**

Cette section fournit une vue d'ensemble de tous les aspects de sécurité importants pour une protection optimale des collaborateurs et un fonctionnement sûr et sans incidents. Le non-respect des consignes d'action et de sécurité figurant dans ce manuel peut entraîner des risques considérables.

#### <span id="page-12-1"></span>**2.1 Généralités**

Selon la directive de produits ATEX 2014/34/CE et la directive d'exploitation ATEX 1999/92/CE EN, l'EK280 est un moyen d'exploitation à sécurité intrinsèque et adapté à l'exploitation dans les zones à risques d'explosions de gaz suivantes :

- EK280 sans bloc d'alimentation intégré et sans modem : zones 1 et 2 pour les gaz de classe de température T4
- EK280 sans bloc d'alimentation intégré et avec modem intégré : zones 1 et 2 pour les gaz de classe de température T3
- EK280 avec bloc d'alimentation intégré (avec ou sans modem) : zone 2 pour les gaz de classe de température T6
- EK280 avec ou sans bloc d'alimentation intégré avec adaptateur mit Ethernet :

zone 2 pour les gaz de classe de température T…

Contrôle pour l'utilisation en zone 0/1 selon les règles techniques actuellement applicables : cf. chapitre [9.3](#page-111-2) : Certificat de contrôle de modèle type CE n° LCIE 11 ATEX 3027 X.

#### **DANGER !**

**Risques d'explosion liés à l'utilisation d'un équipement inapproprié !**

L'EK280 est disponible en différents modèles pour l'utilisation dans les zones 0/1 et 2.

Le modèle pour la zone 2 ne doit pas être utilisé en zone 0/1, puisque cela entraîne des risques d'explosion!

#### Il convient donc :

- de contrôler avant toute installation en zone 0/1, si l'EK280 est adapté à l'utilisation dans la zone 0/1 :
- de n'utiliser l'EK280 en zone 0/1 que si la catégorie « II 1 G » ou « II 2 G » figure sur la plaquette d'identification ATEX.
- Si la catégorie « II 3 G » figure sur la plaquette d'identification ATEX, l'EK280 ne doit pas être utilisé en zone 0/1, mais uniquement en zone 2 !
- La plaquette d'identification ATEX se trouve sur la partie supérieure du boîtier de l'EK 280.

#### **DANGER !**

#### **Risques d'explosion liés au branchement de moyens d'exploitation sans sécurité intrinsèque et non associés !**

Risques d'explosion lors de l'exploitation de l'EK280 en zone 0/1 et du raccordement d'appareils sans certification de « Moyen d'exploitation associés ».

Il convient donc :

- de ne brancher l'EK280 qu'à des moyens d'exploitation associés certifiés lors de l'utilisation en zone 0/1, conformément à la directive de produit ATEX 2014/34/CE.
- de ne brancher l'EK280 qu'à des circuits électriques à sécurité intrinsèque des moyens d'exploitation associés, dont les caractéristiques électriques correspondent aux exigences figurant dans la déclaration de conformité de l'EK280 (voir annexe).

 $rac{C}{1}$ 

### **DANGER !**

**Risques d'explosion liés à l'utilisation de piles inappropriés !**

Utilisez exclusivement les piles prescrites par Elster au chapitre [9.1.4](#page-108-1) .

Lors du branchement et de l'exploitation de l'EK280 dans les zones à risques d'explosion de gaz, respecter les normes correspondantes :

DIN EN 60079-0

DIN EN 60079-14

L'appareil ne doit être utilisé que dans les zones 0/1 et/ou 2 si l'installation a été réalisée selon les exigences spécifiques de la norme DIN EN 60079-14, et que les conditions d'exploitation (cf. chapitre « Caractéristiques techniques ») et de branchement (cf. chapitre « Montage, branchement et mise en service ») sont respectées.

L'appareil peut présenter des risques s'il est utilisé de manière inappropriée ou non-conforme par des collaborateurs n'ayant pas bénéficié d'une formation adaptée.

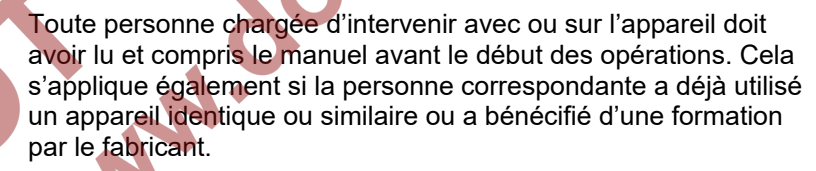

- La connaissance du contenu du manuel est l'une des conditions préalables pour protéger les collaborateurs des risques et prévenir des erreurs, c'est-à-dire d'utiliser l'appareil de manière sûre et sans incidents.
- Pour prévenir les risques et assurer les performances optimales de l'appareil, il convient de ne pas effectuer de modification ou de transformation de l'appareil, qui n'a pas été autorisée explicitement par le fabricant.
- Veiller à la bonne lisibilité des consignes apposées sur l'appareil. Remplacer dans les meilleurs délais les consignes endommagées ou devenues illisibles.
- Respecter les valeurs de réglage et/ou plages de valeurs indiquées dans le manuel.

#### <span id="page-15-0"></span>**2.2 Utilisation conforme**

L'appareil a été conçu et construit exclusivement pour l'utilisation conforme décrite dans ce manuel.

Le convertisseur d'état EK280 sert à convertir un volume de gaz déterminé dans des conditions de mesure par un compteur sur une conduite de gaz vers l'état de base, ainsi qu'à l'affectation des volumes mesurés à des tarifs. De plus, l'appareil permet de mesurer, d'enregistrer et de surveiller d'autres grandeurs, en fonction de la configuration définie par l'utilisateur.

L'utilisation conforme inclut également le respect de toutes les consignes figurant dans ce manuel. Toute utilisation au-delà de ou complémentaire à l'utilisation conforme est considérée comme une utilisation abusive et peut conduire à des situations dangereuses. Le fabricant décline toute responsabilité pour les dommages liés à une utilisation non-conforme.

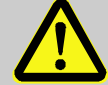

#### **AVERTISSEMENT !**

#### **Risques liés à une utilisation abusive !**

L'utilisation abusive de l'appareil peut conduire à des situations dangereuses.

- Il convient donc :
	- de n'utiliser l'appareil que de manière conforme.
		- de ne pas utiliser l'appareil pour la régulation du débit de gaz ou d'autres grandeurs influençant le volume de gaz dans le cadre d'une installation complète.

#### <span id="page-15-1"></span>**2.3 Collaborateurs**

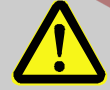

#### **AVERTISSEMENT ! Risques de blessures en cas de qualification insuffisante !**

L'utilisation inappropriée peut conduire à des dommages corporels et matériels considérables.

Il convient donc :

– de ne faire effectuer toutes les opérations que par des collaborateurs qualifiés à cet effet.

Les qualifications suivantes sont indiquées dans le manuel pour les différents domaines d'activité :

#### – **Personne instruite**

Elle a bénéficié d'une instruction par l'exploitant, lors de laquelle elle a été instruite des tâches qui lui sont confiées et des risques éventuels liés à un comportement inapproprié.

#### – **Technicien qualifié**

En raison de sa formation technique, de ses connaissances et de son expérience, ainsi que de ses connaissances des règlementations applicables, il est en mesure d'exécuter les tâches sur l'appareil qui lui sont confiées, de même que de déceler et de prévenir de manière autonome les risques éventuels.

#### – **Technicien d'intervention Gaz**

En raison de sa formation technique, de ses connaissances et de son expérience, ainsi que de ses connaissances des normes et règlementations applicables, il est en mesure d'intervenir sur des installations de gaz et de déceler de manière autonome les risques éventuels. Le technicien d'intervention Gaz est formé pour le lieu d'intervention spécifique sur lequel il opère et connait les normes et réglementations applicables.

#### – **Technicien d'étalonnage**

En raison de sa formation technique, de ses connaissances et de son expérience, ainsi que de ses connaissances des normes et règlementations applicables, il est en mesure d'effectuer des tâches soumises à obligation d'étalonnage sur des installations de gaz. Le technicien d'étalonnage est formé pour les interventions sur les appareils et installations soumis à obligation d'étalonnage et connait les normes et réglementations applicables.

#### – **Électricien**

En raison de sa formation technique, de ses connaissances et de son expérience, ainsi que de ses connaissances des normes et règlementations applicables, il est en mesure d'intervenir sur des installations électriques, de même que de déceler et de prévenir de manière autonome les risques éventuels. L'électricien est formé pour le lieu d'intervention spécifique sur lequel il opère et connait les normes et réglementations applicables.

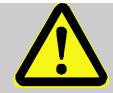

#### **AVERTISSEMENT !**

#### **Risques pour les personnes non autorisées !**

Les personnes non autorisées qui ne satisfont pas aux exigences décrites ci-dessus ne connaissent pas les risques présents dans la zone d'intervention.

Il convient donc :

- de tenir les personnes non autorisées à l'écart de la zone d'intervention.
- d'inviter en cas de doute les personnes présentes à quitter la zone d'intervention.
- d'interrompre les opérations tant que des personnes non autorisées se trouvent dans la zone d'intervention.

Seules les personnes, dont on peut supposer qu'elles réalisent leurs tâches consciencieusement sont autorisées comme intervenants. Les personnes dont la réactivité est réduite, par ex. par des drogues, l'alcool ou des médicaments, ne sont pas autorisées.

<span id="page-17-0"></span>– Lors du choix des intervenants, tenir compte des réglementations d'âge et de profession relatives à l'installation de gaz complète.

#### **2.4 Équipements de protection individuels**

Lors de l'intervention sur l'appareil dans une installation de gaz, le port d'équipements de protection individuels est obligatoire pour minimiser les risques pour la santé.

- Pendant les interventions sur l'appareil, toujours porter les équipements de protection nécessaires à l'opération dans l'installation respective.
- Respecter toujours les consignes apposées dans la zone d'intervention au sujet de l'équipement de protection individuel.

#### <span id="page-17-1"></span>**2.5 Risques spécifiques**

Vous trouverez ci-après les risques résiduels découlant de l'analyse des risques. Veuillez observer les consignes de sécurité et les avertissements dans les autres chapitres afin de réduire les risques pour la santé et prévenir les situations à risques.

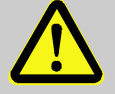

#### **AVERTISSEMENT !**

**Risque de blessures lors d'une manipulation inappropriée des piles !**

Les piles doivent être traitées avec une circonspection particulière. Il convient donc :

- de ne pas jeter les piles au feu et de ne pas les exposer à des températures élevées. Risques d'explosion.
- de ne pas recharger les piles. Risques d'explosion.
- Le liquide qui s'échappe en cas de manipulation erronée peut provoquer des irritations cutanées. Éviter tout contact. En cas de contact, rincer avec beaucoup d'eau. En cas de projection du liquide dans les yeux, rincer immédiatement pendant au moins 10 minutes à l'eau, puis consulter directement un médecin.

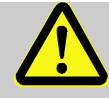

#### **AVERTISSEMENT ! Risques d'incendie liés à la présence de substance facilement inflammables !**

Les substances, liquides ou gaz facilement inflammables peuvent s'enflammer et provoquer des blessures graves, voir mortelles.

Il convient donc :

– de ne pas fumer dans la zone à risques et à proximité. Ne pas manipuler les flammes nues, ni des sources d'ignition.

de préparer un extincteur.

- de signaler les substances, liquides ou gaz suspects immédiatement au responsable.
- d'interrompre immédiatement les opérations en cas d'incendie. Quitter la zone à risques jusqu'à la fin de l'alerte.

#### <span id="page-19-0"></span>**2.6 Protection de l'environnement**

#### **ATTENTION ! Substances nocives pour l'environnement !**

En cas de manipulation erronée de substances nocives pour l'environnement, notamment en cas d'élimination non-conforme, l'environnement peut subir des dommages considérables.

Il convient donc :

- de toujours respecter les consignes indiquées ci-dessous.
- de prendre immédiatement des mesures appropriées lorsque des substances nocives pour l'environnement s'échappent. En cas de doute, informer les administration communales compétentes des dommages.

Les substances nocives pour l'environnement suivantes sont utilisées :

– Piles

Les piles contiennent des métaux lourds toxiques. Elles sont considérées comme déchets spéciaux et doivent être remises à des points de collecteur communaux ou éliminées par une entreprise spécialisée.

#### <span id="page-19-1"></span>**2.7 Responsabilité de l'exploitant**

L'appareil est utilisé dans le domaine professionnel. L'exploitant de l'appareil est donc soumis aux obligations de sécurité du travail. Outre les consignes de sécurité figurant dans le présent manuel, il convient de respecter les réglementations de sécurité, de prévention des accidents et de protection de l'environnement applicables au domaine d'utilisation de l'appareil. Les points suivants s'appliquent tout particulièrement :

- L'exploitant doit veiller à ce que les réglementations de sécurité, de prévention des accidents et de protection de l'environnement applicables à l'installation complète, dans laquelle l'appareil est intégré, soient respectées.
- L'exploitant doit s'informer des dispositions de protection de travail en vigueur et déterminer dans le cadre d'une évaluation des risques les risques supplémentaires qui découlent des conditions de travail spéciales sur le lieu d'exploitation de l'appareil. Il doit les implémenter sous forme de procédures pour l'exploitation de l'appareil.
- Pendant toute la durée de service de l'appareil, l'exploitant doit contrôler si les procédures établies par ses soins correspondent à l'état actuel des référentiels, et les adapter le cas échéant.
- L'exploitant doit définir sans équivoque les responsabilités pour le montage, le raccordement, la mise en service, la commande et la maintenance de l'appareil.
- L'exploitant doit veiller à ce que tous les collaborateurs manipulant l'appareil aient lus et compris le présent manuel. De plus, il doit former ses collaborateurs à intervalles réguliers et les informer des risques.
- L'exploitant de l'installation complète dans laquelle l'appareil est intégré doit mettre à disposition de ses collaborateurs les équipements de protection nécessaires.

De plus, l'exploitant est responsable du parfait état technique constant de l'appareil. Les règles suivantes s'appliquent donc :

- L'exploitant doit veiller à ce que les opérations d'installation et de maintenance décrites dans le présent manuel soient réalisées correctement.
- L'exploitant doit faire contrôler régulièrement l'opérationnalité et l'intégralité des dispositifs de sécurité.

**Participe** 

## <span id="page-21-0"></span>**3 Caractéristiques techniques**

#### **3.1 Données générales**

<span id="page-21-1"></span>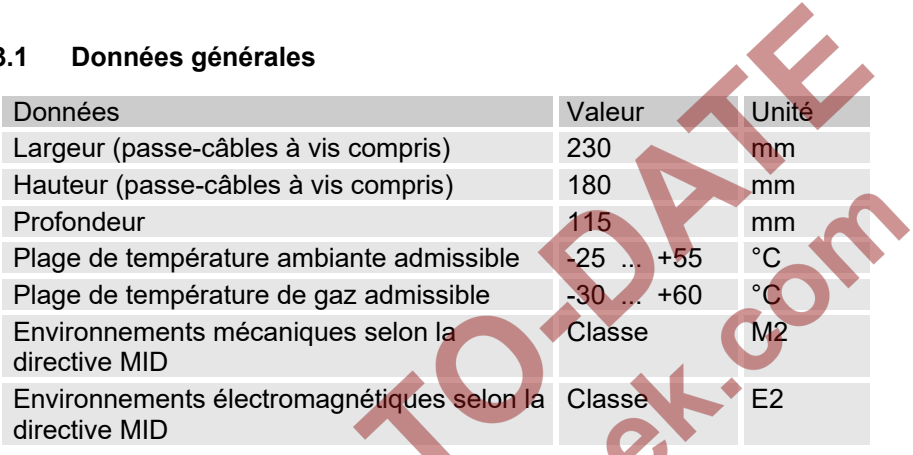

#### <span id="page-21-2"></span>**3.2 Alimentation électrique de l'EK280 sans bloc d'alimentation intégré**

#### <span id="page-21-3"></span>**3.2.1 Alimentation par piles pour l'appareil de base**

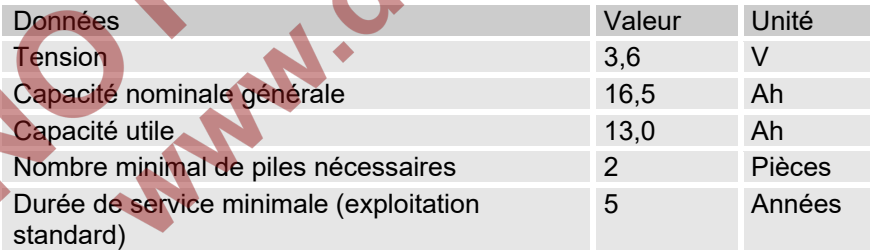

L'**exploitation standard** est définie comme suit :

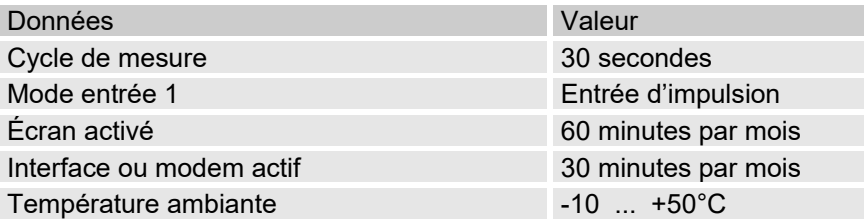

#### <span id="page-22-0"></span>**3.2.2 Alimentation par piles du modem intégré**

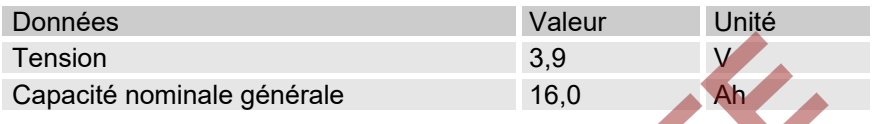

#### <span id="page-22-1"></span>**3.2.3 Alimentation électrique externe pour l'appareil de base**

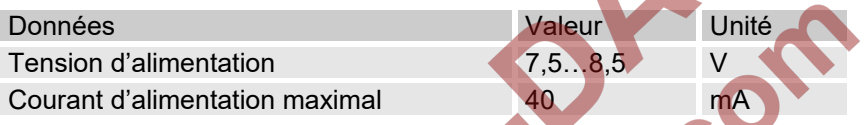

#### <span id="page-22-2"></span>**3.3 Alimentation électrique de l'EK280 avec bloc d'alimentation intégré**

#### <span id="page-22-3"></span>**3.3.1 Alimentation par piles pour l'appareil de base**

<span id="page-22-4"></span>Piles pour la commutation sur l'alimentation par piles en cas de panne de secteur : cf. chapitre [3.3.1](#page-22-3) « [Alimentation par piles pour l'appareil de base](#page-22-3) »

#### **3.3.2 Alimentation électrique externe**

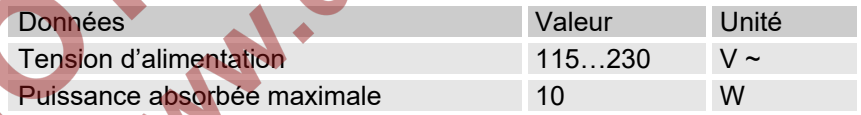

#### <span id="page-22-5"></span>**3.3.3 Piles tampon du modem intégré**

Les piles tampon peuvent être branchées en option au bloc d'alimentation intégré afin d'assurer la transmission des données même en cas de panne de secteur.

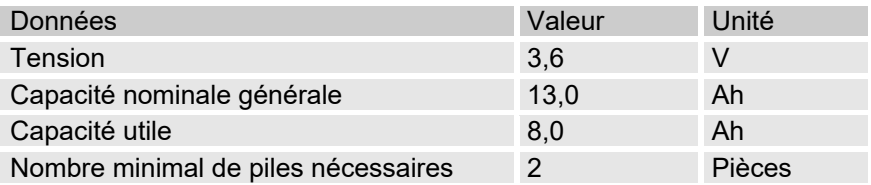

#### <span id="page-23-0"></span>**3.4 Capteur de pression**

<span id="page-23-1"></span>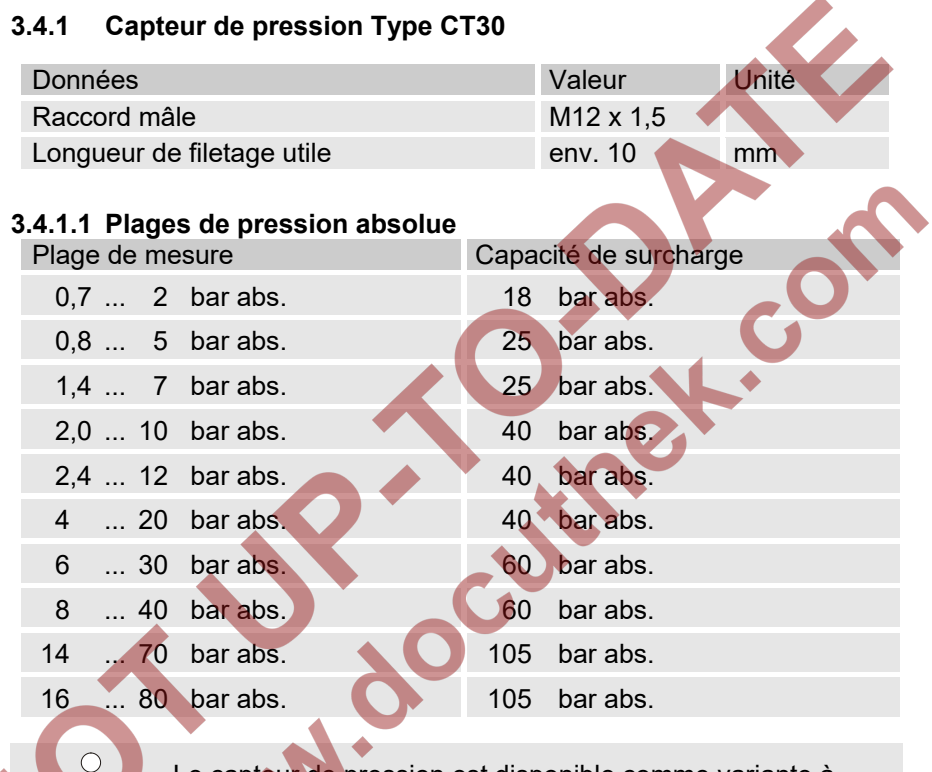

Le capteur de pression est disponible comme variante à raccordement externe ou interne. Vous trouverez de plus amples détails sous www.elster-

instromet.com ou dans le chapitre « [Montage, branchement](#page-35-0)  et mise [en service](#page-35-0) ».

#### **3.4.1.2 Plages de pression relative**

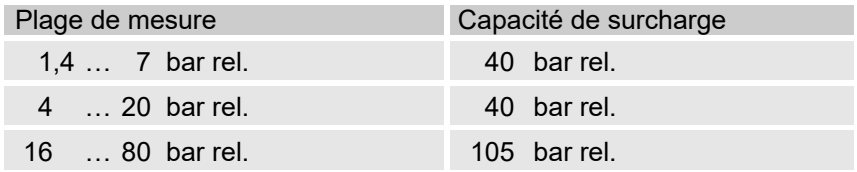

Le capteur de pression n'est disponible que comme variante à raccordement externe et ne doit être utilisé que comme second capteur de pression pour les mesures non météorologiques. Vous trouverez de plus amples détails sous www.elster-instromet.com ou dans le chapitre « [Montage, branchement et mise](#page-35-0) en service ».

#### <span id="page-24-0"></span>**3.4.2 Capteur de pression Type 17002**

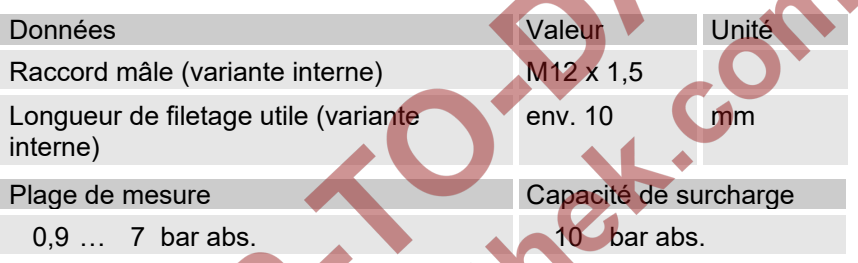

Le capteur de pression est disponible comme variante à raccordement externe ou interne. Vous trouverez de plus amples détails sous www.elster-instromet.com ou dans le chapitre « [Montage, branchement et mise](#page-35-0) en service ».

#### <span id="page-24-1"></span>**3.5 Sonde de température**

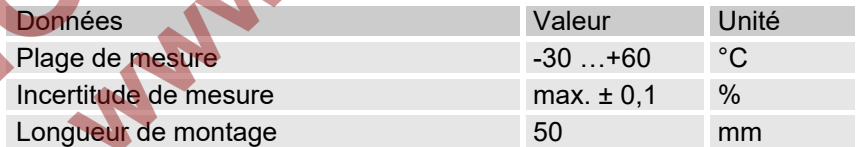

#### <span id="page-24-2"></span>**3.6 Entrées numériques**

#### <span id="page-24-3"></span>**3.6.1 Entrées d'impulsion et de signalisation BF**

La fréquence de comptage maximale des entrées numériques ne peut être réglée au moyen du logiciel « enSuite ». Les valeurs limite indiquées ici pour la fréquence et les durées ne s'appliquent que si cet « anti-rebond logiciel » est désactivé.

L'anti-rebond logiciel est activé en usine pour supprimer les impulsions parasites et limiter ainsi le comptage fiable à 2 HZ.

> Si le filtrage anti-rebond du logiciel est paramétré à une fréquence supérieure à 2 Hz, des erreurs de comptage sont possibles en raison de parasites électromagnétiques.

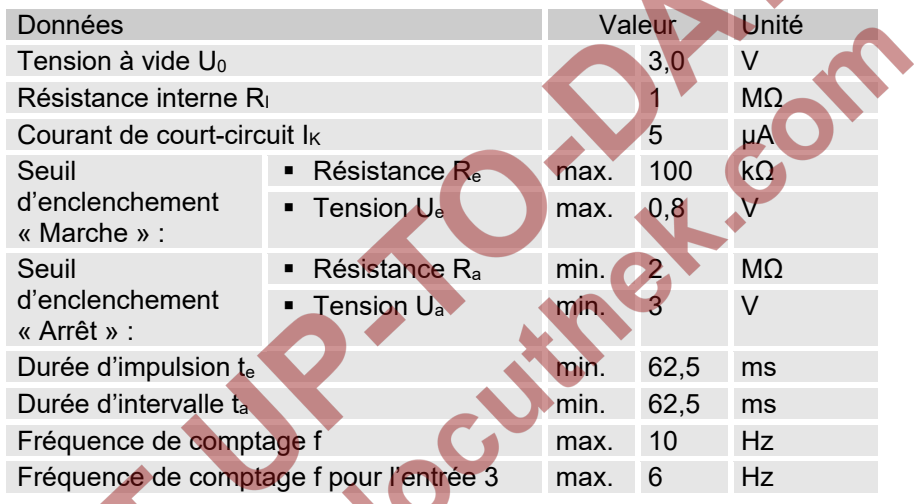

#### <span id="page-25-0"></span>**3.6.2 Entrées d'impulsion HF (haute fréquence)**

Le raccordement d'émetteurs d'impulsions haute fréquence n'est possible qu'au niveau des entrées 1 et 2 (bornes DE1 et DE2) (cf. chapitre [5.2.1.3\)](#page-41-0).

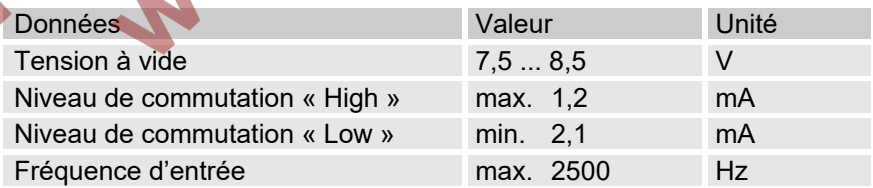

 $rac{C}{1}$ 

#### <span id="page-26-0"></span>**3.6.3 Entrée de codeur**

Un codeur ne peut être raccordé qu'à l'entrée 1 (borne DE1).

#### Données Valeur Valeur Valeur Uni<mark>té</mark>

<span id="page-26-1"></span>Protocole de codeur Namur, SCR

#### **3.7 Sorties numériques**

Les sorties numériques DA2 et DA3 peuvent être paramétrées comme sorties d'impulsion ou de signalisation basse fréquence ou haute fréquence.

Les sorties numériques DA1 et DA4 ne peuvent être paramétrées que comme sorties d'impulsion ou de signalisation basse fréquence ou haute fréquence.

#### <span id="page-26-2"></span>**3.7.1 Caractéristiques nominales**

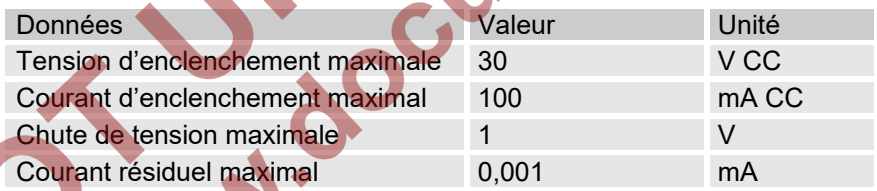

#### <span id="page-26-3"></span>**3.7.2 Sorties d'impulsion ou de signalisation BF**

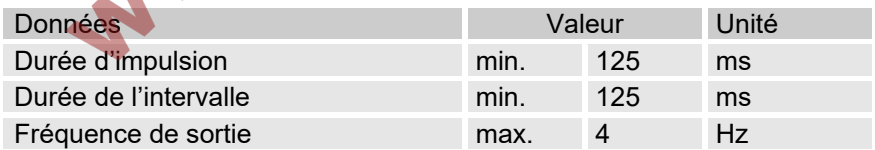

#### <span id="page-26-4"></span>**3.7.3 Sorties d'impulsions HF**

L'utilisation de sorties comme sorties haute fréquence n'est possible que si une alimentation électrique externe est raccordée (cf. chapitre [5.2\)](#page-38-1). Seules les sorties 2 et 3 (bornes DA2 et DA3) peuvent être utilisées comme sorties haute fréquences.

<span id="page-27-3"></span><span id="page-27-2"></span><span id="page-27-1"></span><span id="page-27-0"></span>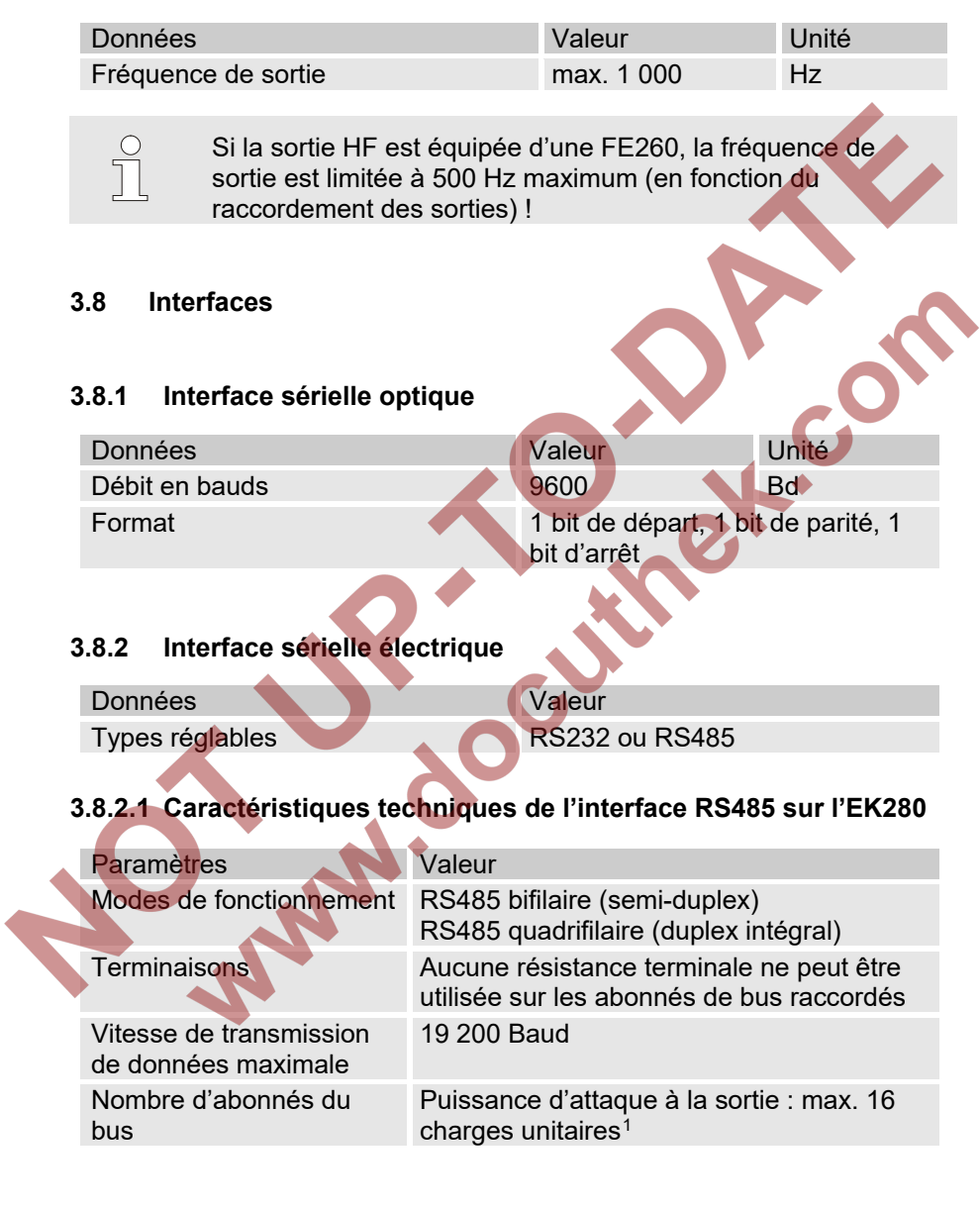

<span id="page-28-0"></span>Puissance absorbée à l'entrée[2](#page-28-4) : - 6 charges unitaires (RS485, sans isolement électrique) - 3 charges unitaires (RS485, avec séparation électrique) **3.8.3 Modem intégré** Données Valeur **Valeur** Valeur **Valeur** Type de modem 2G : GSM / GPRS 3G : GSM / GPRS / UMTS Plages de fréquences 2G : 850 /900 /1800 /1900 3G : 850 /900 /1800 /1900 /2100 MHz

#### <span id="page-28-1"></span>**3.8.4 Adaptateur Ethernet**

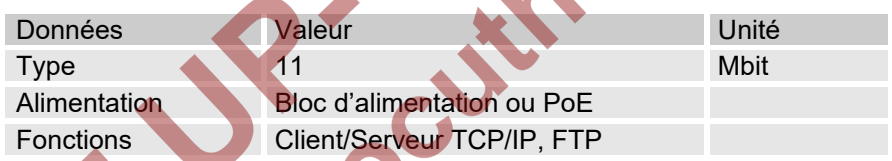

#### <span id="page-28-2"></span>**3.9 Conditions d'exploitation**

#### <span id="page-28-3"></span>**3.9.1 Environnement**

<span id="page-28-4"></span>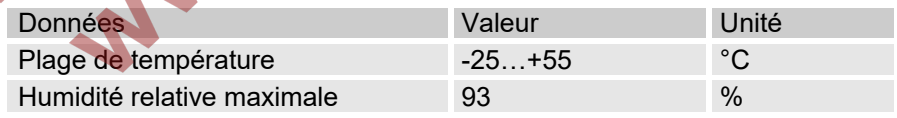

#### <span id="page-29-0"></span>**3.10 Marquage**

L'EK280 est homologué comme convertisseur d'état selon la directive MID. L'identification se trouve sur la face avant de l'appareil (cf. chapitre Structure et fonctionnement).

#### <span id="page-29-1"></span>**3.10.1 Identification du type[3](#page-29-2) de convertisseur d'état**

L'identification du type de l'EK280 correspondant à sa fonction de convertisseur d'état comprend les données suivantes :

<span id="page-29-2"></span>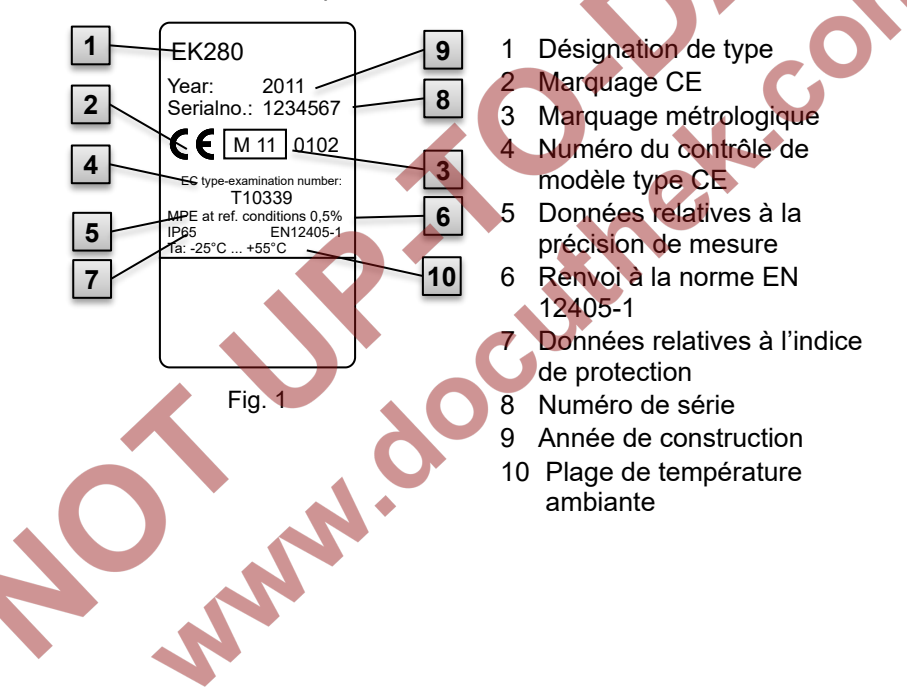

#### <span id="page-30-0"></span>**3.10.2 Appareil d'affichage de charge maximale et d'enregistrement de charges**

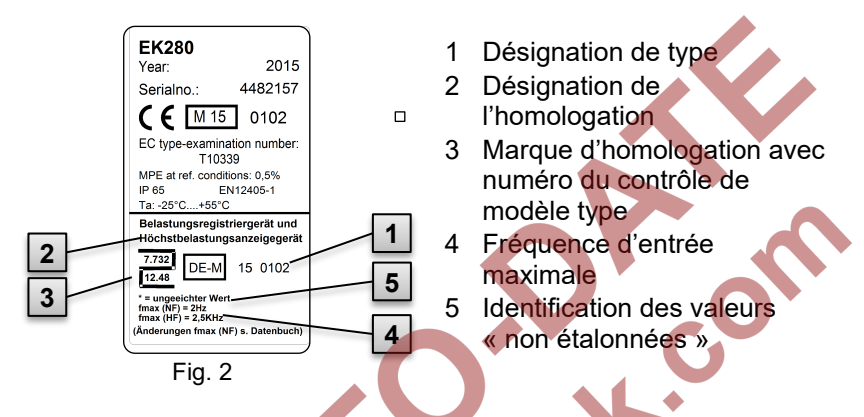

#### <span id="page-30-1"></span>**3.10.3 Marquage ATEX**

La plaquette de la certification ATEX de l'EK280 se trouve sur la paroi supérieure de l'appareil.

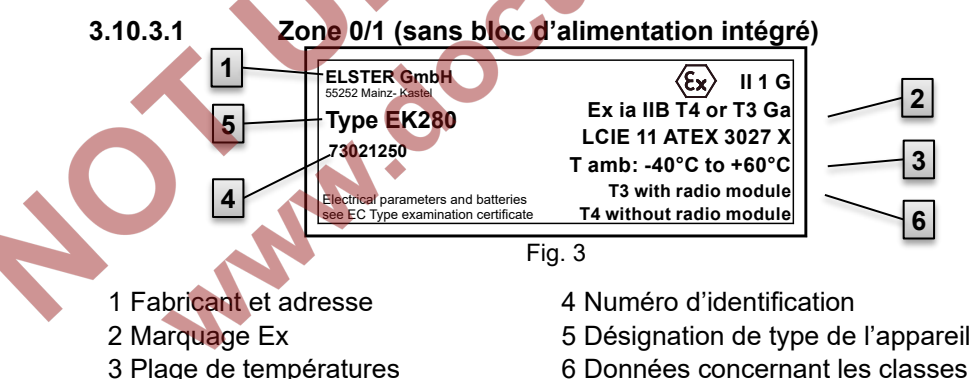

- ambiantes admissibles
- 6 Données concernant les classes de température

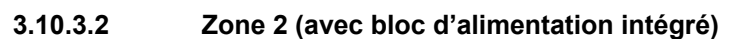

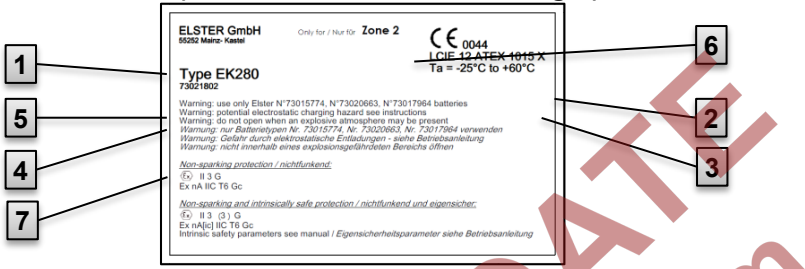

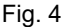

- 1 Fabricant et adresse
- 2 Marquage Ex
- 3 Plage de températures ambiantes admissibles
- <span id="page-31-0"></span>4 Numéro d'identification
- 5 Désignation de type de l'appareil 6 Données concernant la zone Ex
- 

7 Mises en garde

#### **3.10.4 Identification du logiciel de l'appareil**

– Déplacer le curseur à l'aide des flèches sur l'onglet « Serv. », puis via le chemin d'accès suivant vers les valeurs « Vers » (version du logiciel de l'appareil) ou « Chk » (somme de contrôle) :

*Serv. Identification Convertisseur d'état Vers ou Chk*

La somme de contrôle « Chk » peut être recalculée pour vérification en actionnant la touche ENTER.

## <span id="page-32-0"></span>**Structure et fonctionnement**

#### <span id="page-32-1"></span>**4.1 Vue extérieure**

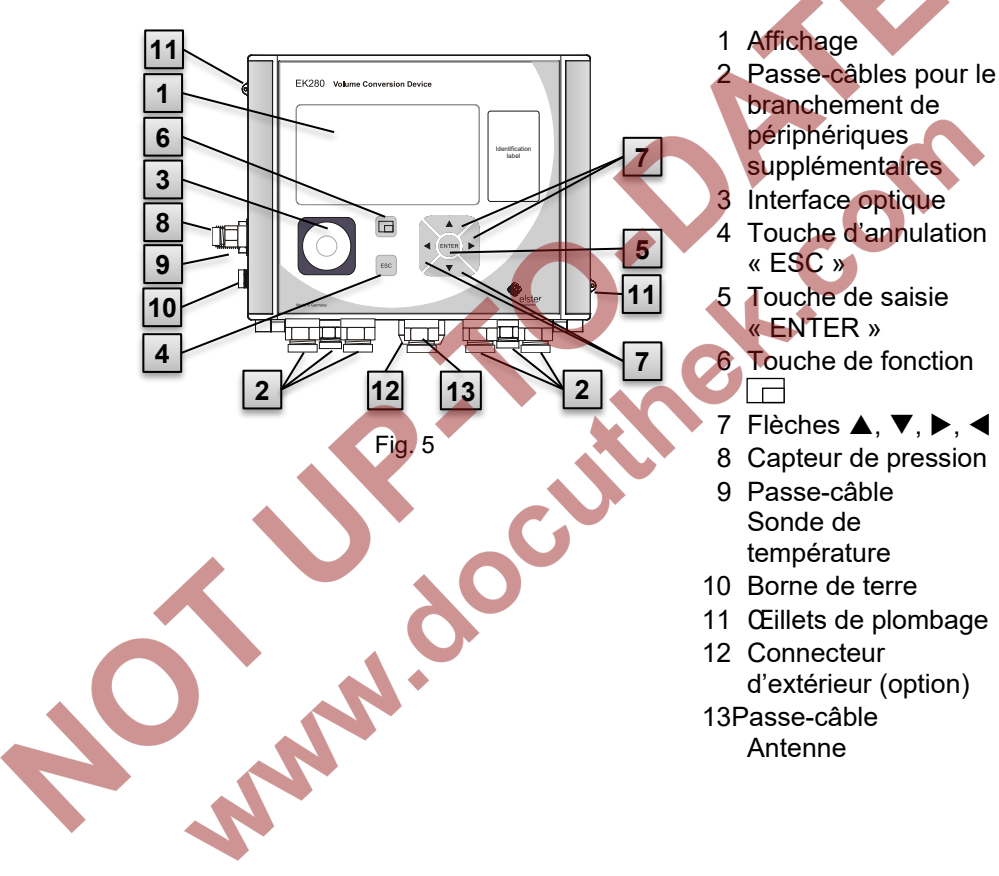

#### <span id="page-33-0"></span>**4.2 Vue intérieure**

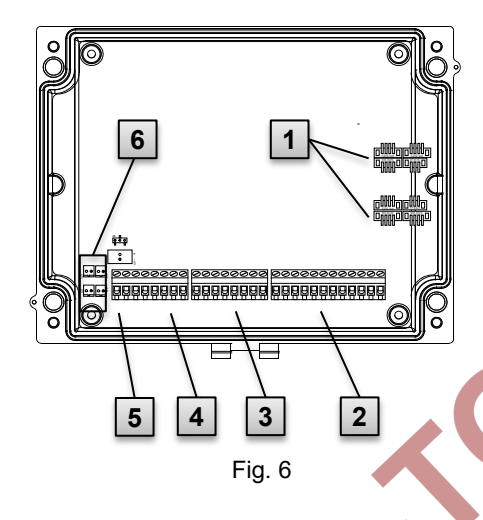

- 1 Connecteurs pour sondes de température et capteurs de pression
- 2 Connecteurs des entrées de comptage et de signalisation « DE1 » à « DE6 »
- 3 Connecteurs des sorties d'impulsions et de signalisation « DA1 » à « DA4 »
- Connecteurs de l'interface sérielle
- Connecteurs de l'alimentation électrique externe « Uext »
- 6 Connecteurs de piles

#### <span id="page-33-1"></span>**4.3 Brève description**

Le convertisseur d'état EK280 est un appareil électronique protégé des explosions, qui calcule à partir du volume d'un gaz à l'état d'exploitation déterminé par un compteur externe le volume à l'état de base, ainsi que la fraction énergétique du volume de gaz respectif.

De plus, la fonction d'enregistrement, les entrées et sorties de signalisation, ainsi que les interfaces de données sérielles et optiques de l'appareil permettent de surveiller, d'enregistrer et de transmettre la charge de gaz d'une conduite.

L'enregistrement des grandeurs d'état nécessaires à cet effet est réalisé par un capteur de pression raccordé en interne ou en externe, ainsi que par une sonde de température. Les éléments de commande de l'EK280 disponibles sont un écran alphanumérique et un clavier situés sur la face avant de l'appareil.

#### <span id="page-34-0"></span>**4.4 Connecteurs**

Le convertisseur d'état EK280 possède des possibilités de connexion pour :

- quatre piles
- Alimentation électrique externe

Pour la surveillance et l'enregistrement des données calculées, ainsi que pour la transmission des données et la programmation de ses fonctions, l'appareil dispose :

- de 6 entrées de comptage et de signalisation DE1, DE2, DE3, DE4, DE5, DE6
- de 4 sorties d'impulsions et de signalisation DA1, DA2, DA3, DA4
- d'une interface de données sérielle
- d'une interface de données optique

**AND** 

Vous trouverez des détails au sujet des connecteurs du l'EK280 et des variantes d'équipement disponibles dans les chapitres « Caractéristiques techniques » et « [Montage,](#page-35-0)  [branchement et mise](#page-35-0) en service ».

### <span id="page-35-0"></span>**5 Montage, branchement et mise en service**

#### <span id="page-35-1"></span>**5.1 Montage**

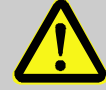

#### **DANGER !**

**Risques d'explosion liés à l'utilisation d'un équipement inapproprié !**

L'EK280 est disponible en différents modèles pour l'utilisation dans les zones 0/1 et 2.

Le modèle pour la zone 2 ne doit pas être utilisé en zone 0/1, puisque cela entraîne des risques d'explosion !

Il convient donc :

- de contrôler avant toute installation en zone 0/1, si l'EK280 est adapté à l'utilisation dans la zone 0/1 :
- de n'utiliser l'EK280 en zone 0/1 que si la catégorie « II 1 G » ou « II 2 G » figure sur la plaquette d'identification ATEX.
	- Si la catégorie « Il 3 G » figure sur la plaquette d'identification ATEX, l'EK280 ne doit pas être utilisé en zone 0/1, mais uniquement en zone 2 !

La plaquette d'identification ATEX se trouve sur la partie supérieure du boîtier de l'EK 280.

**Le point suivant s'applique uniquement au modèle EK280 avec bloc d'alimentation intégré (catégorie ATEX « II 3 G » pour l'utilisation en zone 2) :**

#### **AVERTISSEMENT !**

- **Ne pas ouvrir dans une zone à risques d'explosion !**
- Risques liés à des décharges électrostatiques ! Ne pas frotter la vitre d'affichage !

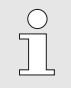

L'EK280 peut être monté sur un compteur de gaz, sur la conduite ou sur un mur.

En cas de problèmes pendant le montage, par ex. au sujet du chois des accessoires de montage appropriés, veuillez contacter notre service clients (cf. chapitre « Généralités »).
#### **5.1.1 Montage sur un compteur de gaz**

 $\int_{0}^{0}$ 

Monter l'EK280 sur un compteur de gaz à l'aide de la cornière de montage (voir annexe) ainsi que des vis à tête hexagonales et des écrous carrés appropriés.

<span id="page-36-0"></span>Fig.

- 1. Fixer au moyen de deux vis à têtes cylindriques M5 x 10 mm [\(Fig. 7](#page-36-0) : **4** ) la cornière de montage [\(Fig. 7](#page-36-0) :
	- **6** ) sur l'EK280 [\(Fig. 7](#page-36-0) : **1** ).
- 2. Serrer les vis à têtes cylindriques de sorte à bloquer la cornière.
- 3. Fixer la cornière à l'aide de deux écrous carrés M5 [\(Fig. 7](#page-36-0) : **7** ) et de deux vis à têtes cylindriques M5 x 10 mm [\(Fig. 7](#page-36-0) : **5** ) au dos de la tête du mécanisme de compteur [\(Fig. 7](#page-36-0) : **8** ,).

4. Serrer les vis à têtes cylindriques de sorte à bloquer l'appareil afin qu'il ne puisse pas tomber.

#### **5.1.2 Montage sur une conduite**

Monter l'EK280 sur une conduite à l'aide de la cornière de fixation universelle A2 et d'un collier (voir annexe), ainsi que de vis à têtes cylindriques appropriées.

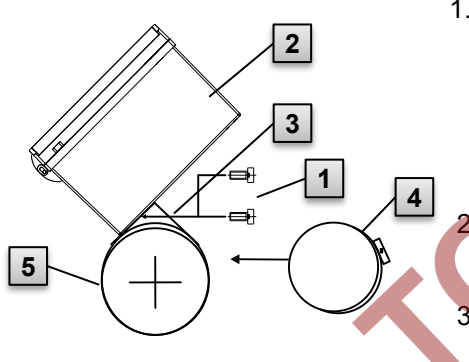

#### Fig. 8

1. Fixer au moyen de deux vis à têtes cylindriques M5 x 10 mm [\(Fig. 8](#page-37-0) : **1** ) la cornière de fixation universelle A2 par les alésages prévus à cet effet [\(Fig. 8](#page-37-0) : **3** ) sur l'EK280 [\(Fig.](#page-37-0)  [8](#page-37-0) : **2** ).

Serrer les vis à têtes cylindriques de sorte à bloquer la cornière.

- 3. Fixer la cornière de fixation universelle A2 [\(Fig. 8](#page-37-0) : **3** ) et l'appareil [\(Fig. 8](#page-37-0) : **2** ) à l'aide du collier [\(Fig. 8](#page-37-0) : **4** ) sur la conduite rigide [\(Fig. 8](#page-37-0) : **5** ).
- <span id="page-37-0"></span>4. Monter l'appareil sur la conduite de sorte à le bloquer sur la conduite et qu'il ne puisse pas tomber.

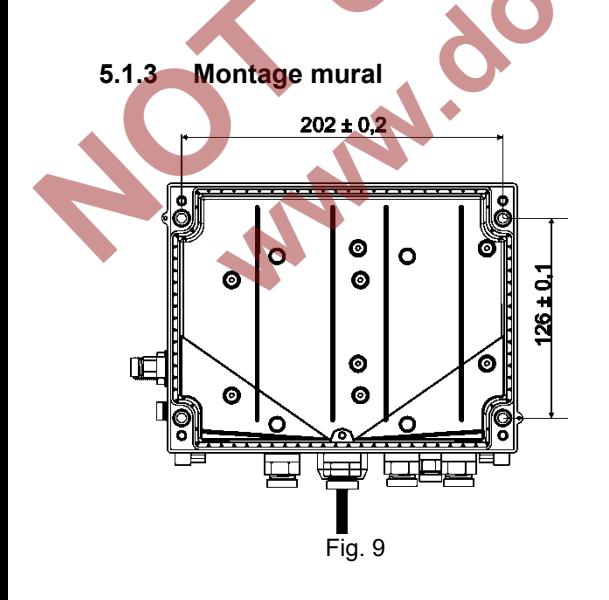

- 1. Percer quatre trous dans le mur correspondant au positionnement de l'appareil (voir cotes de perçage dans [Fig. 9\)](#page-37-1).
- 2. Choisir des chevilles de taille appropriée et les enfoncer dans les trous de perçage dans le mur.
- <span id="page-37-1"></span>3. Pour le montage mural, utiliser pour la fixation de l'EK280 quatre vis à bois 5 x 70 mm.

 $\int_{0}^{0}$ 

#### **5.1.4 Robinet à trois voies**

Lors du montage du capteur de pression, on intègre habituellement un robinet à trois voies afin de pouvoir le cas échéant effectuer un contrôle du capteur de pression intégré ou pour le remplacement de capteurs défectueux sans devoir fermer à chaque fois toute la conduite de gaz. Le robinet à trois voies de la société Elster présente la structure suivante :

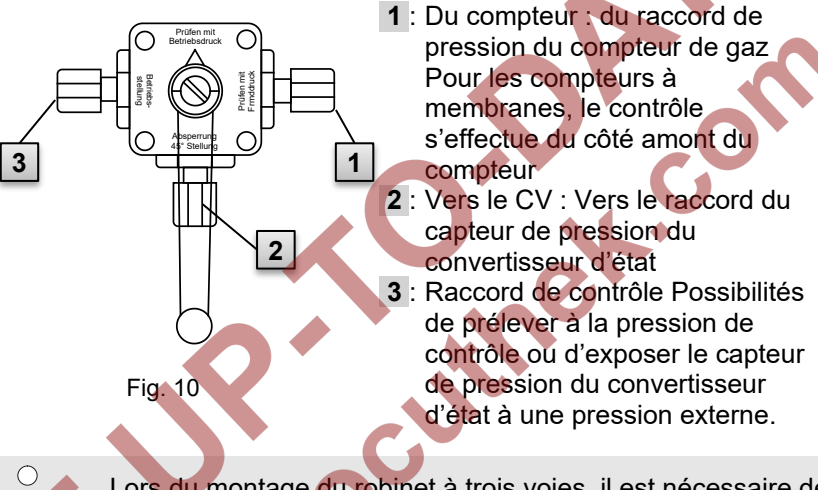

Lors du montage du robinet à trois voies, il est nécessaire de tenir compte du fait que la position du levier de commande est contrôlée avec les passages correspondants car le levier peut être enlevé et est éventuellement monté en décalé !

La conduite du capteur de pression vers le compteur doit être inclinée, afin que l'eau ne puisse pas endommager la capteur de pression ou nuire à la précision de mesure.

#### **5.2 Connectique**

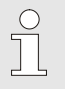

L'EK280 est disponible en tant qu'appareil étalonné ou non étalonné. Vous trouverez des informations au sujet des autres variantes d'équipement de l'EK280 sous www.elsterinstromet.com.

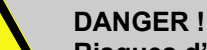

#### **Risques d'explosion liés au branchement de moyens d'exploitation sans sécurité intrinsèque et non associés !**

Risques d'explosion lors de l'exploitation de l'EK280 en zone 0**/**1 et 2 et du raccordement de moyens d'exploitation sans sécurité intrinsèque, qui dépassent les conditions et valeurs limites indiquées dans la déclaration de conformité.

Il convient donc :

- de ne brancher l'appareil qu'à des moyens d'exploitation associés certifiés lors de l'utilisation en zone 0/1 et 2, conformément à la directive de produit ATEX 2014/34/CE.
- de ne brancher que des appareils dotés de circuits électriques à sécurité intrinsèque, dont les caractéristiques électriques correspondent aux exigences figurant dans la déclaration de conformité de l'EK280 (voir annexe).

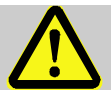

## **AVERTISSEMENT !**

#### **Risques liés au raccordement erroné de l'appareil !**

Seul un technicien d'intervention gaz est habilité à effectuer le raccordement de l'appareil (cf. chapitre « Sécurité »). Les erreurs de raccordement peuvent conduire à des situations extrêmement dangereuses ou à des dommages matériels considérables.

Il convient donc :

- de ne faire effectuer le raccordement d'un appareil étalonné que par un technicien d'intervention gaz.
	- de consulter celui-ci également en cas de déplacement ultérieur de l'appareil.
- de ne pas procéder à des raccordements ou déplacements arbitraires de l'appareil.
- Lors du raccordement et de la mise en service de l'EK280, observer les dispositions des normes correspondantes DIN EN 60079-0 et DIN EN 60079-14.
- Faire effectuer le câblage des raccordements par un technicien d'intervention gaz ou un technicien d'étalonnage.
- Ne pas connecter ensemble les sorties actives.

– Obturer les passe-câbles à vis non utilisés selon DIN EN 60079-14 à l'aide d'un bouchon ou d'un bouchon fileté adapté.

Afin de programmer l'appareil ou d'exécuter des applications complémentaires, il est possible de raccorder, outre les éléments décrits dans le présent chapitre, une alimentation électrique externe aux autres connecteurs disponibles, ainsi qu'aux interfaces sérielle et optique de l'EK280 (cf. chapitre « Structure et fonctionnement »). Vous trouverez de plus amples détails sous www.elster-instromet.com.

> Faire effectuer le plombage des connecteurs décrits ciaprès exclusivement par un technicien d'étalonnage. Si l'EK280 n'est pas utilisé dans une application soumise à obligation d'étalonnage, le plombage des connecteurs n'est pas nécessaires.

#### <span id="page-40-1"></span>**5.2.1 Branchement du compteur de gaz**

Pour mesurer le volume de gaz, un compteur de gaz avec un émetteur d'impulsions basse fréquence ou haute fréquence ou un codeur peut être connecté à l'entrée numérique « D1 » de l'EK280.

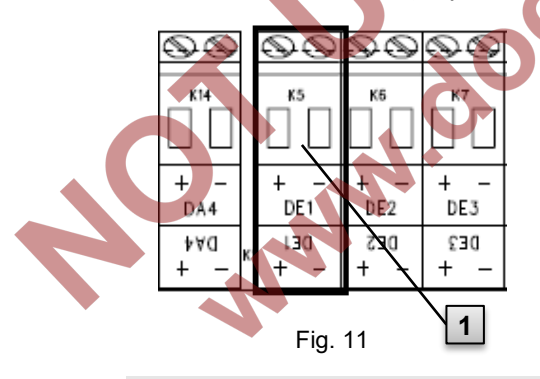

L'émetteur d'impulsions ou le codeur du compteur de gaz est branché à la borne « DE » (**1** ) de l'EK280. Les détails et particularités pour l'utilisation des émetteurs d'impulsions et codeurs sont décrits dans les sections suivantes.

<span id="page-40-0"></span>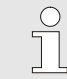

 $\frac{0}{1}$ 

Le diamètre du câble pour le branchement des entrées de l'EK280 doit être de 0,33 à 2,5 mm.

#### <span id="page-41-0"></span>**5.2.1.1 Raccordement à un émetteur d'impulsions basse fréquence**

- 1. Brancher la sortie d'impulsion du compteur de gaz à la borne « DE1 » ( **1** dans [Fig. 11,](#page-40-0) page [41\)](#page-40-0) de l'EK280. La polarité est sans importance. (Les marquages « + » et « - » des bornes sont destinés au raccordement d'autres émetteurs d'impulsions ou codeurs.)
- 2. Régler les paramètres d'exploitation, par ex. la valeur cp (constante) d'impulsion) comme décrit au chapitre [5.3.1.2](#page-52-0) .

#### <span id="page-41-1"></span>**5.2.1.2 Raccordement à un codeur**

- 1. Brancher le codeur du compteur de gaz à la borne « DE1 »
	- ( **1** dans [Fig. 11,](#page-40-0) page [41\)](#page-40-0) de l'EK280.

Dans ce contexte, tenir compte de la polarité, c'est-à-dire qu'il convient de brancher le « + » du codeur à la borne « DE1+ » et le « - » à la borne « DE1- ».

2. Régler les paramètres d'exploitation, par ex. le type de codeur comme décrit au chapitre [5.3.1.3](#page-52-1) .

#### <span id="page-41-2"></span>**5.2.1.3 Raccordement à un émetteur d'impulsions haute fréquence**

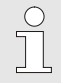

L'EK280 ne peut compter les impulsions d'un émetteur d'impulsions haute fréquence que s'il est équipé d'une alimentation électrique externe, et non s'il fonctionne sur piles.

Afin d'assurer la mesure ininterrompue du volume de gaz, l'EK280 peut être configuré de sorte qu'en cas de défaillance de l'alimentation électrique externe, il commute automatiquement vers un émetteur d'impulsions basse fréquence, cf. chapitr[e 5.2.1.4.](#page-42-0)

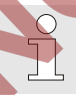

Pour utiliser la commutation automatique des émetteurs d'impulsions, il contient de procéder selon le chapitre [5.2.1.4](#page-42-0) !

- 1. Brancher la sortie d'impulsion HF du compteur de gaz à la borne « DE1 » ( **1** dans [Fig. 11,](#page-40-0) page [41\)](#page-40-0) de l'EK280. Dans ce contexte, tenir compte de la polarité, c'est-à-dire qu'il convient de brancher le « + » de l'émetteur d'impulsions à la borne « DE1+ » et le « - » à la borne « DE1- ».
- 2. Régler les paramètres d'exploitation, par ex. la valeur cp (constante d'impulsion) comme décrit au chapitre [5.3.1.2](#page-52-0) .

#### <span id="page-42-0"></span>**5.2.1.4 Commutation automatique des émetteurs d'impulsions**

Configurer l'EK280 selon la description ci-après afin de pouvoir assurer la mesure ininterrompue du volume de gaz en cas d'utilisation d'un émetteur d'impulsions haute fréquence.

Lorsque l'alimentation électrique externe est disponible, les volumes et charges (Vb, Vm, Qb, Qm) sont mesurées au moyen de l'émetteur d'impulsions haute fréquence. En cas de coupure de l'alimentation électrique externe, l'EK280 commute automatiquement sur l'émetteur d'impulsions basse fréquence.

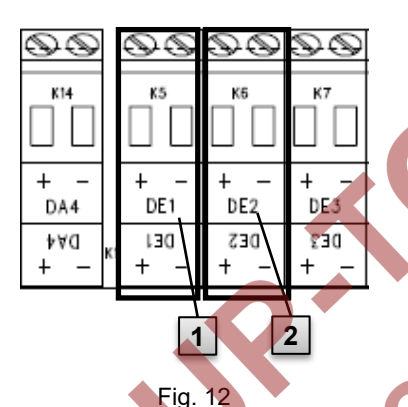

- 1. Brancher l'émetteur d'impulsions basse fréquence du compteur de gaz à la borne « DE1 » ( **1** ) de l'EK280.
- 2. Brancher l'émetteur d'impulsions haute fréquence du compteur de gaz à la borne « DE2 » ( **2** ) de l'EK280.

Régler les paramètres d'exploitation, par ex. la valeur cp (constante d'impulsion) comme décrit au chapitre [5.3.1.5](#page-54-0) .

#### **5.2.2 Plombage des bornes d'entrée**

Après le branchement au compteur de gaz selon le chapitre [5.2.1,](#page-40-1) la borne d'entrée « DE1 » doit être plombée pour les mesures soumises à obligation d'étalonnage.

A cet effet, des caches de bornes sont jointes dans le sachet d'accessoires. Le cas échéant, visser ces caches sur les bornes raccordées et coller ensuite une vignette adhésive sur la vis de fixation (cf. chapitre [5.3.2\)](#page-63-0).

#### <span id="page-43-1"></span>**5.2.3 Branchement de la sonde de température**

Lors du raccordement du capteur de température, il convient de respecter les exigences nationales éventuelles. Pour l'Allemagne, les exigences des règles de contrôle PTB, Volume 20, Convertisseurs de volumes électroniques pour le gaz, Chapitre 5 s'appliquent.

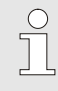

 $\sqrt{\phantom{a}}$ 

Avant le branchement, enduire la sonde de température d'une huile thermoconductrice pour améliorer sa fonctionnalité.

#### **5.2.3.1 Branchement à un doigt de gant pour sonde de température standard**

<span id="page-43-0"></span>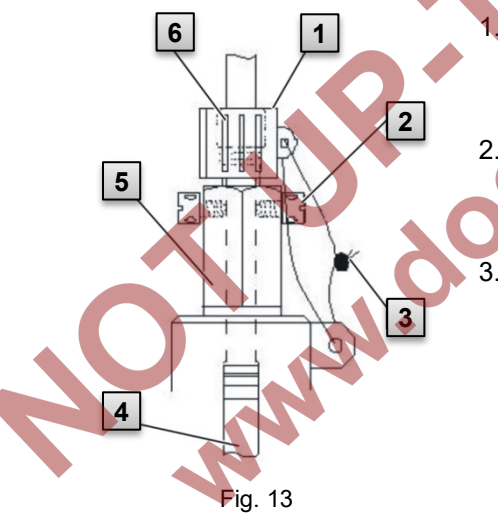

- Insérer la sonde de température Pt 500 **4** dans le doigt de gant pour sonde de température 5 (voir annexe).
- 2. Bloquer la sonde de température à l'aide de la vis à tête percée en croix 2 et du raccord fileté 6 prévu à cet effet. 3. Faire plomber la sonde de température à l'aide d'une douille de plombage **1** et du plombage en fil métallique **3** conformément à [Fig. 13](#page-43-0) par un technicien d'étalonnage.

## **5.2.3.2 Branchement à un doigt de gant pour sonde de température plus ancien**

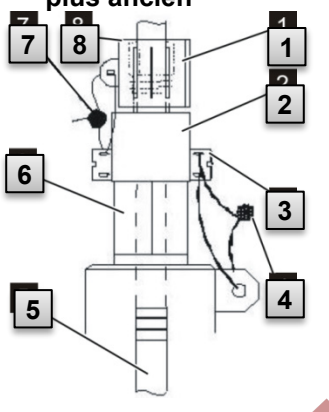

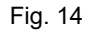

- 1. Insérer la sonde de température Pt 500 **5** dans le doigt de gant pour sonde de température **6** (voir annexe).
- 2. Utiliser l'adaptateur pour le plombage du connecteur **2** (voir annexe).
- 3. Bloquer la sonde de température à l'aide de la vis à tête percée en croix **3** et du raccord fileté **8** prévu à cet effet.
- 4. Faire plomber la sonde de température à l'aide d'une douille de plombage **1** et du plombage en fil métallique **4**  , **7** par un technicien d'étalonnage.

### <span id="page-44-0"></span>**5.2.4 Raccordement de la conduite de pression**

Lors du raccordement des conduites de pression, il convient de respecter les exigences nationales éventuelles. Pour l'Allemagne, les exigences des règles de contrôle PTB, Volume 20, Convertisseurs de volumes électroniques pour le gaz, Chapitre 5 s'appliquent.

Lors de la pose des conduites rigides, il convient de veiller à une disposition inclinée vers le bas.

#### **5.2.4.1 Raccordement à un capteur de pression interne**

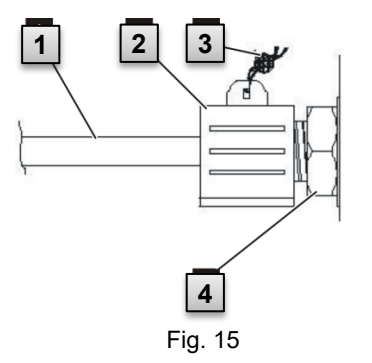

- 1. Brancher le raccord de pression **1** à l'aide de l'écrou-raccord et de la garniture étanche au raccord du capteur de pression interne **4** .
- 2. Faire plomber le raccordement avec la douille de plombage **2** et un plombage en fil métallique **3** par le technicien d'étalonnage.

#### **5.2.4.2 Raccordement à un capteur de pression externe**

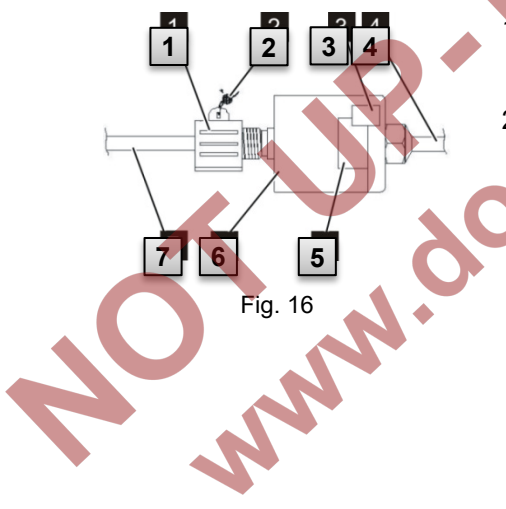

- 1. Brancher le raccord de pression **7** au capteur de pression externe **6** .
- 2. Faire plomber le raccordement avec la douille de plombage **1** et un plombage en fil métallique **2** par le technicien d'étalonnage.

#### **5.2.5 Branchement de l'alimentation électrique**

#### **5.2.5.1 Alimentation électrique de l'EK280 sans bloc d'alimentation intégré**

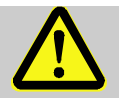

#### **DANGER !**

#### **Risques d'explosion liés au branchement de moyens d'exploitation non associés !**

Risques d'explosion lors de l'exploitation de l'EK280 en zone 0/1 et du raccordement d'appareils sans certification de « Moyen d'exploitation associés ».

Il convient donc :

- de ne brancher l'EK280 qu'à des moyens d'exploitation associés certifiés lors de l'utilisation en zone 0/1, conformément à la directive de produit ATEX 2014/34/CE.
- de ne brancher l'EK280 qu'à des circuits électriques à sécurité intrinsèque des moyens d'exploitation associés, dont les caractéristiques électriques correspondent aux exigences figurant dans la déclaration de conformité de l'EK280 (voir annexe).

Pour l'alimentation électrique externe de l'EK280 (modèle sans bloc d'alimentation intégré), il convient de respecter les caractéristiques électriques figurant aux chapitres [9.3](#page-111-0) et [3.2.3.](#page-22-0)

L'unité d'extension de fonctions « FE260 » d'Elster par exemple peut servir de dispositif d'alimentation électrique.

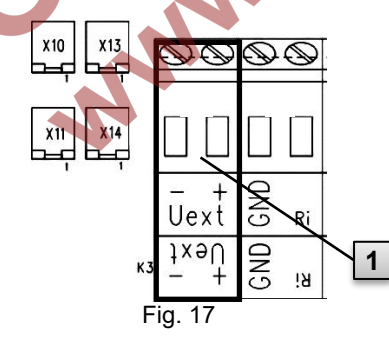

Brancher l'alimentation électrique à la borne « Uext » ( **1** ) de l'EK280. Dans ce contexte, tenir compte de la polarité, c'est-à-dire qu'il convient de brancher le « + » de l'alimentation électrique à la borne « Uext+ » et le « - » à la borne « Uext - ».

#### **5.2.5.2 Alimentation électrique de l'EK280 avec bloc d'alimentation intégré**

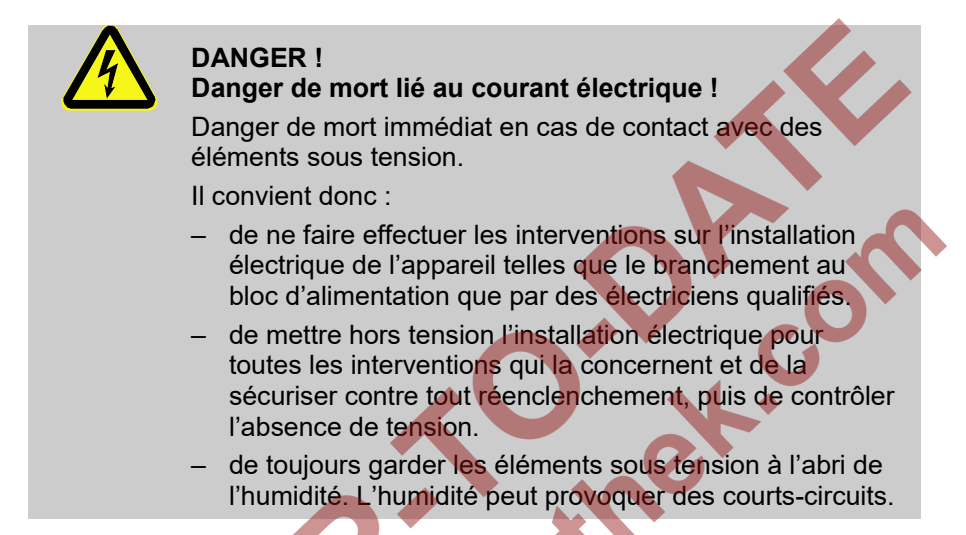

Le bloc d'alimentation pour le branchement de l'alimentation électrique 115…230 V~ est installé sur le fond de l'EK280.

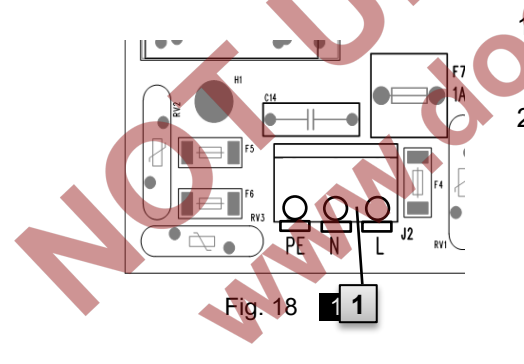

- Couper l'alimentation secteur et la consigner contre tout réenclenchement !
- 2. Brancher la tension de secteur 115…230 V~ au bornier « J2 » ( **1** ) de l'EK280 an.

Le diamètre du câble pour le branchement d'un bloc d'alimentation intégré doit être de 0,2 à 1,5 mm.

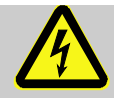

#### **DANGER !**

**Danger de mort lié au courant électrique !**

Brancher le conducteur de terre de l'alimentation de secteur au bornier J2, borne « PE » !

#### **5.2.6 Branchement des sorties de l'EK280**

Le diamètre du câble pour le branchement des sorties de l'EK280 doit être de 0.33 à 2.5 mm.

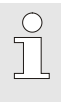

 $\overline{\Pi}$ 

Différents appareils installés en aval peuvent être branchés aux sorties numériques de l'EK280. Les sorties sont préparamétrées à cet effet (cf. chapitre [5.3.1.13\)](#page-60-0).

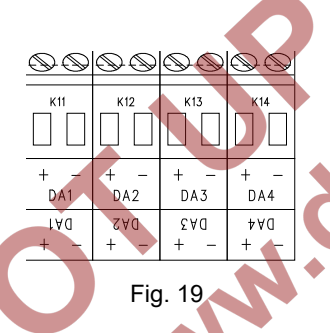

- **1.** Brancher l'appareil installé en aval aux sorties numériques correspondantes (bornes « DA1 » à « DA4 ») de l'EK280 (voir [Fig. 19\)](#page-48-0).
- **2.** Des caches de bornes sont fournis dans le sachet d'accessoires pour le plombage des bornes de sortie. Le cas échéant, visser ces caches sur les bornes raccordées et coller ensuite un plombage sur la vis de fixation (cf. chapitre [5.3.2\)](#page-63-0).
- **3.** Le cas échéant, régler la valeur cp (constante d'impulsion) pour les sorties d'impulsions, conformément à la description figurant au chapitre [5.3.1.13.](#page-60-0)

#### <span id="page-48-0"></span>**5.2.6.1 Isolation électrique des sorties**

Par défaut, tous les pôles négatifs des sorties sont reliés électriquement à la carte électronique principale.

Pour des applications spéciales, par ex. la commutation d'un pôle positif, chaque sortie peut être isolée individuellement de la carte électronique principale et des autres sorties.

#### **ATTENTION !**

#### **Réduction de la durée de vie de la pile**

L'activation de l'isolation électrique des sorties réduit en mode piles la durée de vie des piles !

Aucun pronostic fiable de la durée de vie résiduelle n'est alors possible.

Une sortie isolée électriquement ne requiert du courant que tant que la sortie est active (excitée). L'influence négative d'une sortie isolée électriquement sur la durée de vie de la pile peut donc être minimisée en réglant une durée d'impulsion minimale lors de l'utilisation comme sortie d'impulsions.

Le logiciel de programmation « enSuite » permet de procéder à ce réglage.

 $rac{C}{1}$ 

 $rac{C}{1}$ 

L'isolation électrique des sorties ne constitue pas une séparation galvanique homologuée selon ATEX. Lors de l'utilisation de l'appareil dans une zone Ex 0/1, un sectionneur Ex externe homologué est nécessaire.

Pour activer l'isolation électrique d'une sortie, il convient d'écarter de la borne le levier de commutation derrière la borne de sortie correspondante.

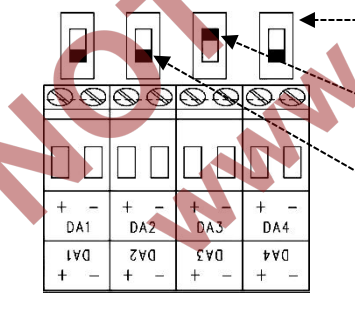

Fig. 20

Commutateur pour l'isolation électrique

Sortie « DA3 » isolée électriquement (Le coulisseau du contacteur est sur la position supérieure)

Les sorties « DA1 », « DA2 » et « DA4 » ne sont pas isolées électriquement (les leviers des commutateurs sont en bas).

#### **5.2.7 Mise à la terre du boîtier de l'EK280**

Le boîtier de l'EK280 doit toujours être mis à la terre à l'aide d'une vis (M6) située sur le côté gauche du boîtier.

- 1. Utiliser un câble d'un diamètre d'au moins 4 mm pour la mise à la terre de l'EK280.
- 2. A l'aide du câble, relier la vis sur le côté gauche du boîtier au rail de compensation de potentiel sur site.

#### **5.2.8 Mise à la terre des branchements de l'EK280**

Tous les câbles fixes de l'EK280 sont dotés d'un blindage. Ce blindage est branché aux passe-câbles à vis de l'EK280 pour prévenir les parasites électromagnétiques.

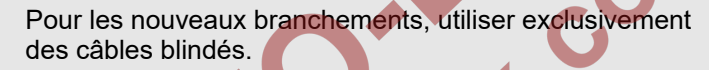

Toujours relier le blindage du câble à la terre aux deux extrémités, sur tous le pourtour, toute la surface et à plat. L'EK280 est doté à cet effet de passe-câbles à vis spéciaux.

#### **5.2.9 Mesures complémentaires pour l'installation en zone 2**

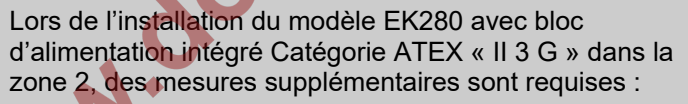

– En guise de décharge de traction, chaque câble doit être fixé dans le boîtier au moyen d'un collier.

Placer le collier directement près du passe-câble à vis.

– Tous les passe-câbles à vis doivent être serrés au couple minimal suivant :

- Passe-câbles à vis métalliques : 6 Nm
- Passe-câbles en plastique : 1,5 Nm

– Utiliser uniquement des câbles avec les diamètres suivants, en fonction du type de passe-câble à vis :

– Passe-câble à vis métallique M12 : 4,5 mm – Passe-câbles à vis métallique M16 et M20 : 8 mm Passe-câbles en plastique M16 : 8 mm

Les modèles de l'EK280 de catégorie ATEX « II 1 G » (sans bloc d'alimentation intégré) peuvent être installés sans ces mesures complémentaires en zone 0/1 ainsi qu'en zone 2.

#### **5.3 Mise en service**

#### **5.3.1 Réglage des paramètres d'exploitation**

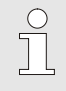

Si l'EK280 est utilisé comme appareil soumis à obligation d'étalonnage, les opérations décrites ici ne doivent être réalisées que par les personnes habilitées par la loi à cet effet

Le réglage des paramètres d'exploitation nécessaires peut être réalisé au moyen du programme de paramétrage gratuit «enSuite» qui est disponible sous www.elster-istromet.com

Si le programme n'est pas disponible, le paramétrage peut aussi être effectué à l'aide du clavier, conformément à la description ci-après.

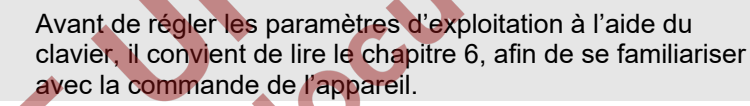

#### <span id="page-51-0"></span>**5.3.1.1 Ouverture du verrou d'étalonnage**

Au dos du couvercle de l'appareil se trouve le verrou d'étalonnage sous forme d'un bouton pouvant être sécurisé à l'aide d'une vignette adhésive. Ce verrou doit être actionné pour modifier les valeurs et paramètres soumis à obligation d'étalonnage.

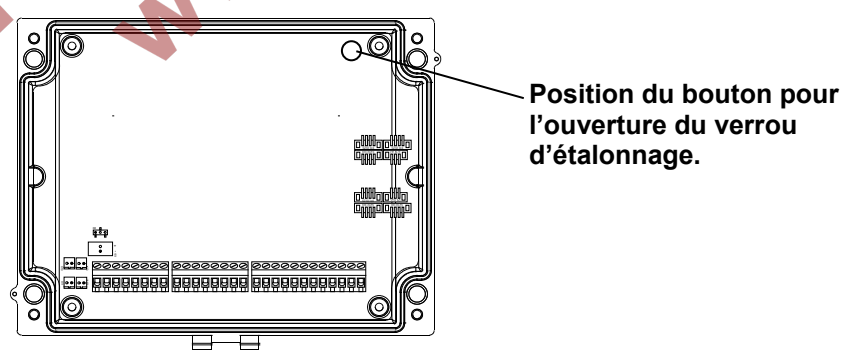

#### <span id="page-52-0"></span>**5.3.1.2 Réglage des paramètres pour l'émetteur d'impulsions BF du compteur de gaz**

Si un émetteur d'impulsions basse fréquence selon [5.2.1.1](#page-41-0) est connecté, il convient de régler le mode de l'entrée et la valeur cp comme suit :

- 1. Réglage du mode de l'entrée :
	- Déplacer le curseur sur l'onglet « Serv. » et ouvrir le mode de l'entrée « Md.E1 » via le chemin d'accès :

*Serv. Entrées Entrée 1 Md.E1*

- Appuyer sur la touche  $ENTER \Rightarrow$  La valeur réglée clignote.
- Appuyer sur l'une des flèches **A** ou **V** jusqu'à ce que le texte « e.d.comptage » (entrée de comptage) clignote.
- Appuyer sur la touche ENTER pour confirmer la valeur réglée. La touche ESC permet d'annuler la saisie.
- 2. Réglage de la valeur cp (constante d'impulsion) :
	- Déplacer le curseur selon le même chemin d'accès sur la valeur « PI.E1 ».
	- Appuyer sur la touche  $ENTER \Rightarrow$  Un chiffre de la valeur clignote.
	- Déplacer le curseur au moyen des flèches  $\triangleright$  ou  $\blacktriangleleft$  sur les chiffres et modifier ceux-ci à l'aide des flèches  $\blacktriangle$  ou  $\nabla$ .
		- Appuyer sur la touche ENTER pour confirmer la valeur réglée. La touche ESC permet d'annuler la saisie.

#### <span id="page-52-1"></span>**5.3.1.3 Activation du mode codeur**

Si un codeur selon [5.2.1.2](#page-41-1) est connecté, il convient de l'activer comme suit :

Démarrer la fonction « Auto-Encoder » à l'aide du clavier de l'EK280 en procédant comme suit :

– Déplacer le curseur sur l'onglet « Serv. » et ouvrir la valeur « Md.E1 » (mode de l'entrée) via le chemin d'accès :

*Serv. Entrées Entrée 1 Md.E1*

- Appuyer sur la touche  $ENTER \Rightarrow$  La valeur réglée clignote.
- Appuyer sur l'une des flèches ▲ ou ▼ jusqu'à ce que la valeur « Auto-Encoder » clignote.
- Appuyer sur la touche ENTER pour confirmer la valeur réglée. La touche ESC permet d'annuler la saisie.
- Attendre que l'affichage d'« Auto-Encoder » soit remplacée par une autre valeur. Cela peut prendre jusqu'à une minute, parce que l'EK280 active et teste successivement tous les protocoles de codeur connus.
- Après la détection réussie, l'EK280 affiche avec la désignation « Vo » la valeur du compteur de gaz :

*Serv. Entrées Entrée 1 Vo*

Alternativement à l'« Auto-Encoder », le type de codeur connexté peut aussi être sélectionné directement sous « Md.E1 » :

*Serv. Entrées Entrée 1 Md.E1*

Les types de codeur suivants sont disponibles

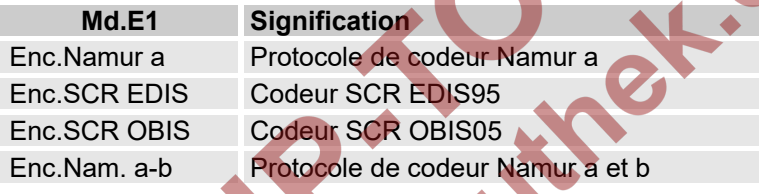

#### **5.3.1.4 Réglage des paramètres pour l'émetteur d'impulsions HF du compteur de gaz**

Si un émetteur d'impulsions haute fréquence selon [5.2.1.3](#page-41-2) est connecté, il convient de régler le mode de l'entrée et la valeur cp comme suit :

1. Réglage du mode de l'entrée :

– Déplacer le curseur sur l'onglet « Serv. » et ouvrir le mode de l'entrée « Md.E1 » via le chemin d'accès :

*Serv. Entrées Entrée 1 Md.E1*

- Appuyer sur la touche  $ENTER \Rightarrow$  La valeur réglée clignote.
- Appuyer sur l'une des flèches  $\triangle$  ou  $\nabla$  jusqu'à ce que le texte « HF impulsion » clignote.
- Appuyer sur la touche ENTER pour confirmer la valeur réglée. La touche ESC permet d'annuler la saisie.
- 2. Réglage de la valeur cp (constante d'impulsion) :
	- Déplacer le curseur selon le même chemin d'accès sur la valeur  $\kappa$  PIF<sub>1</sub> ».
	- Appuyer sur la touche  $ENTER \Rightarrow Un$  chiffre de la valeur clignote.
- Déplacer le curseur au moyen des flèches  $\blacktriangleright$  ou  $\blacktriangleleft$  sur les chiffres et modifier ceux-ci à l'aide des flèches  $\blacktriangle$  ou  $\nabla$ .
- Appuyer sur la touche ENTER pour confirmer la valeur réglée. La touche ESC permet d'annuler la saisie.

#### <span id="page-54-0"></span>**5.3.1.5 Réglage de la commutation automatique des émetteurs d'impulsions**

En cas d'utilisation de la commutation automatique des émetteurs d'impulsions (cf. chapitre [5.2.1.4\)](#page-42-0), il convient de régler les paramètres nécessaires comme suit :

- 1. Réglage de la commutation automatique :
	- Déplacer le curseur sur l'onglet « Serv. » et ouvrir la valeur « Sc.Vm » (sources du volume d'exploitation) via le chemin d'accès :

*Serv. Volume Volume de service Paramètres Sc.Vm*

- Appuyer sur la touche ENTER ⇒ La valeur réglée clignote.
- Appuyer sur l'une des flèches  $\blacktriangle$  ou  $\nabla$  jusqu'à ce que le texte « Entrée 2 » clignote.
- Appuyer sur la touche ENTER pour confirmer la valeur réglée. La touche ESC permet d'annuler la saisie.

2. Réglage du mode d'entrée de l'émetteur d'impulsions haute fréquence :

- Appuyer sur la touche  $\nabla$ , pour afficher « Md.E2 ».
- Appuyer sur la touche ENTER  $\Rightarrow$  La valeur réglée clignote.
- Appuyer sur l'une des flèches ▲ ou ▼ jusqu'à ce que le texte « HF-Impulse » clignote.
- Appuyer sur la touche ENTER pour confirmer la valeur réglée. La touche ESC permet d'annuler la saisie.
- 3. Réglage de la valeur cp de l'émetteur d'impulsions haute fréquence :
	- Appuyer sur la touche  $\nabla$ , pour afficher « cp.E2 ».
	- $-$  Appuyer sur la touche ENTER  $\Rightarrow$  La valeur réglée clignote.
	- $-$  Déplacer le curseur au moyen des flèches  $\blacktriangleright$  ou  $\blacktriangleleft$  sur les chiffres et modifier ceux-ci à l'aide des flèches ▲ ou ▼ à la valeur de l'émetteur d'impulsions connecté à l'entrée 2.
- Appuyer sur la touche ENTER pour confirmer la valeur réglée. La touche ESC permet d'annuler la saisie.
- 4. Réglage des paramètres pour l'émetteur d'impulsions basse fréquence :
	- Régler les paramètres de l'émetteur basse fréquence pour l'entrée 1 comme décrit dans le chapitre [5.3.1.2](#page-52-0) .

#### **5.3.1.6 Réglage du compteur de volume d'exploitation**

Pour contrôler l'enregistrement du volume sous conditions de mesure, le compteur de l'EK280 peut être réglée une fois à la même valeur que le compteur de gaz après avoir déverrouillé le verrou d'administrateur. Le volume peut toujours être réglé lorsque le verrou d'étalonnage est ouvert :

- Ouvrez le verrou d'administrateur ou le verrou d'étalonnage.
- Déplacer le curseur sur l'onglet « Serv. » et ouvrir la valeur « *VmR* » (compteur de volume d'exploitation) via le chemin d'accès :

*Serv. Volume Volume de service synchronisation du compteur. Vm VmR*

- Appuyer sur la touche ENTER  $\Rightarrow$  Un chiffre de la valeur clignote.
- Déplacer le curseur au moyen des flèches ▶ ou ◀ sur les chiffres et modifier ceux-ci à l'aide des flèches  $\blacktriangle$  ou  $\nabla$ .
- Après avoir modifié tous les chiffres, appuyer sur la touche ENTER pour confirmer la saisie. La touche ESC permet d'annuler la saisie.
	- Pour appliquer la valeur réglée, déplacer le curseur sur la valeur « *Store* »
	- Appuyer sur la touche  $ENTER \Rightarrow$  Le chiffre « 0 » clignote.
	- Modifiez la valeur à « 1 » à l'aide des touches de direction  $\triangle$  et/ou **v**.
- Après avoir modifié la valeur, appuyez sur la touche ENTREE pour confirmer la saisie. La touche ESC permet d'annuler la saisie. ⇒ Pour « *Vm* », « *VmR* » est appliqué.

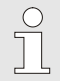

Si malgré l'ouverture du verrou d'administrateur, l'application de « VmR » pour « Vm » est refusée avec le message –13--, ce processus a déjà été réalisé une fois.

Les modifications complémentaires sont possibles lorsque le verrou d'étalonnage ou d'administrateur est ouvert et après avoir effacé les informations de modification pour la synchronisation de « Vm » avec le compteur de gaz (voir chapitre [5.3.1.7\)](#page-56-0).

#### <span id="page-56-0"></span>**5.3.1.7 Effacement des informations de modification pour la synchronisation Vm avec le compteur de gaz.**

Pour permettre un nouveau réglage du volume sous conditions de mesure après l'ouverture du verrou d'administrateur, les informations de modification pour la synchronisation de « *Vm* » avec le compteur de gaz doivent être effacées :

- Ouvrir le verrou d'étalonnage.
- Déplacer le curseur sur l'onglet « Serv. » et ouvrir la valeur « *Clear* » (effacer les informations relatives aux modifications) via le chemin d'accès :

*Serv. Volumen Betriebsvolumen Zählersync. Vm Clear*

Appuyer sur la touche ENTER  $\Rightarrow$  Le chiffre « 0 » clignote.

Modifiez la valeur à « 1 » à l'aide des touches de direction  $\triangle$  et/ou  $\blacktriangledown$  .

– Après avoir modifié la valeur, appuyez sur la touche ENTREE pour confirmer la saisie. La touche ESC permet d'annuler la saisie. ⇒ « *ZeitX* » (chronotimbre de la synchronisation), « *Vm\_a* » (ancienne valeur Vm), « *Vm\_n* » (nouvelle valeur Vm) sont réglés à leurs valeurs par défaut.

#### **5.3.1.8 Réglage du compteur de volume normalisé**

Lors de la mise en service du convertisseur de volumes EK280, il est possible de régler une seule fois le compteur de volumes normalisé après avoir ouvert le verrou d'administrateur. Le volume peut toujours être réglé lorsque le verrou d'étalonnage est ouvert :

- Ouvrez le verrou d'administrateur ou le verrou d'étalonnage.
- Déplacer le curseur sur l'onglet « Serv. » et ouvrir la valeur « *VbP* » (compteur de volume normalisé) via le chemin d'accès :

*Serv. Volume Volume dans les conditions de base synchronisation du compteur. Vb VbP*

- Appuyer sur la touche  $ENTER \Rightarrow Un$  chiffre de la valeur clignote.
- Déplacer le curseur au moven des flèches  $\blacktriangleright$  ou  $\blacktriangleleft$  sur les chiffres et modifier ceux-ci à l'aide des flèches  $\triangle$  ou  $\nabla$ .
- Après avoir modifié tous les chiffres, appuyer sur la touche ENTER pour confirmer la saisie. La touche ESC permet d'annuler la saisie.
- Pour appliquer la valeur réglée, déplacer le curseur sur la valeur « *Store* »
- Appuyer sur la touche ENTER  $\Rightarrow$  Le chiffre « 0 » clignote.
- Modifiez la valeur à « 1 » à l'aide des touches de direction  $\triangle$  et/ou  $\blacktriangledown$  .
- Après avoir modifié la valeur, appuyez sur la touche ENTREE pour confirmer la saisie. La touche ESC permet d'annuler la saisie. ⇒ Pour « *Vb* », « *VbP* » est appliqué.

Si malgré l'ouverture du verrou d'administrateur, l'application de « VbP » pour « Vb » est refusée avec le message –13--, ce processus a déjà été réalisé une fois.

Les modifications complémentaires sont possibles lorsque le verrou d'étalonnage ou d'administrateur est ouvert et après avoir effacé les informations de modification pour la synchronisation de « Vb » (voir chapitre [5.3.1.9\)](#page-57-0).

#### <span id="page-57-0"></span>**5.3.1.9 Suppression des informations de modifications pour la synchronsiation de Vb**

Pour permettre un nouveau réglage du volume normalisé après l'ouverture du verrou d'administrateur, les informations de modification pour la synchronisation de « *Vb* » doivent être effacées :

- Ouvrir le verrou d'étalonnage.
- Déplacer le curseur sur l'onglet « Serv. » et ouvrir la valeur « Clear » (effacer les informations relatives aux modifications) via le chemin d'accès :

*Serv. Volumen Normvolumen Zählersync. Vn Clear*

Appuyer sur la touche  $ENTER \Rightarrow$  Le chiffre « 0 » clignote.

 $rac{C}{1}$ 

- Modifiez la valeur à « 1 » à l'aide des touches de direction  $\triangle$  et/ou  $\blacktriangledown$  .
- Après avoir modifié la valeur, appuyez sur la touche ENTREE pour confirmer la saisie. La touche ESC permet d'annuler la saisie. ⇒ « *ZeitX* » (chronotimbre de la synchronisation), « *Vn\_a* » (ancienne valeur *Vb*), « *Vb\_n* » (nouvelle valeur Vb) sont réglés à leurs valeurs par défaut.

#### **5.3.1.10 Réglage de l'équation du coefficient de compressibilité et de l'analyse de gaz**

– Déplacer le curseur sur l'onglet « Serv. » et ouvrir la valeur « Md.K » (équation du coefficient de compressibilité) via le chemin d'accès :

*Serv. Conversion Paramètres Md.K*

- Appuyer sur la touche ENTER ⇒ La valeur réglée clignote.
- Modifier la valeur au moyen des flèches  $\blacktriangle$  ou  $\nabla$ . Respecter dans ce contexte les dispositions légales applicables sur le site d'exploitation.

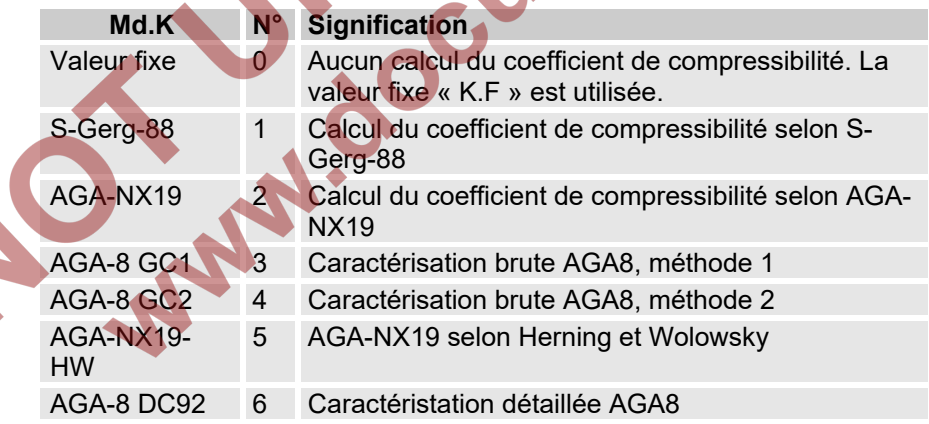

- Appuyer sur la touche ENTER pour confirmer la valeur réglée. La touche ESC permet d'annuler la saisie.
- Déplacer le curseur au moyen des flèches  $\triangle$  ou  $\nabla$  sur les valeurs d'analyse de gaz (Ho.b, CO2, etc.).
- Modifier les valeurs en fonction du gaz utilisé en activant la saisie respective par ENTER, en déplaçant le curseur sur les chiffres à l'aide des flèches  $\blacktriangleright$  ou  $\blacktriangleleft$  et en les modifiant au moven des flèches  $\blacktriangle$  ou  $\blacktriangledown$
- Appuyer sur la touche ENTER pour confirmer la valeur réglée. La touche ESC permet d'annuler la saisie.

#### <span id="page-59-0"></span>**5.3.1.11 Réglage des valeurs limite d'alarmes pour les mesures de pression et de température de gaz**

Les limites d'alarmes sont réglées en usine à des valeurs judicieuses. Si une modification est nécessaire, il convient de procéder comme suit :

– Déplacer le curseur sur l'onglet « Serv. » et ouvrir les valeurs limite d'alarme via le chemin d'accès :

*Serv. Valeurs mesurées Pression Paramètres pMin et pMax*

*Serv. Valeurs mesurées Température Paramètres TMin et TMax*

- Appuyer sur la touche ENTER pour activer la saisie.
- Déplacer le curseur au moven des flèches ▶ ou ◀ sur les chiffres et modifier ceux-ci à l'aide des flèches  $\triangle$  ou  $\nabla$ .
- Appuyer sur la touche ENTER pour confirmer la valeur réglée. La touche ESC permet d'annuler la saisie.

#### **5.3.1.12 Réglage des valeurs de substitution pour les mesures de pression et de température de gaz**

Si la pression de gaz ou la température du gaz ne peuvent pas être mesurées en raison d'une défaillance, une valeur de substitution paramétrable (valeur fixe) est utilisée pour le calcul du volume dans les conditions de base. Le volume ainsi calculé est incrémenté par le compteur de débits perturbés distinct « VnSt ».

Les valeurs de substitution sont accessibles via les chemins d'accès suivants :

*Serv. Valeurs de mesure Pression Paramètres p.F*

*Serv. Valeurs de mesure Température Paramètres T.F*

La modification des valeurs s'effectue comme décrit au chapitre [5.3.1.11](#page-59-0) pour les valeurs limite d'alarmes.

# <span id="page-60-0"></span>**5.3.1.13 Paramétrage des sorties**<br> **Paramétrage des valeurs cp (cons**

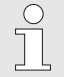

Le réglage des valeurs cp (constantes d'impulsion) pour les sorties peut être réalisé également via le logiciel enSuite.

Les fonctions suivantes sont préparamétrées en usine pour les sorties :

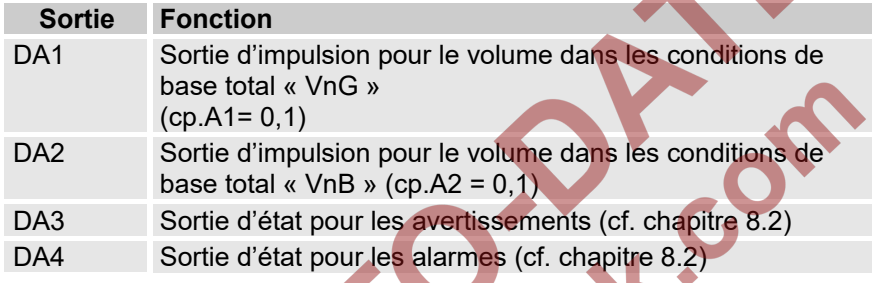

La valeur cp d'une sortie indique le nombre d'impulsions sont émises par mètre cube. Une valeur cp de 0,1 / m3 (0,1 impulsion par m3) signifie par ex. qu'une impulsion est émise pour 10 m3.

Pour modifier les valeurs cp pour la sortie 1 ou la sortie 2, il convient de déplacer le curseur sur l'onglet « Serv. », puis d'ouvrir « cp.A1 » (pour la sortie A) ou « cp.A2 » (pour la sortie 2) via le chemin d'accès suivant :

*Serv. Sorties Sortie 1 cp.A1* 

ou.

*Serv. Sorties Sortie 2 cp.A2*

Appuyer sur la touche ENTER  $\Rightarrow$  Un chiffre de la valeur cp clignote.

- Déplacer le curseur au moyen des flèches  $\triangleright$  ou  $\blacktriangleleft$  sur les chiffres et modifier ceux-ci à l'aide des flèches  $\triangle$  ou  $\nabla$ .
- Appuyer sur la touche ENTER pour confirmer la valeur réglée. La touche ESC permet d'annuler la saisie.

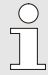

Outre les réglages décrits ici, de nombreuses autres fonctions sont paramétrables pour les sorties, par ex. des impulsions haute fréquence ou synchronisées.

La description détaillée figure dans le manuel d'application de l'EK280, que vous pouvez télécharger à partir du site www.elster-instromet.com

#### **5.3.1.14 Réglage de la commutation sur l'heure d'été**

– Déplacer le curseur sur l'onglet « Serv. » et ouvrir la valeur « Md.Zt » (mode heure d'été) via le chemin d'accès :

*Serv. Date et heure Md.Zt*

- Appuyer sur la touche ENTER  $\Rightarrow$  La valeur réglée clignote.
- Modifier la valeur au moyen des flèches  $\triangle$  ou

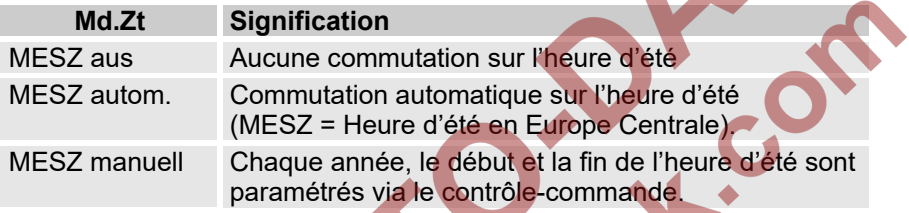

– Appuyer sur la touche ENTER pour confirmer la valeur réglée. La touche ESC permet d'annuler la saisie.

#### **5.3.1.15 Effacer les archives valeurs mesurées**

L'effacement des archives n'est pas indispensable à la mise en service !

– Déplacer le curseur sur l'onglet « Serv. » et ouvrir la valeur « Clr.A » (effacer les archives de valeurs de mesure) via le chemin d'accès :

Serv. *Modifier et effacer Clr.A*

Toutes les archives de valeurs de mesure (pas les journaux) sont effacées.

Afin de les archives ne soient pas effacées par mégarde, le numéro de série de l'EK280 (qui se trouve sur la plaque signalétique de l'appareil) doit être saisi après avoir ouvert le verrouillage d'étalonnage.

- Appuyer sur la touche  $ENTER \Rightarrow Un$  chiffre de la valeur clignote.
- Déplacer le curseur au moyen des flèches  $\triangleright$  ou  $\blacktriangleleft$  sur les chiffres et saisir le numéro de série de l'appareil à l'aide des flèches  $\triangle$  ou  $\blacktriangledown$  .

– Après avoir saisie le numéro de série de l'appareil, appuyer sur la touche ENTER pour confirmer la saisie. La touche ESC permet d'annuler la saisie.

# **5.3.1.16 Effacer le journal métrologique**

L'effacement du journal n'est possible que lorsque le verrou d'étalonnage est ouvert !

Déplacer le curseur sur l'onglet « Serv. » et ouvrir la valeur « ClrPL » (effacer le journal métrologique) via le chemin d'accès :

*Serv. Modifier et effacer ClrPL*

- Appuyer sur la touche  $ENTER \Rightarrow$  Le chiffre « 0 » clignote.
- Modifiez la valeur à «  $1 \times a$  l'aide des touches de direction  $\triangle$  et/ou  $\blacktriangledown$  .
- Après avoir saisi la valeur, appuyer sur la touche ENTER pour confirmer la saisie. La touche ESC permet d'annuler la saisie.

#### **5.3.1.17 Fermer le verrou d'étalonnage et apposer la vignette adhésive**

Après avoir procédé à tous les réglages soumis à obligation d'étalonnage, le verrou d'étalonnage est refermé de la même manière dont il a été ouvert : Appuyer une nouvelle fois sur le bouton décrit au chapitre [5.3.1.1](#page-51-0) . Le verrou d'étalonnage est plombé à l'aide d'une vignette adhésive, conformément à la description figurant au chapitre [0](#page-63-1) .

#### <span id="page-63-0"></span>**5.3.2 Plombage**

#### **5.3.2.1 Vue extérieure**

<span id="page-63-1"></span>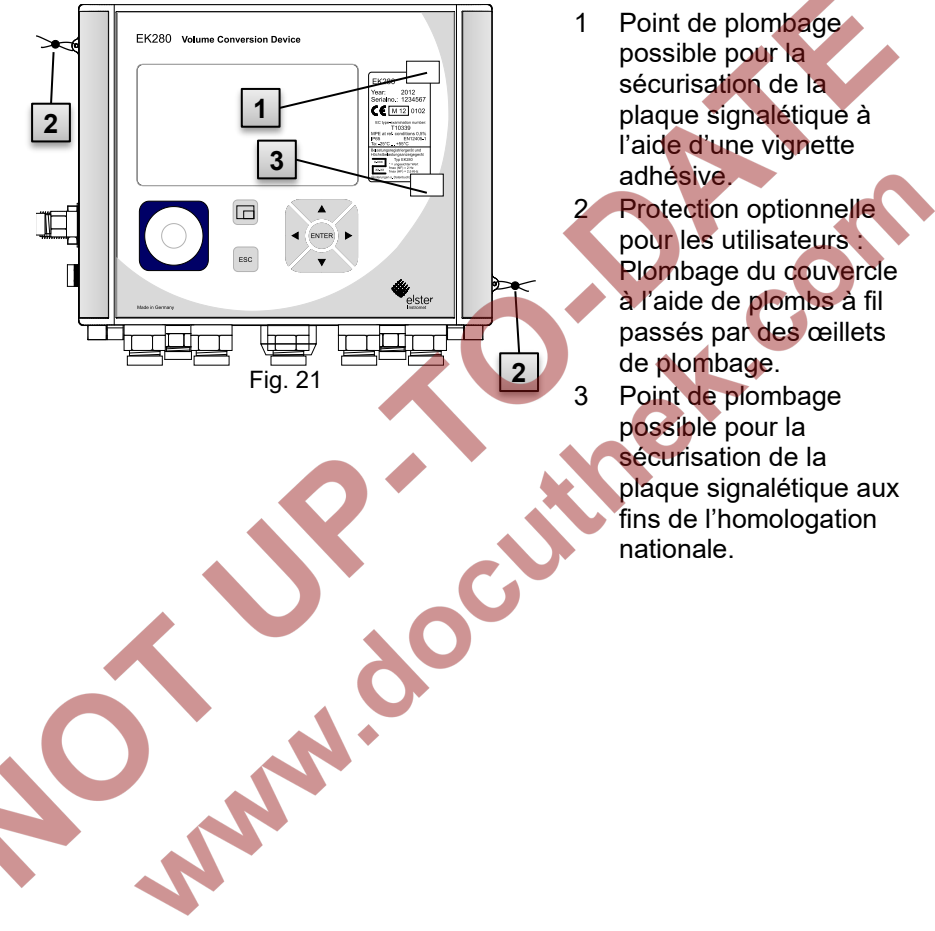

#### **5.3.2.2 Vue intérieure**

<span id="page-64-0"></span>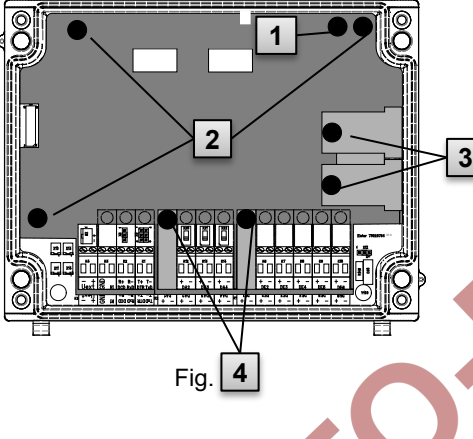

- 1 Point de plombage pour la sécurisation du verrou d'étalonnage.
- 2 Points de plombage pour la sécurisation du cache de carte électronique.
- 3 Points de plombage pour la sécurisation des caches de capteurs pour les capteurs de pression et sondes de température.
	- Points de plombage pour la sécurisation des caches de bornes des entrées et sorties et le cas échéant de l'interface.

Les plombs des points de plombage

[Fig. 22/](#page-64-0)4 pour la sécurisation des entrées et sorties d'impulsions sont soumis au droit national (comparer WELMEC 11.1, chapitre 2.7.1).

En fonction de la situation juridique dans le pays d'exploitation, les plombs à utiliser sont ceux des personnes habilités par la loi à cet effet ou de l'exploitant du point de mesure.

Si les appareils sont livrés avec un câble d'entrée et/ou de sortie branché, des plombs avec le symbole du fabricant sont apposés en usine. Ces plombs peuvent être remplacés sur le lieu d'exploitation comme décrit ci-dessus.

#### **5.3.2.3 Techniques sensorielles**

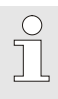

Le plombage de la sonde de température et du capteur de pression connectés est décrit à titre d'exemple dans les chapitres [5.2.3](#page-43-1) et [5.2.4](#page-44-0) .

#### **5.3.3 Fermeture du boîtier**

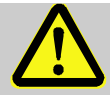

**ATTENTION ! Dommages matériels liés à la fermeture non-conforme de l'appareil !**

La fermeture non-conforme de l'appareil peut conduire à des dommages matériels par écrasement des connexions câblées.

- Il convient donc :
- de veiller au bon positionnement des câbles lors de la fermeture.
- de lever le couvercle légèrement au niveau des charnières lors de la fermeture.

<span id="page-65-0"></span>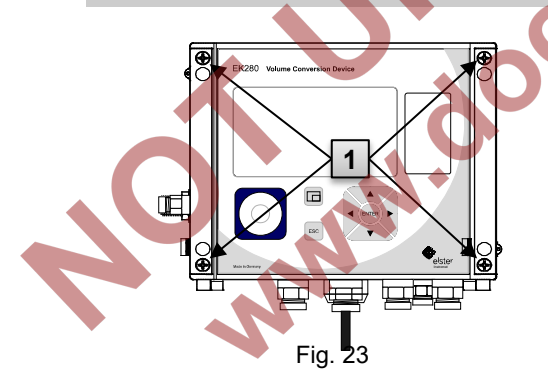

**1.** Fermer le boîtier à l'aide des quatre vis prévues à [cet effet \(](#page-65-0)

[Fig. 23/](#page-65-0)1).

**2.** Obturer les passe-câbles à vis non utilisés au moyen des bouchons fournis.

#### **5.3.4 Contrôle du montage et du branchement**

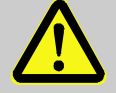

#### **AVERTISSEMENT !**

**Risques liés à des erreurs de montage et de branchement !**

Le montage et le branchement erronés de l'EK280 peuvent conduire à des situations extrêmement dangereuses.

Il convient donc :

- d'effectuer le montage et le branchement de l'EK280 de manière conforme.
- de faire appliquer les plombages exclusivement par un technicien d'étalonnage.
- de respecter les consignes des normes DIN EN 60079- 14, DIN EN 60079-0, de la directive de produits ATEX 2014/34/CE ainsi que de la directive d'exploitation ATEX 1999/92/CE EN.

#### **5.3.5 Transfert de données**

Concernant les multiples possibilités de transmission de données à distance vers un contrôle-commande à l'aide du modem intégré, du adaptateur Ethernet ou d'un appareil connecté à l'interface de bornes, veuillez-vous reporter aux instructions correspondantes figurant dans le manuel d'applications de l'EK280, que vous pouvez télécharger du site [www.ek280.de](http://www.ek280.de/) (→ Docuthèque).

Les réglages de transmission de données ne requièrent pas l'ouverture du verrou d'étalonnage.

## <span id="page-67-0"></span>**6 Utilisation**

Le logiciel « enSuite » et les interfaces de données de l'EK280 permet des applications complémentaires, qui sont décrites ci-après. Vous trouverez les instructions sous www.elster-instromet.com

#### **6.1 Sécurité**

#### **6.1.1 Équipements de protection individuels**

Lors de l'intervention sur l'appareil dans une installation de gaz, le port d'équipements de protection individuels est obligatoire pour minimiser les risques pour la santé.

- Pendant les interventions sur l'appareil, toujours porter les équipements de protection nécessaires à l'opération dans l'installation respective.
- Respecter toujours les consignes apposées dans la zone d'intervention au sujet de l'équipement de protection individuel.

#### **6.2 Personnel opérateur**

Cette section présente différentes personnes qui sont habilitées à réaliser différente tâches pour l'utilisation de l'EK280.

#### **6.2.1 Personne instruite**

Personne instruite pour l'utilisation de l'EK280

- Elle a bénéficié d'une instruction par l'exploitant, lors de laquelle elle a été instruite des tâches qui lui sont confiées et des risques éventuels liés à un comportement inapproprié.
- Elle est autorisée à relever les valeurs et paramètres à l'aide des éléments de commande de l'EK280 et à les noter.

 $\bigcap_{i=1}^{n}$ 

#### **6.2.2 Technicien qualifié**

Technicien qualifié pour l'utilisation de l'EK280

- En raison de sa formation technique, de ses connaissances et de son expérience, ainsi que de ses connaissances des règlementations applicables, il est en mesure d'exécuter les tâches sur l'appareil qui lui sont confiées, de même que de déceler et de prévenir de manière autonome les risques éventuels.
- Il est autorisé à relever les valeurs et paramètres à l'aide des éléments de commande de l'EK280, à les noter et à procéder à des modifications non soumises à l'obligation d'étalonnage.

#### **6.2.3 Technicien d'étalonnage**

Technicien d'étalonnage

– En raison de sa formation technique, de ses connaissances et de son expérience, ainsi que de ses connaissances des normes et règlementations applicables, il est en mesure d'effectuer des tâches soumises à obligation d'étalonnage sur des installations de gaz. Le technicien d'étalonnage est formé pour les interventions sur les appareils et installations soumis à obligation d'étalonnage et connait les normes et réglementations applicables.

Il est autorisé à relever les valeurs et paramètres à l'aide des éléments de commande de l'EK280, à les noter et à procéder à des modifications soumises à l'obligation d'étalonnage.

#### **6.3 Généralités**

Comme décrit dans le chapitre « Structure et fonctionnement », l'EK280 peut être commandé et programmé à l'aide des éléments de commande situés sur la face avant de l'appareil :

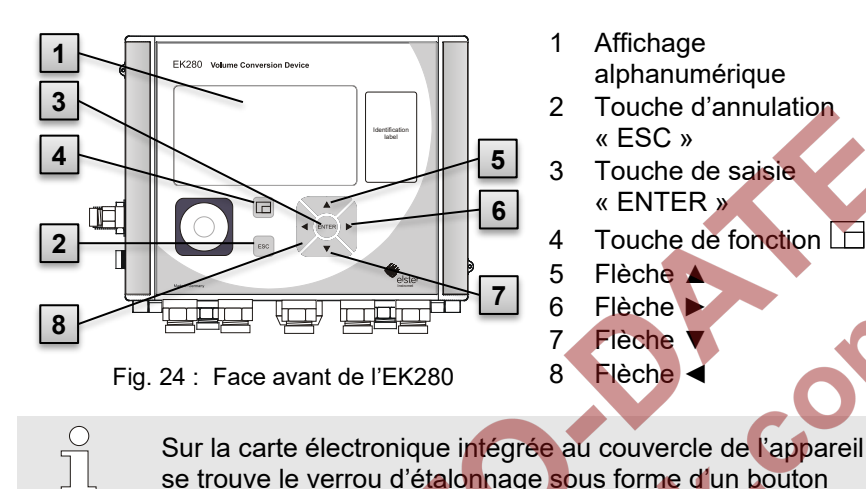

Sur la carte électronique intégrée au couvercle de l'appareil se trouve le verrou d'étalonnage sous forme d'un bouton pouvant être plombé à l'aide d'une vignette adhésive. Ce verrou doit être actionné pour modifier les valeurs et paramètres soumis à obligation d'étalonnage. Dans le cas d'un appareil soumis à obligation d'étalonnage, seul un technicien d'étalonnage est habilité à effectuer cette opération.

#### **6.3.1 Affichage**

L'affichage est divisé en usine en cinq onglets « Main », « Client », « Admin », « Serv. » et « Asser. », qui permettent d'afficher les valeurs de mesure, les réglages et d'autres données.

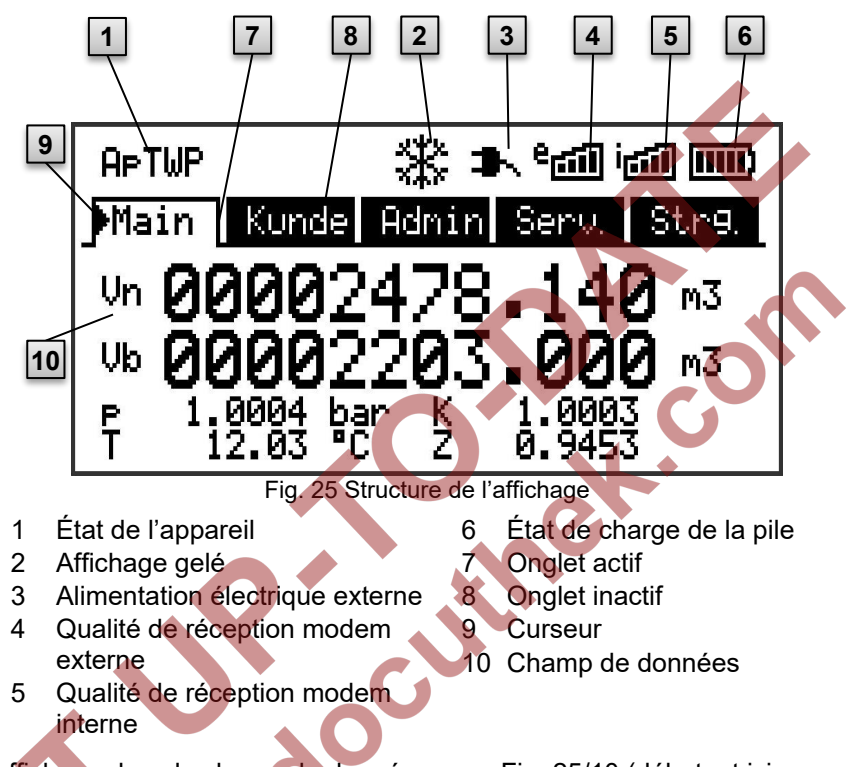

<span id="page-70-0"></span>L'affichage dans le champ de données sous [Fig. 25/](#page-70-0)10 (débutant ici par « Vb ») varie en fonction des onglets. Tous les autres éléments d'affichage (dans la partie supérieure) sont identiques dans tous les onglets.

#### **6.3.2 Fonctions des touches**

Les touches et flèches remplissent les fonctions suivantes :

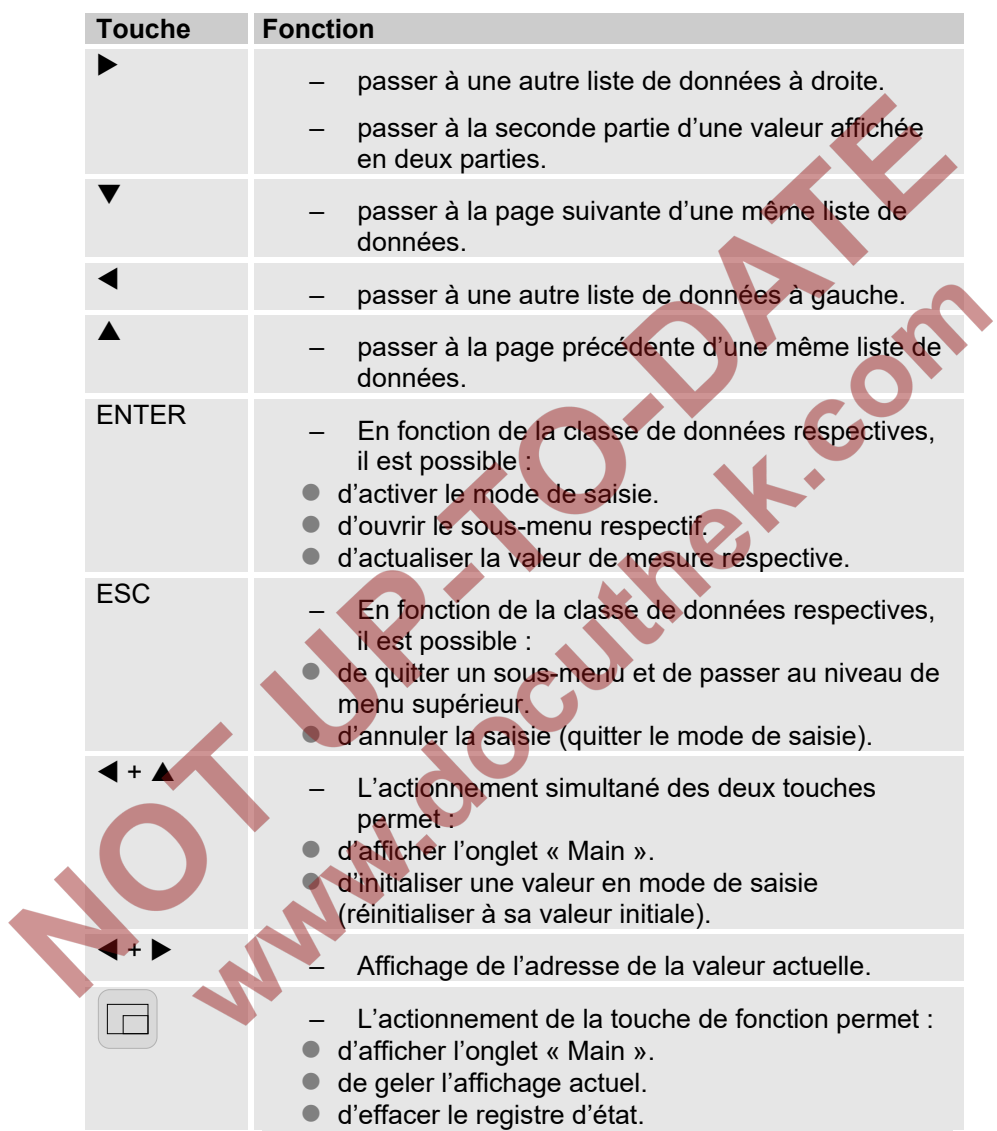
# **6.3.3 Affichage des données, navigation dans l'affichage**

Les flèches ▶, ◀, ▲, ▼ permettent de déplacer le curseur ▶ dans l'affichage et de commuter vers d'autres valeurs.

L'actionnement unique ou multiple de la touche ESC ramène à l'un des onglets « Main », « Client », « Admin », « Serv. » ou « Asser. » ( $\rightarrow$  [6.3.1,](#page-69-0) [Fig. 25\)](#page-70-0). L'onglet actif dans lequel se trouve le curseur est présenté sur fond clair [\(Fig. 26/](#page-72-0)1). Dans le niveau des onglets, le curseur peut être déplacé vers les autres onglets à l'aide des flèches  $\triangleright$  ou  $\blacktriangleleft$  afin d'afficher leurs contenus.

L'onglet « Client » contient plus de données qu'il n'est possible d'afficher en même temps. La flèche  $\blacktriangledown$  permet alors de déplacer le curseur de l'onglet dans le champ de données (la partie inférieure de l'affichage). Lorsque le curseur se trouve sur la valeur affichée inférieure,

l'actionnement de la touche ▼ fait défiler l'affichage vers le bas, de sorte à rendre visible des données supplémentaires. De manière identique, le curseur peut être déplacé vers le haut à partir de la première valeur affichée grâce à la touche  $\blacktriangle$ .

Lorsque le curseur se place sur une valeur enregistrée avec un chronotimbre correspondant, celui-ci s'affiche automatiquement. [\(Fig. 26/](#page-72-0)2)

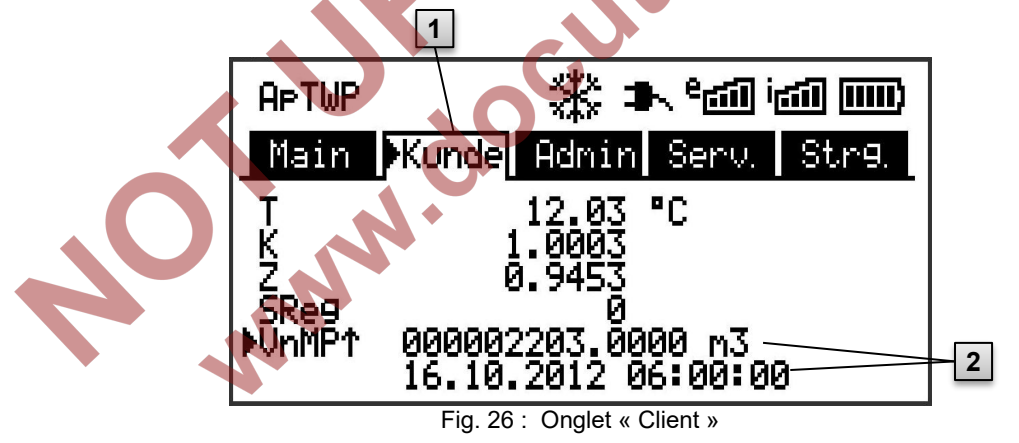

- <span id="page-72-0"></span>1 onglet actif
- 2 valeur avec chronotimbre correspondant

# <span id="page-73-1"></span>**6.3.4 Signification des symboles d'état**

Les symboles d'état figurant dans la première ligne possèdent les significations suivantes :

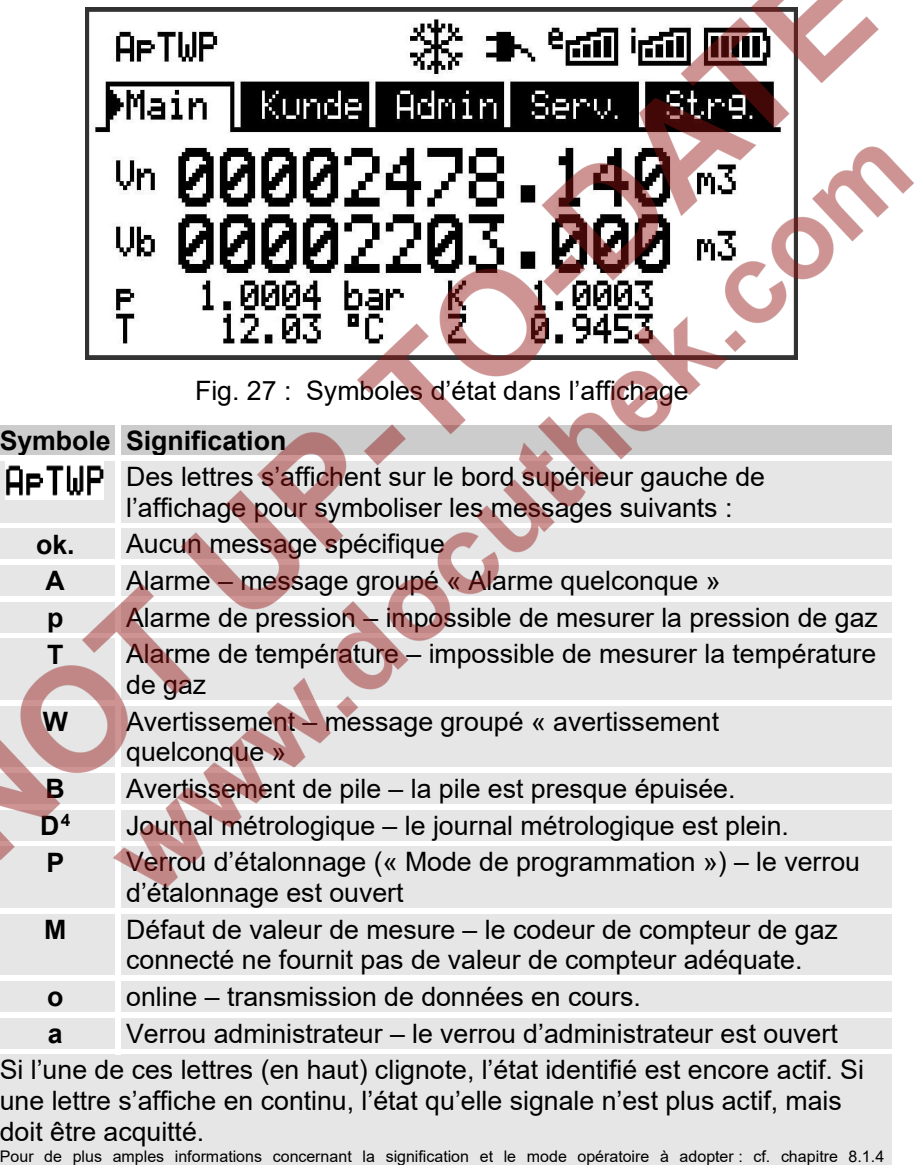

« [Comportement à adopter en cas de défaillance](#page-101-0) »

<span id="page-73-0"></span>4 Si l'appareil comporte un journal métrologique.

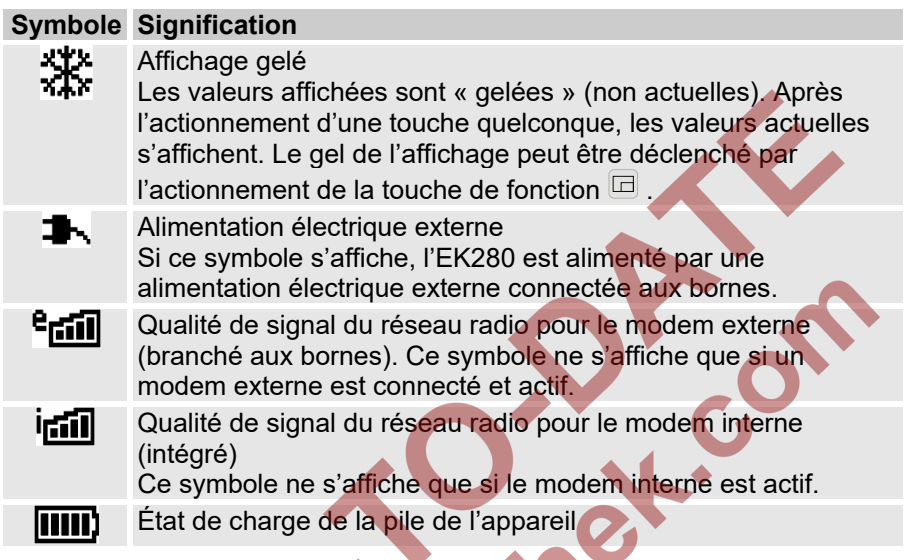

# <span id="page-74-0"></span>**6.3.5 Messages d'erreur lors de la saisie de valeurs**

Lorsque l'utilisateur effectue des entrées erronées à partir du clavier, des messages d'erreurs d'entrée apparaissent.

Représentation : --x-- avec x = code d'erreur selon le tableau suivant

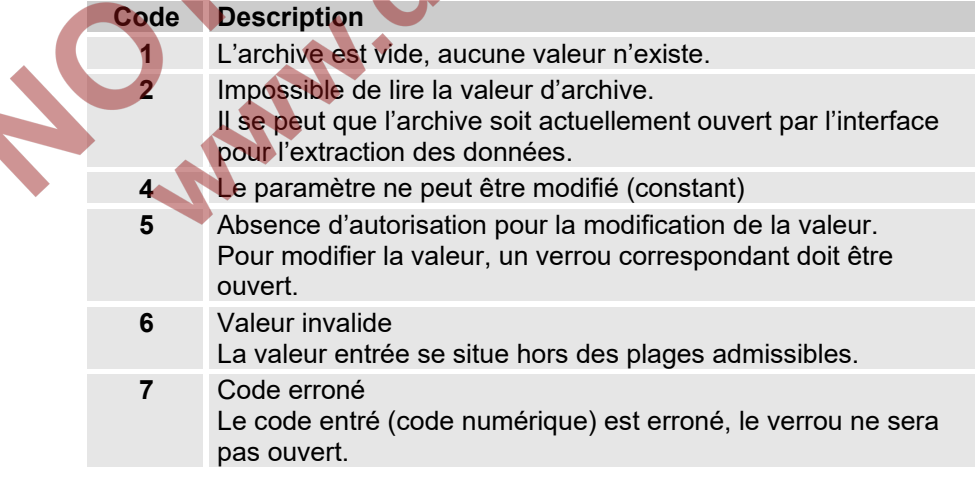

**Code Description 11** Saisie impossible en raison d'un paramétrage ou d'une configuration spécifique, par ex. : - La saisie de *Vm* et *VmDp* n'est pas possible en mode codeur, - La modification de la puissance calorifique n'est possible que dans la liste d'analyse de gaz, et non dans la liste d'énergie. **12** La saisie de cette source (adresse) n'est pas autorisée. **13** Saisie impossible en raison d'un paramétrage ou d'une configuration spécifique, par ex. : Pour exécuter la fonction « *Clr.X* », il convient de paramétrer (d'initialiser) d'abord la valeur initiale de l'heure au moyen de la  $combination$  de touches  $\leftarrow$   $\leftarrow$  . Pour exécuter la fonction « *Store* », il convient de supprimer d'abord les informations de modification pour la synchronisation de « *Vm* » (voir chapitre [5.3.1.14\)](#page-61-0) ou « *Vb* » (voir chapitre [5.3.1.9\)](#page-57-0). **14** Les paramètres de l'analyse de gaz ne sont pas en concordance. **20** La valeur n'a pas été définie pour l'affichage spécifique de l'utilisateur L'utilisateur peut définir la valeur à afficher par l'entrée de l'adresse. Cette opération n'étant pas encore intervenue, aucune valeur n'est affichée. **21** La modification de la valeur n'est possible que lorsque le verrou d'étalonnage est ouvert car le journal PTB est plein.

**6.4 Droitsd'accès**

L'EK280 dispose des groupes d'utilisateurs suivants :

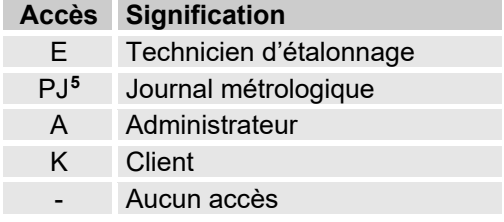

<span id="page-75-0"></span><sup>5</sup> Si l'appareil comporte un journal métrologique.

Chaque partie dispose d'un verrou et d'un code s'y rapportant. Les droits d'accès s'appliquent aussi bien aux saisies à partir du clavier qu'aux accès par l'intermédiaire de l'interface optique, électrique (câblée) ou modem intégrée. Lorsque le verrou est fermé, toute tentative de programmation de valeurs provoque un message d'erreur correspondant (cf. chapitre [6.3.5](#page-74-0) « [Messages d'erreur lors de la saisie de valeurs](#page-74-0) »). En termes de protection des données, la lecture de valeurs par l'intermédiaire des interfaces est uniquement possible lorsque l'un des verrous est ouvert.

### **6.4.1.1 Verrou d'étalonnage**

Le verrou d'étalonnage est destiné à sauvegarder les paramètres officiels. Ces paramètres officiels sont les valeurs ayant une influence sur le comptage et la conversion du volume.

Le verrou d'étalonnage est conçu comme un contacteur et se trouve à l'intérieur du boîtier de l'EK280, en dessous du cache de protection de la carte de circuits imprimés. Il peut être sécurisé à l'aide d'une vignette adhésive (cf. chapitre [5.3.1.1,](#page-51-0) « [Ouverture du verrou d'étalonnage](#page-51-0) »). Le verrou d'étalonnage s'ouvre en actionnant une fois le contacteur (le symbole « P » clignote sur l'écran). Un nouvel actionnement du contacteur ferme le verrou d'étalonnage (le symbole « P » s'éteint). En outre, il est possible de fermer le verrou d'étalonnage en effaçant la valeur « St.VE » (cf. chapitre [6.5.6,](#page-84-0) « Onglet « Asser. [» \(commande\)](#page-84-0) ») à partir du clavier ou de l'interface. Par ailleurs, le logiciel de paramétrage enSuite permet de paramétrer un laps de temps en minutes. Après ce temps, le verrou se ferme automatiquement.

Le niveau de protection peut être modifié sur demande, notamment pour des applications hors du champ d'application du Code d'étalonnage allemand ou du MID.

Ainsi, les paramètres normalement protégés sous le verrou d'étalonnage peuvent être également protégés sous le verrou d'administrateur ou le journal métrologique.

### **6.4.1.2 Journal métrologique**

Le journal métrologique est activé de manière standard mais peut être désactivé en option. Les paramètres concernés sont alors recouverts par le verrou d'étalonnage.

Grâce au « Journal métrologique » conforme à PTB-A 50.7, il est possible de modifier certains paramètres étalonnables sans ouverture du verrou d'étalonnage. Prérequis de cette fonction :

- Le verrou d'administrateur (cf. ci-dessous) doit être ouvert.
- Trois entrées au moins sont encore disponibles au sein du journal métrologique.

Les paramètres suivants sont concernés selon le paramétrage d'usine :

- « PI.E1 » valeur cp pour l'entrée 1
- « PCom » période de comptage
- « Md.K » coefficient K du mode
- « Clr.A » effacement des archives de valeurs de mesure
- « Md.E1 » mode de l'entrée 1
- « QMax » charge maximale (contrôle de plausibilité en mode codeur)

Pour chaque modification d'un paramètre placé sous « *PJ* » (le verrou d'étalonnage étant fermé), une ligne de données est inscrite pour les valeurs avant et après la modification.

Lorsque le journal métrologique est plein, il est possible de l'effacer au moyen de la commande « *ClrPL* ». (cf. chapitre [5.3.1.16\)](#page-62-0)

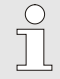

En cas d'ouverture du verrou d'étalonnage alors que le journal métrologique est plein, il ne peut être refermé qu'après effacement du journal métrologique.

### **6.4.1.3 Verrou administrateur et verrou client**

Le verrou administrateur et le verrou client servent à la sauvegarde de toutes les données n'ayant pas de caractère officiel, mais dont la modification nécessite une autorisation.

Les verrous peuvent être ouverts en saisissant un code (la « clé ») sous *Cod.A* ou *Cod.C*, et fermés en saisissant « 0 » dans *St.VA* ou *St.VC*.

Ces valeurs sont accessibles par le chemin d'accès :

*Admin Paramètres appareil Accès*

ou *Serv. Paramètres appareil Accès*

Ces paramètres permettent aussi de régler pour chaque verrou une durée en minutes après laquelle il est fermé automatiquement.

# **6.5 Contenus des registres de données**

# **6.5.1 Droits d'accès**

La colonne « Accès » dans les tableaux des chapitres suivants indique le verrou à ouvrir pour modifier un paramètre. Toutes les modifications de paramètres sont enregistrées dans un journal.

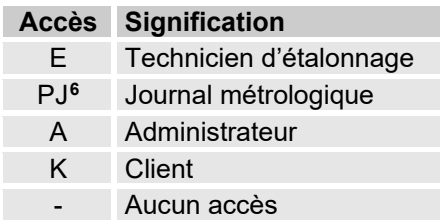

# **6.5.2 Onglet « Main » (affichage principal)**

L'onglet « Main » contient les principales valeurs de mesure. Les contenus peuvent varier en fonction du réglage (cf. chapitre [6.5.6.5\)](#page-85-0).

Cet onglet ne permet pas de déplacer le curseur sur une valeur.**[7](#page-78-1)** La touche « ENTER » permet d'initier l'actualisation des valeurs affichées.

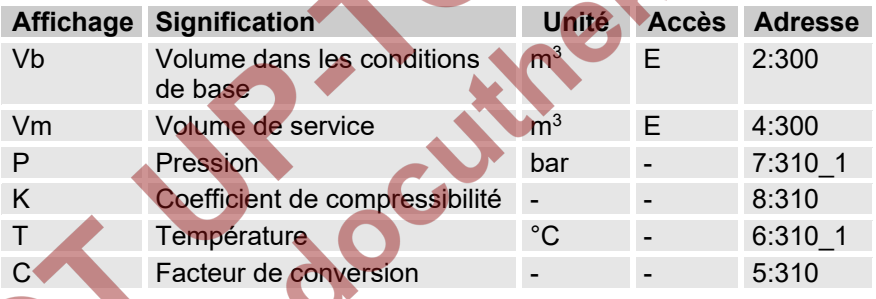

# <span id="page-78-2"></span>**6.5.2.1 Vb – Volumes à l'état de base**

Le volume mesuré par le compteur de gaz connecté est convertit à l'état de base et incrémente ensuite ce compteur.

En cas de défaillance (cf. chapitre [8,](#page-99-0) « [Défaillances](#page-99-0) »), le compteur est arrêté et le volume incrémente alors un compteur de débit perturbé spécial.

### <span id="page-78-3"></span>**6.5.2.2 Vm – Volumes à l'état d'exploitation**

Le volume mesuré par le compteur de gaz connecté incrémente ce compteur.

En cas de défaillance (cf. chapitre [8,](#page-99-0) « [Défaillances](#page-99-0) »), le compteur est arrêté et le volume incrémente alors un compteur de débit perturbé spécial. Pour le contrôle de la mesure, Vm peut être réglé lors de la mise en service à la même valeur que le compteur de gaz  $(\rightarrow$  chapitre [5.3.1](#page-51-1) « Réglage des [paramètres d'exploitation](#page-51-1) »).

<span id="page-78-0"></span><sup>&</sup>lt;sup>6</sup> Si l'appareil comporte un journal métrologique.

<span id="page-78-1"></span><sup>&</sup>lt;sup>7</sup> Une exception s'applique si le registre « Main » a été réglé sur « Liste » (voir chapitr[e 6.4.6.5\).](#page-85-0)

### <span id="page-79-0"></span>**6.5.2.3 p – Pression de gaz**

La pression de gaz mesurée est utilisée pour le calcul du volume à l'état d'exploitation. La pression s'affiche en tant que pression absolue. Si la pression de gaz ne peut pas être mesurée en raison d'une défaillance, une valeur de substitution paramétrable est utilisée pour le calcul des débits perturbés. Le paramétrage de la valeur de substitution est effectué à la mise en service ( $\rightarrow$  chapitre [5.3.1](#page-51-1) « Réglage des paramètres [d'exploitation](#page-51-1) »).

### <span id="page-79-1"></span>**6.5.2.4 T – Température de gaz**

La température de gaz mesurée est utilisée pour le calcul du volume à l'état de base.

Si la température de gaz ne peut pas être mesurée en raison d'une défaillance, une valeur de substitution paramétrable est utilisée pour le calcul des débits perturbés. Le paramétrage de la valeur de substitution est effectué à la mise en service ( $\rightarrow$  chapitre [5.3.1](#page-51-1) « Réglage des paramètres [d'exploitation](#page-51-1) »).

### <span id="page-79-2"></span>**6.5.2.5 K – Coefficient de compressibilité**

Le coefficient de compressibilité calculé est utilisé pour le calcul du volume à l'état de base.

L'EK280 peut appliquer plusieurs équations pour le calcul du coefficient de compressibilité. L'équation à utiliser est déterminé par les directives et normes en vigueur pour le domaine d'application de l'appareil. Elle peut être paramétrée lors de la commande ou de la mise en service de l'appareil  $(\rightarrow$  chapitre [5.3.1](#page-51-1) « [Réglage des paramètres d'exploitation](#page-51-1) »).

# <span id="page-79-3"></span>**6.5.2.6 C – Facteur de conversion**

Il s'agit du facteur déterminé momentanément pour la conversion du volume à l'état d'exploitation vers l'état de base.

# **6.5.3 Onglet « Client »**

Cet onglet sert à afficher et à contrôler différents paramètres et états de l'appareil. L'application est prévue pour le client gaz.

Cet onglet peut être programmé librement par l'utilisateur à l'aide du logiciel de paramétrage enSuite.

Les paramètres suivants sont programmés en usine :

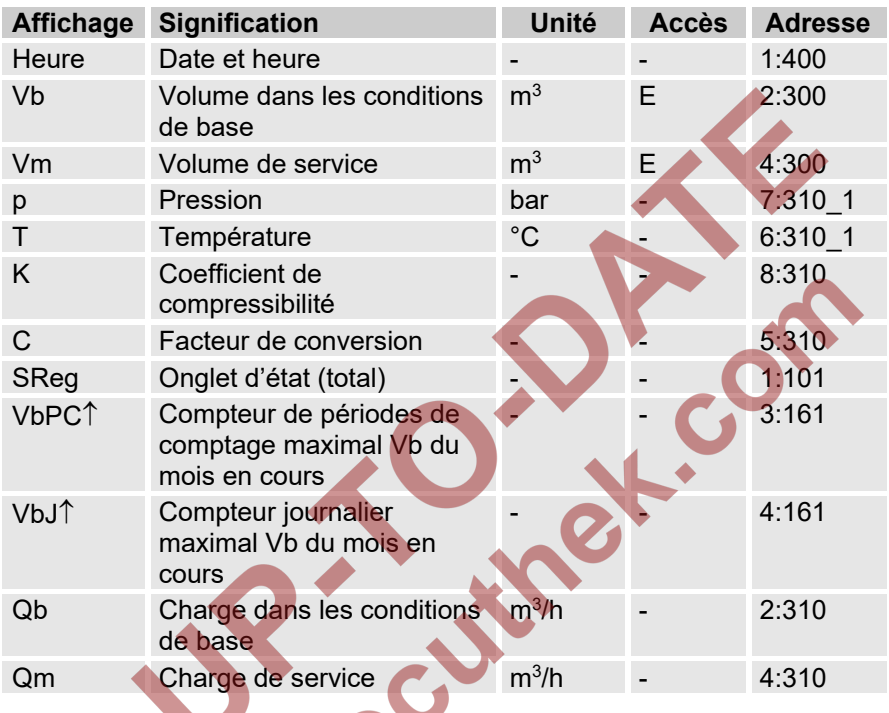

### **6.5.3.1 Heure – Date et heure**

L'heure affichée est actualisée toutes les 30 secondes en cas d'alimentation par piles, et toutes les 2 secondes lors d'une alimentation sur secteur.

### **6.5.3.2 Valeurs de l'onglet « Main »**

- Vb Volumes à l'état de base, cf. chapitre [6.5.2.1](#page-78-2)
- Vm Volumes à l'état d'exploitation, cf. chapitre [6.5.2.2](#page-78-3)
- p Pression de gaz, cf. chapitre [6.5.2.3](#page-79-0)
- T Température de gaz, cf. chapitre [6.5.2.4](#page-79-1)
- K Coefficient de compressibilité, cf. chapitre [6.5.2.5](#page-79-2)
- C Facteur de conversion, cf. chapitre [6.5.2.6](#page-79-3)

### **6.5.3.3 SReg – Onglet d'état (total)**

L'onglet d'état collecte tous les messages intervenus depuis le dernier effacement manuel. Il permet donc par exemple de savoir quels événements sont intervenus depuis la dernière visite de la station. Les messages peuvent être effacés à partir de l'appareil (*Serv. Status Clr*).

Les onglets d'état n'affichent que les alarmes et avertissements (cf. chapitre [8.2\)](#page-101-1).

### **6.5.3.4 VbPC**↑ **– Compteur de périodes de comptage maximal Vb du mois en cours**

Le chronotimbre de la valeur maximale s'affiche dans la ligne suivante lors du déplacement du curseur sur la valeur « VbPC »↑.

Les valeurs maximales des 15 derniers mois peuvent être visualisées dans l'archive mensuelle 1 (cf. chapitre [6.5.4](#page-82-0) Onglet « Admin [» \(administrateur\)](#page-82-0) .

### **6.5.3.5 VbJ**↑ **– Compteur journalier maximal Vb du mois en cours**

Le chronotimbre de la valeur maximale s'affiche dans la ligne suivante lors

du déplacement du curseur sur la valeur « VbJ »↑.

Les valeurs maximales des 15 derniers mois peuvent être visualisées dans l'archive mensuelle 1 (cf. chapitre [6.5.4](#page-82-0) Onglet « Admin [» \(administrateur\)](#page-82-0) .

### **6.5.3.6 Qb – Charge dans les conditions de base**

Charge instantanée dans les conditions de base (débit dans les conditions de base).

 $Qb = Qm \cdot C$  avec  $Qm = Charge$  de service

 $C = Factor$  = Facteur de conversion

L'incertitude maximale de la valeur affichée correspond environ à l'incertitude maximale de Qm.

Lorsque l'appareil se trouve en état d'alarme, Qb sera calculé à partir des valeurs de substitution des valeurs mesurées perturbées.

# **6.5.3.7 Qm – Charge de service**

Charge de service (débit de service).

L'incertitude de mesure de la charge de service visée dépend du raccordement d'un émetteur d'impulsions ou d'un codeur.

En cas de raccordement d'un émetteur d'impulsions :

À un intervalle d'impulsions maximal de 15 minutes (au minimum quatre impulsions par heure) et PI.E1  $\leq$  1, l'incertitude de mesure maximale de Qm est de 1 %. À un intervalle d'impulsions de plus de 15 minutes, l'écran affiche Qm = « 0 ». Après une modification du débit de gaz, la valeur exacte ne peut être affichée que lorsque le compteur de gaz a transmis au moins deux impulsions.

En cas de raccordement d'un codeur :

Si la valeur du compteur évolue toutes les 2 secondes ou moins, l'incertitude de mesure maximale de Qm est de 1 %.

Si la valeur du compteur évolue toutes les 200 secondes ou moins, l'incertitude de mesure maximale est de 10 %. Elle peut être diminuée à 2 % en réduisant le cycle de mesure (*Serv. Paramètres appareil Mesure*  $\rightarrow$  *CvcT*) si CvcT = 4 secondes.

<span id="page-82-0"></span>Si la valeur de compteur du codeur n'évolue pas pendant plus de 200 secondes, l'écran affiche Qb = « 0 ».

### **6.5.4 Onglet « Admin » (administrateur)**

Cet onglet sert à afficher et à contrôler différents paramètres et états de l'appareil. L'application est prévue pour l'exploitant du point de mesure.

| <b>Affichage</b>                 | <b>Signification</b>                                                          |
|----------------------------------|-------------------------------------------------------------------------------|
| Usager<br>valeurs <sup>8</sup>   | Sous-menu pour des paramètres spécifiques à<br>l'utilisateur                  |
| Volume                           | Sous-menu pour les volumes et les paramètres<br>correspondants                |
| Conversion<br>du volume          | Sous-menu pour les conversions et les paramètres<br>correspondants            |
| Valeurs<br>mesurées <sup>®</sup> | Sous-menu pour les valeurs de mesure et les<br>paramètres correspondants      |
| Archive                          | Sous-menu pour les archives présentes dans l'appareil                         |
| <b>État</b>                      | Sous-menu pour l'état momentané, l'onglet d'état et les<br>journaux           |
| Date et heure                    | Sous-menu pour la date et l'heure, ainsi que les<br>paramètres correspondants |
| <b>Batteries</b>                 | Sous-menu pour la pile de l'appareil et les paramètres<br>correspondants      |
| Entrées                          | Sous-menu pour les entrées et les paramètres<br>correspondants                |
| Sorties                          | Sous-menu pour toutes les sorties et les paramètres<br>correspondants         |
| <b>Interfaces</b>                | Sous-menu pour les interfaces présentes dans<br>l'appareil                    |
| Paramètres<br>appareil           | Sous-menu pour les réglages généraux de l'appareil                            |
| Identification                   | Sous-menu pour l'identification de l'installation de gaz                      |

<span id="page-82-1"></span> <sup>8</sup> Le sous-menu « Valeurs d'utilisateur » permet à l'utilisateur de régler à l'aide du logiciel de programmation enSuite jusqu'à 10 paramètres librement programmables, ainsi que jusqu'à 12 paramètres complémentaires dans un autre sous-menu de la liste.

### **6.5.5 Onglet « Serv. » (service)**

Cet onglet sert à afficher, contrôler et paramétrer différents paramètres et états de l'appareil. L'application n'est destinée qu'aux techniciens de maintenance (techniciens qualifiés) ou aux techniciens d'étalonnage lors de la mise en service ou de la maintenance.

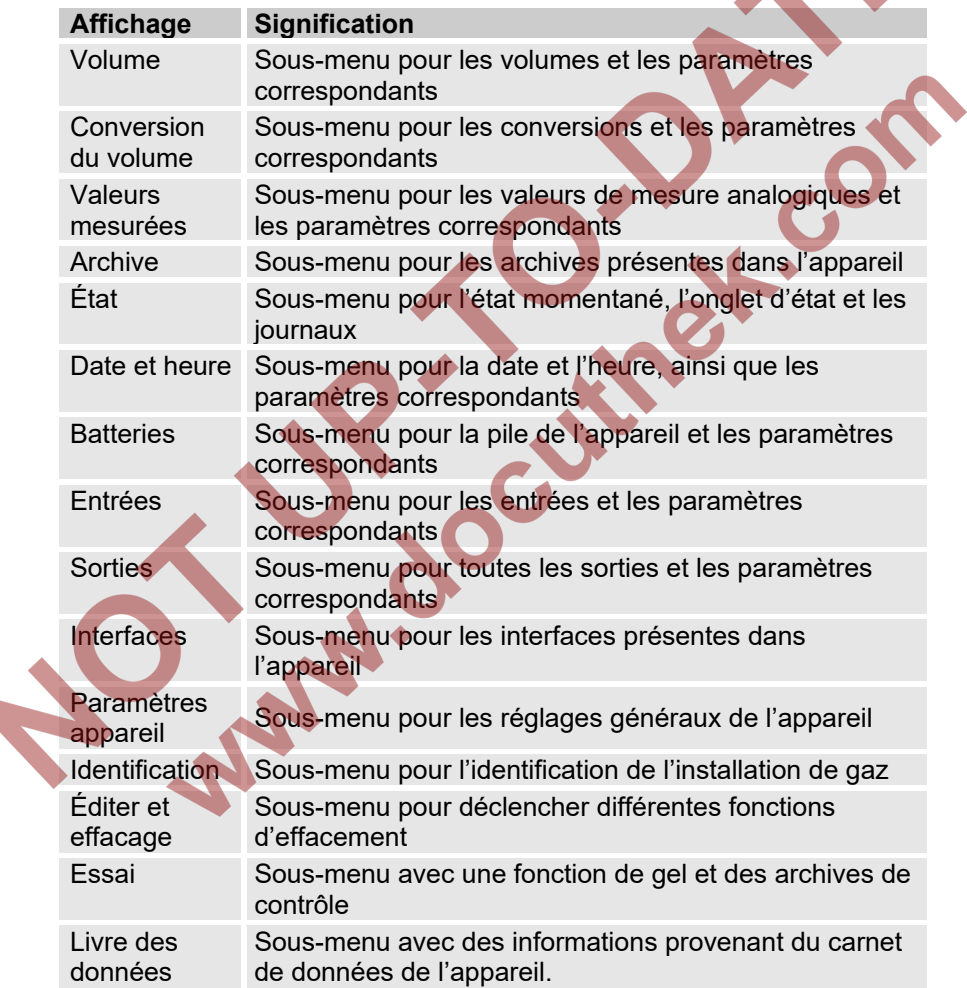

# <span id="page-84-0"></span>**6.5.6 Onglet « Asser. » (commande)**

Cet onglet sert à contrôler les paramètres d'appareil spéciaux. L'application n'est destinée qu'aux techniciens de maintenance (techniciens qualifiés) ou aux techniciens d'étalonnage lors de la mise en service ou de la maintenance.

<span id="page-84-1"></span>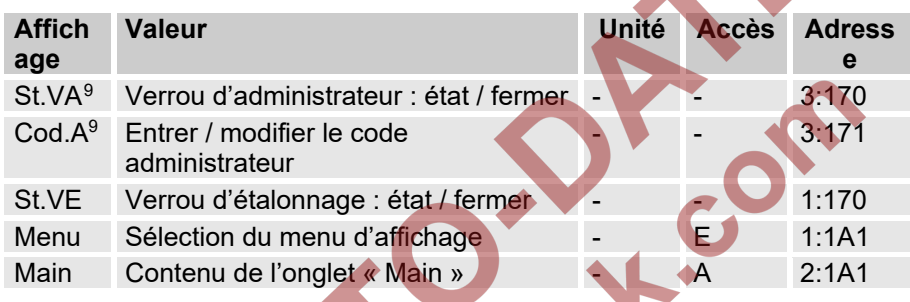

### **6.5.6.1 St.VA – Verrou d'administrateur : état / fermer**

Le verrou d'administrateur doit être ouvert pour modifier certains paramètres d'exploitation. En mode normal, le verrou d'administrateur doit être fermé.

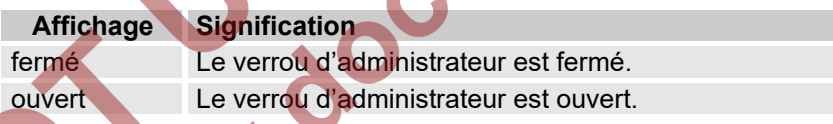

# **6.5.6.2 Cod.A – Saisir / modifier le verrou d'administrateur**

Le verrou d'administrateur peut être ouvert ici par la saisie du code approprié (caractères hexadécimaux). Après l'ouverture du verrou d'administrateur, le code existant peut être modifié.

Les différents caractères du code peuvent avoir les valeurs de 0 à 9 et A à F.

### **6.5.6.3 St.VE – Verrou d'étalonnage : état / fermer**

Le verrou d'étalonnage doit être ouvert pour modifier certains paramètres d'exploitation. En mode normal, le verrou d'étalonnage doit être fermé.

<span id="page-84-2"></span> $9$  Si l'appareil est exploité avec une sécurité de communication élevée (« High Level Security », cf. manuel d'application), cette option de menu ne s'affiche pas à l'écran.

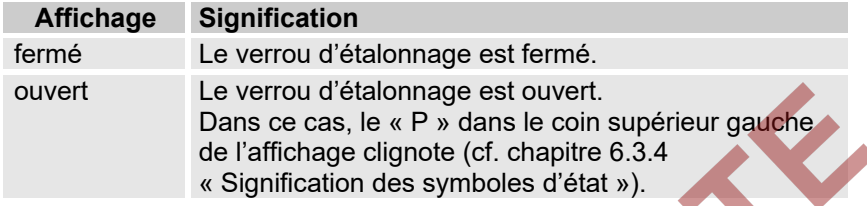

### **6.5.6.4 Menu – Sélection du menu d'affichage**

À la livraison, l'affichage de l'EK280 possède les cinq onglets suivants : « Main », « Client », « Admin », « Serv. » et « Asser. ». La valeur « Menu » permet d'afficher ou de masquer certains onglets à des fins spécifiques.

### <span id="page-85-0"></span>**6.5.6.5 Main – Contenu de l'onglet « Main »**

Le contenu de l'onglet d'affichage « Main » peut être défini ici. Le réglage normal est « vol+val.mas. ». Cela correspond au contenu décrit dans le chapitre [6.3.1](#page-69-0) .

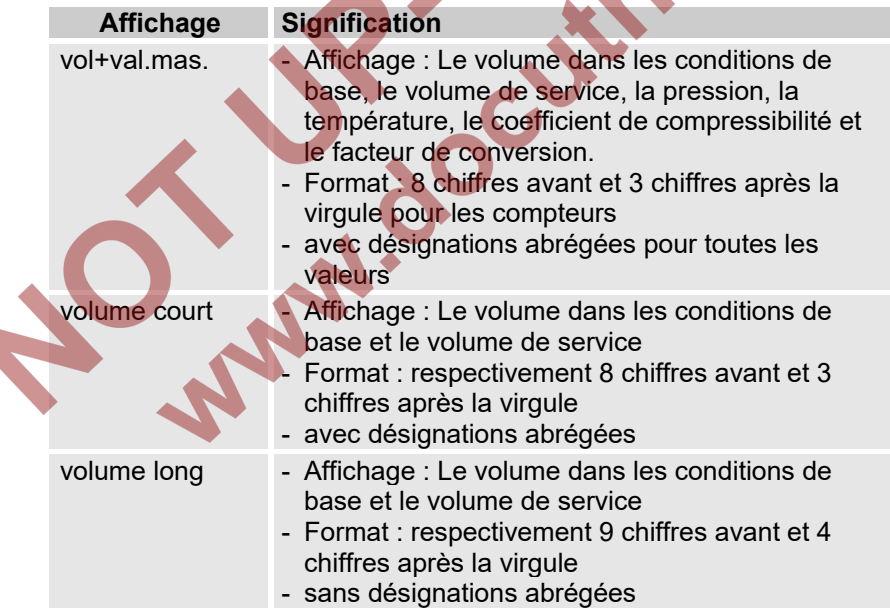

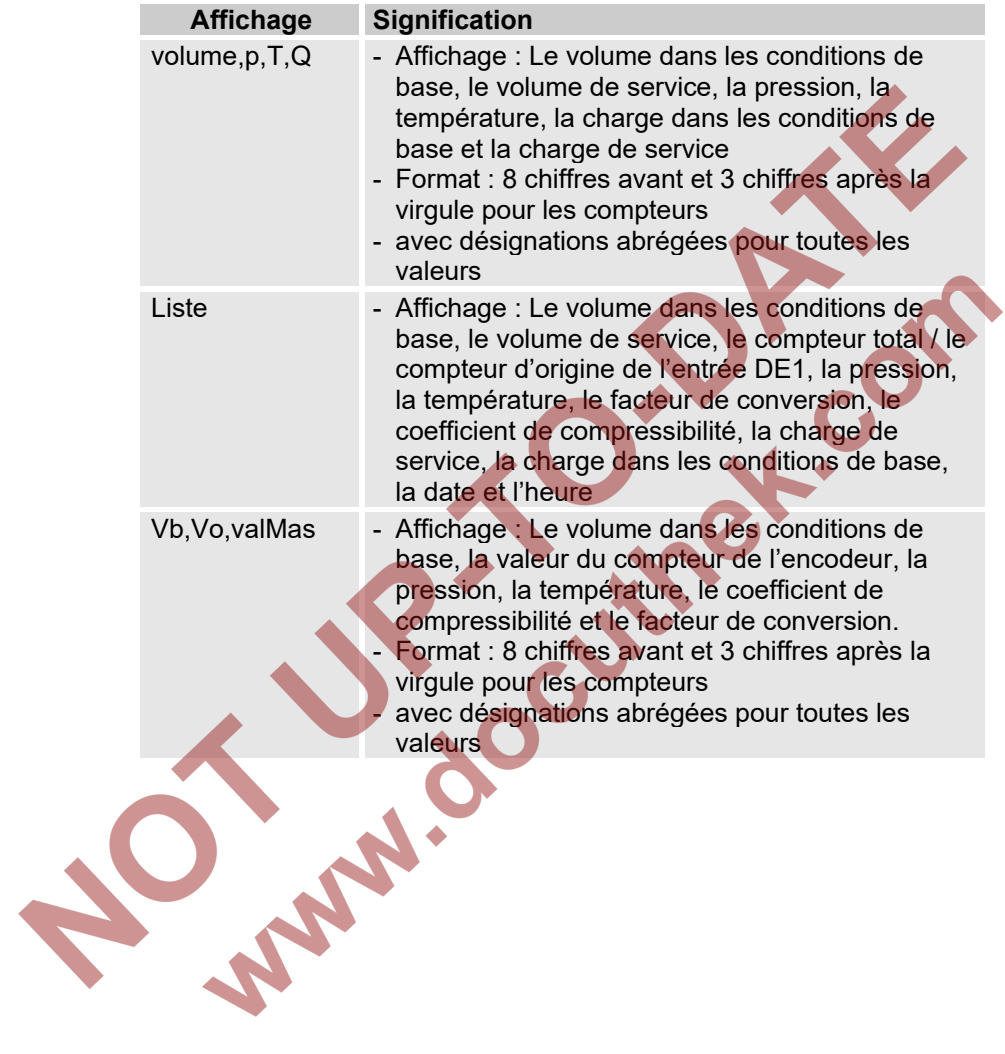

### **6.6 Utilisation comme appareil d'affichage des charges maximales**

L'EK280 possède une fonction d'affichage de charges maximales avec homologation de type nationale.

Les valeurs suivantes pour le volume dans les conditions de base sont déterminées avec leur chronotimbre, enregistrées et affichées sur demande par l'appareil :

- la charge enregistrée jusqu'à présent pendant la période de comptage actuelle en cours (VbPCa∆)
- la charge enregistrée pendant la période de comptage précédente (VbPC∆)
- la charge maximale enregistrée jusqu'à présent pendant le mois actuel en cours (VbPCa↑)
- la charge enregistrée jusqu'à présent pendant la journée actuelle en cours (VbJa∆)
- la charge enregistrée pendant la journée précédente (VbJ∆)
- la charge journalière maximale enregistrée jusqu'à présent pendant le mois actuel en cours (VbJa↑)

Les valeurs correspondantes (VmPCa∆, VmPC∆, VmPCa↑, VmJ∆, VmJa∆, VmJa↑) sont déterminées également pour le volume de service, enregistrées et affichées sur demande par l'appareil.

Les **valeurs maximales des 24 derniers mois** respectifs sont enregistrés dans les archives mensuelles 1. Les contenus de ces archives sont accessibles par le chemin d'accès :

*Admin Archives Arch.mois1*

Les **valeurs maximales accumulées pendant le mois en cours** sont accessibles par le chemin d'accès :

*Admin Volume courant mois*

À chaque fin de mois, les « Valeurs maximales accumulées » du mois qui vient de s'achever sont enregistrées dans le jeu de données le plus récent des archives mensuelles 1. Simultanément, le jeu de données le plus ancien est effacé, de sorte que les archives mensuelles 1 comprennent toujours exactement 24 mois.

La fin de mois est paramétrable et a lieu le premier jour du mois à une heure réglable. Cette **limite du mois (= limite du jour)** est réglée par défaut à 6:00 heures.

La **limite du jour** est accessible par le chemin d'accès :

*Admin Volume par jour*

La modification de la limite du jour est possible lorsque au moins deux entrées du journal métrologique sont encore libres et sous réserve que le verrou d'administrateur soit ouvert. Dans le cas contraire, la valeur ne peut être modifiée que lorsque le verrou d'étalonnage est ouvert. La valeur peut être réglée à une heure complète quelconque du jour (0 à 23 heures).

L'identification de valeurs maximales perturbées est réalisée comme suit dans l'affichage :

#### **Affichage Signification** Les valeurs maximales avec leurs chronotimbres + « t » d'une ligne d'archives clignotent. Pendant la constitution d'une valeur maximale, l'heure ou la date ont été modifiés.

### **6.7 Utilisation comme appareil d'enregistrement des charges maximales**

L'EK280 possède une fonction d'enregistrement interne des charges maximales avec homologation de type nationale.

Les archives de périodes de comptage contiennent les valeurs de compteur utilisables pour la facturation *Vb* et *Vm*, ainsi que leurs progressions ∆*Vb* et ∆*Vm*. Les progressions se réfèrent toujours à la ligne d'archives précédente respective.

La période de comptage est accessible par le chemin d'accès :

*Admin Archives PCom*

La période de comptage est réglée par défaut à « 60 minutes ».

La modification de la période de comptage est possible lorsque au moins deux entrées du journal métrologique sont encore libres et sous réserve que le verrou d'administrateur soit ouvert. Dans le cas contraire, la valeur ne peut être modifiée que lorsque le verrou d'étalonnage est ouvert. Les valeurs judicieuses et habituelles sont 5, 10, 15, 20, 30 ou 60 minutes.

L'appareil est doté des fonctions suivantes pour le contrôle des données de facturation:

– Affichage de toutes les données pertinentes pour la facturation sous :

### *Admin Archive Meas.period archive*

- Affichage complémentaire des progressions des mécanismes de compteurs (valeurs de consommation) dans les archives de périodes de comptage.
- Fonction de recherche pour le contrôle des entrées d'archives (voir chapitre [6.7.1\)](#page-89-0).
- Affichage de la période de comptage réglée *PCom* et de la durée restante de la période de comptage sous :

*Admin Archives PCom bzw. PC.Re*

L'identification des valeurs non étalonnées par un astérisque devant la désignation abrégée

L'identification de périodes de comptage perturbées est réalisée comme suit dans l'affichage :

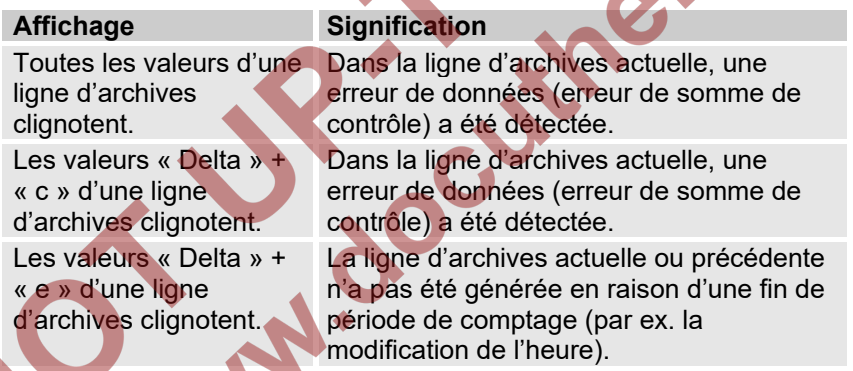

### <span id="page-89-0"></span>**6.7.1 Fonction de recherche pour contrôler les entrées des archives**

Les archives de périodes de mesure possèdent un grand nombre d'entrées. Pour pouvoir afficher, aux fins de contrôle, des valeurs individuelles tirées de cette quantité de données, l'appareil est doté d'une fonction de recherche d'entrées dans les archives. Il est possible de rechercher des valeurs dans les colonnes d'archives suivantes :

- Numéro d'ordre
- Date et heure
- Positions des compteurs

La recherche s'effectue d'abord par sélection de la colonne souhaitée dans n'importe quelle ligne d'archives. Après actionnement de la touche « ENTER », il est possible de saisir la valeur que l'utilisateur recherche dans cette colonne. Après achèvement de l'entrée avec la touche « ENTER », l'affichage passe à la ligne d'archive contenant la valeur entrée. Si cette valeur n'existe pas, il passe vers l'entrée la plus proche de la valeur recherchée.

# **7 Maintenance**

### **7.1 Sécurité**

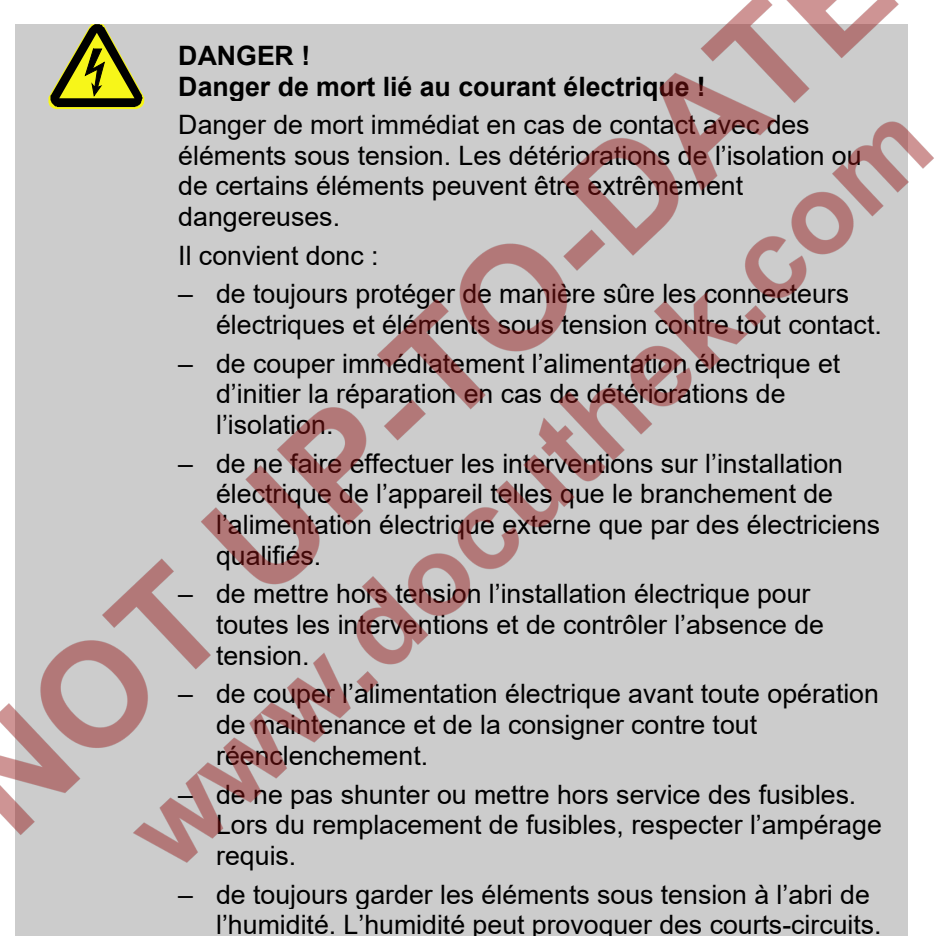

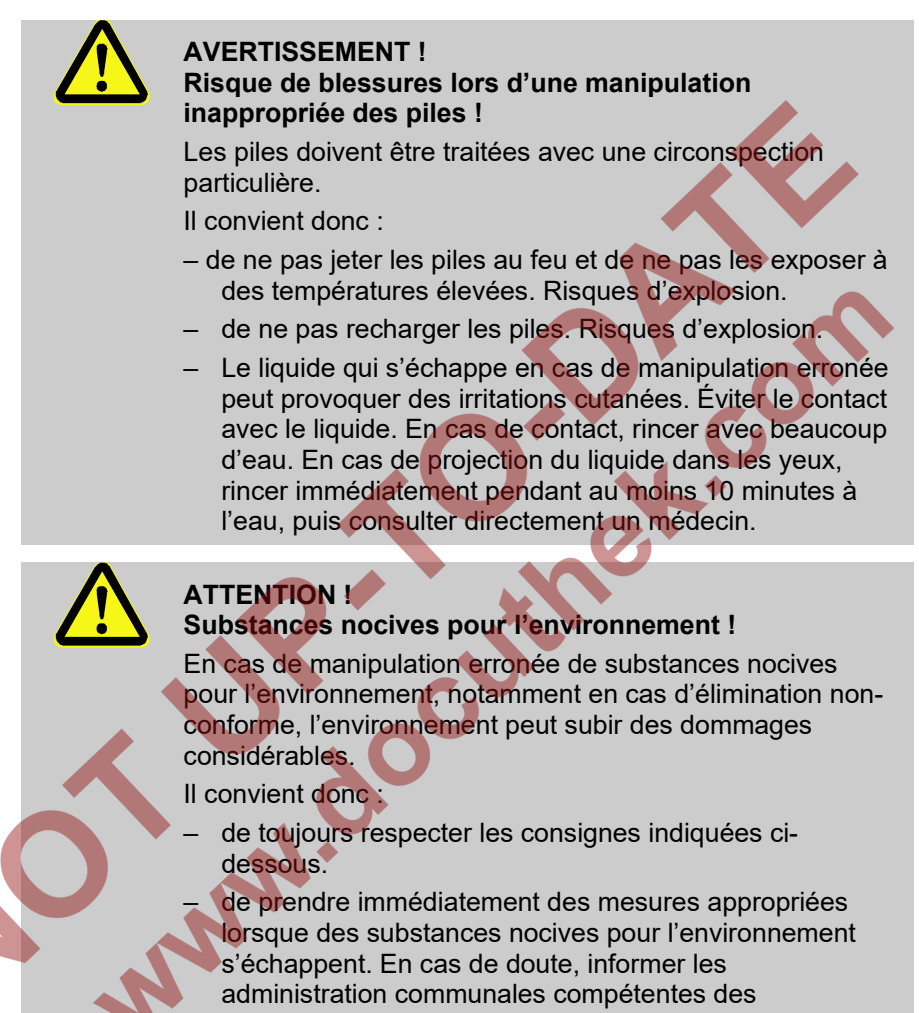

### dommages.

# **7.1.1 Collaborateurs**

Les opérations de maintenance doivent être réalisées à intervalles réguliers.

– Ne faire effectuer les opérations de maintenance décrites ici que par un électricien qualifié (cf. chapitre « Utilisation »).

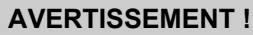

### **Risques de blessures liés à des opérations de maintenance réalisées de manière non-conforme !**

La maintenance inappropriée peut conduire à des blessures graves et des dommages matériels importants. Il convient donc :

- de veiller à disposer d'un espace libre suffisant pour le montage avant de procéder à l'intervention.
- de veiller à la propreté et à l'ordre sur le lieu de montage ! Les éléments et outils posés pèle-mêle constituent des sources d'accidents.
- de veiller au montage correct des éléments éventuellement retirés, de remonter tous les éléments de fixation et de respecter les couples de serrage des vis.

### **7.1.2 Équipements de protection individuels**

- Pendant les opérations de maintenance sur l'appareil, porter les équipements de protection nécessaires à l'opération dans l'installation respective.
- Respecter toujours les consignes apposées dans la zone d'intervention au sujet de l'équipement de protection individuel.

### **7.1.3 Protection de l'environnement**

Observer la consigne suivante relative au respect de l'environnement lors d'opérations de maintenance :

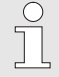

Les piles utilisées contiennent des métaux lourds toxiques. Elles sont considérées comme déchets spéciaux et doivent être remises à des points de collecteur communaux ou éliminées par une entreprise spécialisée.

### <span id="page-94-0"></span>**7.2 Contrôle et remplacement des piles de l'appareil**

### **7.2.1 Remplacement et connexion des piles de l'appareil**

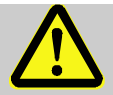

### **DANGER !**

**Risques d'explosion liés à l'utilisation de piles inappropriés !**

Utilisez exclusivement les piles prescrites par Elster au chapitre [9.1.4](#page-108-0) .

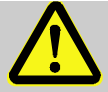

# **AVERTISSEMENT !**

**Risque de blessures lors d'une manipulation inappropriée des piles !**

Les piles doivent être traitées avec une circonspection particulière.

Il convient donc :

- de ne pas jeter les piles au feu et de ne pas les exposer à des températures élevées. Risques d'explosion.
- de ne pas recharger les piles. Risques d'explosion.
- Le liquide qui s'échappe en cas de manipulation erronée peut provoquer des irritations cutanées. Éviter le contact avec le liquide. En cas de contact, rincer le liquide avec beaucoup d'eau. En cas de projection du liquide dans les yeux, rincer immédiatement pendant au moins 10 minutes à l'eau, puis consulter directement un médecin.

#### **ATTENTION ! Puissance de piles réduite !**

Lors de l'utilisation simultanée de piles neuves et usagées, la puissance baisse considérablement.

Il convient donc :

– de toujours remplacer le jeu complet de piles.

Le remplacement des piles peut se faire en absence du technicien d'étalonnage puisque le boîtier n'a pas besoin d'être plombé.

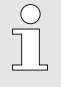

A la livraison, deux piles sont branchées à la carte électronique de base de l'EK280. Pour doubler la durée de service, deux piles supplémentaires peuvent être ajoutées.

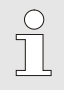

Laisser toujours au moins deux piles (X10 et X13 ou X11 et X14) branchées sur l'EK280. Ainsi, l'EK280 continue de fonctionner pendant le remplacement des piles.

<span id="page-95-3"></span><span id="page-95-0"></span>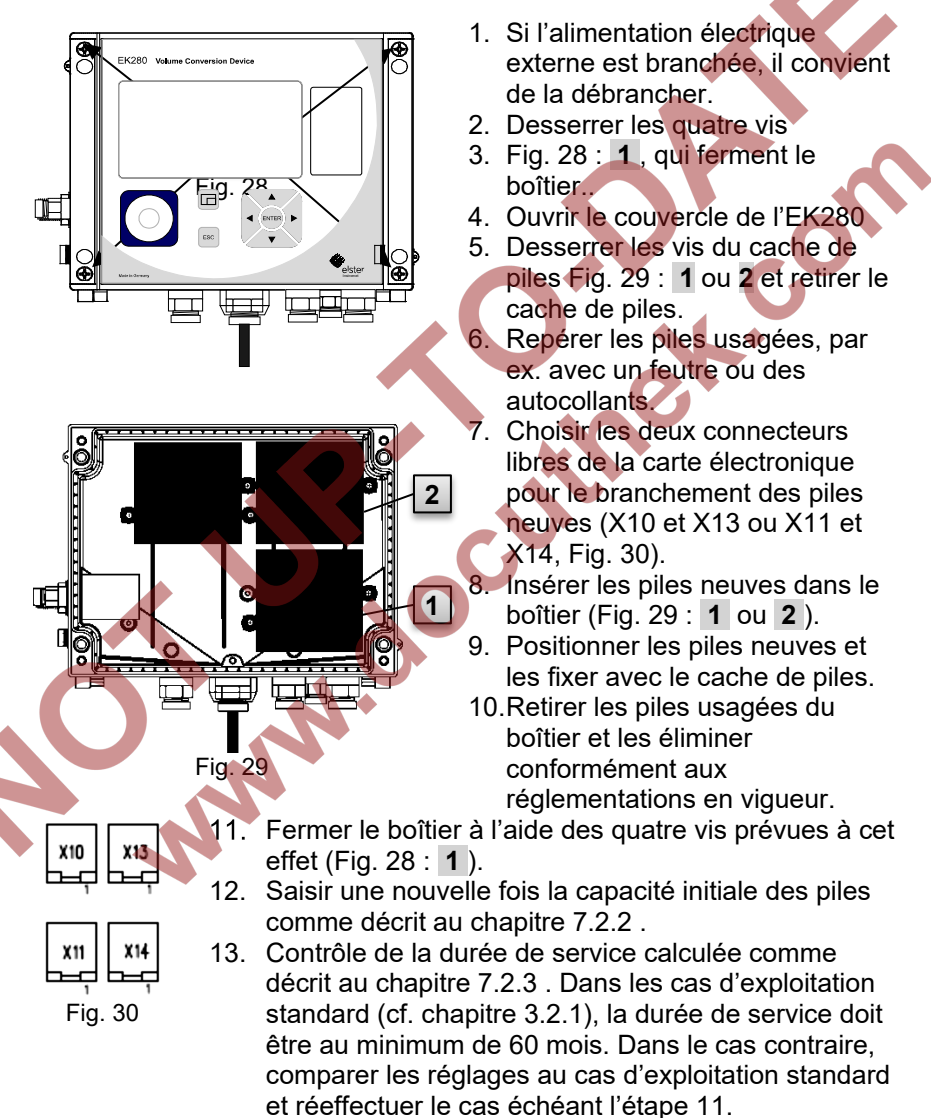

<span id="page-95-2"></span><span id="page-95-1"></span>Toujours veiller à ce que les piles neuves soient correctement fixées et logées fermement dans l'EK280.

# **ATTENTION !**

**Dommages matériels liés à la fermeture non-conforme de l'appareil !**

La fermeture non-conforme de l'appareil peut conduire à des dommages matériels par écrasement des connexions câblées.

Il convient donc :

– de veiller au bon positionnement des câbles lors de la fermeture.

### <span id="page-96-0"></span>**7.2.2 Saisie de la capacité des piles**

La capacité des piles ne doit être saisie une nouvelle fois qu'après le remplacement des piles !

Si l'appareil est exploité avec une sécurité de communication élevée (« High Level Security », cf. manuel d'application), la saisie de la capacité des piles n'est possible qu'avec le logiciel enSuite !

Pour ouvrir le verrou d'administrateur, il convient de déplacer le curseur sur l'onglet « Admin », puis sur la valeur « Cod.A » (saisie du code administrateur) via le chemin d'accès suivant :

*Admin Paramètres appareil Accès Cod.A*

À la livraison, le code administrateur pour la saisie à l'aide du clavier est « 00000000 ».

- Appuyer sur la touche  $ENTER \Rightarrow Un$  chiffre de la valeur clignote.
- Déplacer le curseur au moyen des flèches  $\triangleright$  ou  $\blacktriangleleft$  sur les chiffres et modifier ceux-ci à l'aide des flèches  $\blacktriangle$  ou  $\nabla$ .
- Après avoir modifié tous les chiffres, appuyer sur la touche ENTER pour confirmer la saisie. La touche ESC permet d'annuler la saisie.
- Pour saisir la capacité des piles, il convient de déplacer le curseur sur l'onglet « Serv. » et d'ouvrir la valeur « Bat.C » (capacité des piles) via le chemin d'accès :

 $Senv.$   $\rightarrow$  *Batterie*  $\rightarrow$  *Bat C.* 

- Appuyer sur la touche  $ENTER \Rightarrow Un$  chiffre de la valeur clignote.
- Déplacer le curseur au moyen des flèches  $\triangleright$  ou  $\blacktriangleleft$  sur les chiffres et modifier ceux-ci à l'aide des flèches  $\blacktriangle$  ou  $\nabla$ .

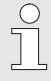

Lors de l'utilisation de 2 piles de taille D, il convient de saisir une valeur de 13,0 Ah pour « Bat.C ». Lors de l'utilisation de 4 piles, la valeur à saisir sera 26,0 Ah.

- Après avoir modifié tous les chiffres, appuyer sur la touche ENTER pour confirmer la saisie. La touche ESC permet d'annuler la saisie.
- Pour fermer le verrou d'administrateur, il convient de déplacer le curseur sur l'onglet « Admin » et d'ouvrir la valeur « St.VA » (état du verrou d'administrateur) via le chemin d'accès :

*Admin Paramètres appareil Accès St.VA*

- Appuyer sur la touche ENTER ⇒ « *ouvert* » clignote.
- Déplacer le curseur au moyen des flèches ▲ ou ▼, pour régler la valeur sur « fermé ».
- Après la modification, appuyer sur la touche ENTER pour confirmer la saisie. La touche ESC permet d'annuler la saisie.

# <span id="page-97-0"></span>**7.2.3 Autonomie restante de pile**

Le calcul de l'autonomie restante de la pile s'effectue en fonction de la capacité consommée (qui est mesurée) et de la consommation future escomptée (qui donne l'autonomie restante théorique). Par conséquent, les applications à grande consommation de courant peuvent provoquer une baisse plus rapide de l'autonomie restante par rapport à l'indication de l'autonomie restante.

L'appareil procède automatiquement à un nouveau calcul de l'autonomie restante après l'entrée d'une nouvelle capacité de pile Bat.K (cf. ci-dessus). La valeur ne peut pas être éditée.

– Déplacer le curseur sur l'onglet « Serv. » et ouvrir la valeur « Bat. R » (autonomie restante de la pile) via le chemin d'accès :

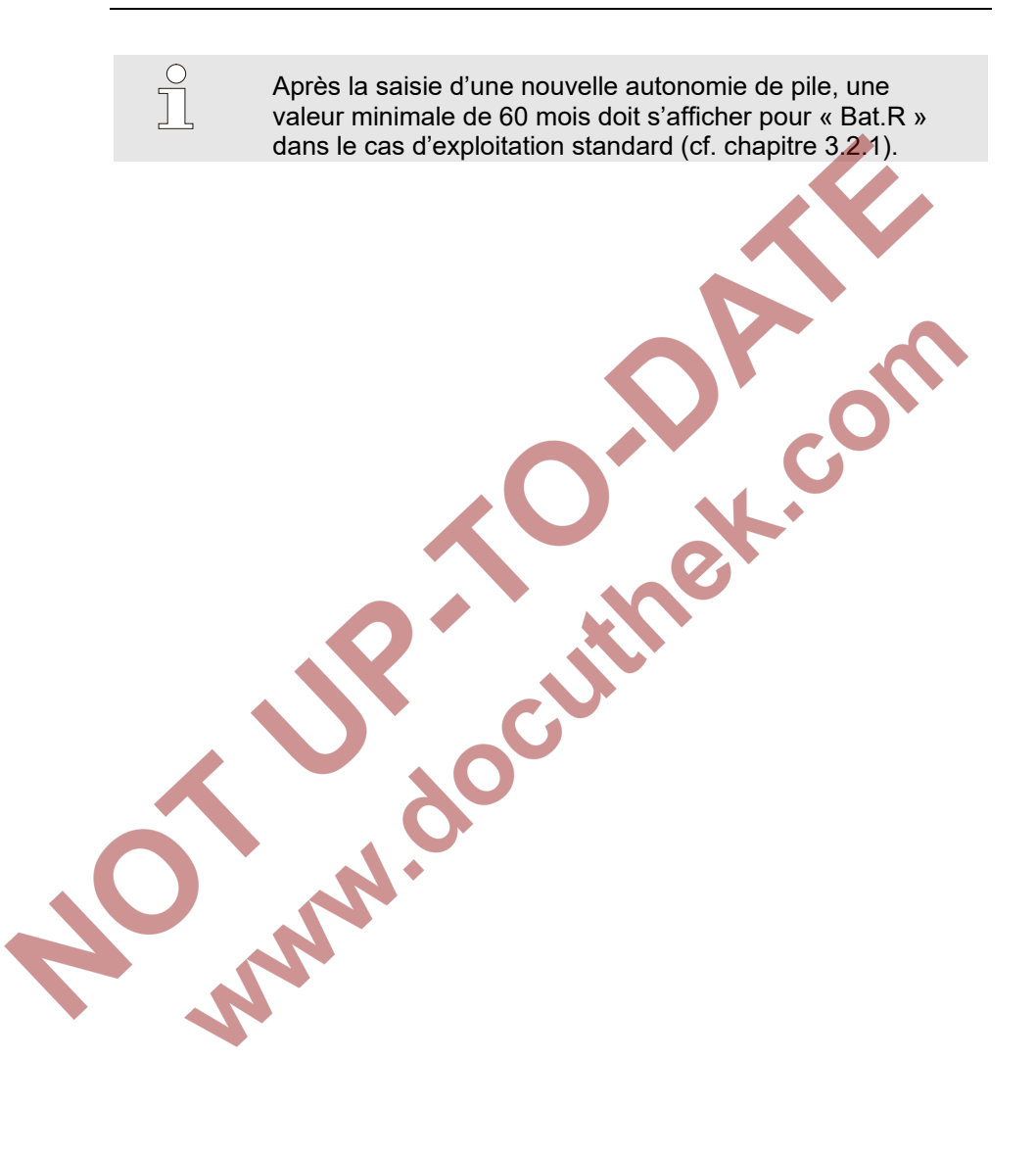

# <span id="page-99-0"></span>**8 Défaillances**

Le présent chapitre décrit les causes possibles des défaillances de l'appareil, ainsi que les mesures correctives correspondantes.

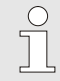

En cas de défaillances qui ne peuvent pas être éliminées au moyen des consignes ci-dessous, il convient de contacter notre service clients (cf. chapitre [Généralités\)](#page-6-0) ou notre ligne d'appels électronique :

Tél. +49 (0) 6134 / 605-123 <http://www.elster-instromet.com/de/support> E-mail : [ElsterSupport@honeywell.com](mailto:ElsterSupport@honeywell.com)

# **8.1 Sécurité**

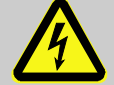

#### **DANGER ! Danger de mort lié au courant électrique !**

Danger de mort immédiat en cas de contact avec des éléments sous tension. Les détériorations de l'isolation ou de certains éléments peuvent être extrêmement dangereuses.

### Il convient donc :

– de couper immédiatement l'alimentation électrique et d'initier la réparation en cas de détériorations de l'isolation.

– de ne faire effectuer les interventions sur l'installation électrique de l'appareil telles que le branchement de l'alimentation électrique externe que par des électriciens qualifiés.

- de mettre hors tension l'installation électrique pour toutes les interventions et de contrôler l'absence de tension.
- de couper l'alimentation électrique avant toute opération de maintenance et de la consigner contre tout réenclenchement.
- de toujours garder les éléments sous tension à l'abri de l'humidité. L'humidité peut provoquer des courts-circuits.

### **8.1.1 Collaborateurs**

- Sauf indications contraires, les interventions d'élimination des défaillances décrites ici peuvent être réalisées par l'opérateur.
- Certaines opérations ne doivent être réalisées que par des techniciens qualifiés formés spécifiquement à cet effet ou exclusivement par le fabricant. Ce fait sera indiqué lors de la description des défaillances concernées.
- Les interventions sur l'installation électriques doivent être effectuées systématiquement par des électriciens qualifiés.

### **8.1.2 Équipements de protection individuels**

- Pendant l'élimination d'une défaillance sur l'appareil, porter les équipements de protection nécessaires à l'opération dans l'installation respective.
- Respecter toujours les consignes apposées dans la zone d'intervention au sujet de l'équipement de protection individuel.

# **8.1.3 Élimination non-conforme d'une défaillance**

### **AVERTISSEMENT !**

### **Risques de blessures liés à une élimination nonconforme d'une défaillance !**

L'élimination non-conforme de défaillances sur l'appareil peut conduire à des blessures graves et des dommages matériels importants.

Il convient donc :

- de veiller à disposer d'un espace libre suffisant pour le montage avant de procéder à l'intervention.
- de veiller à la propreté et à l'ordre sur le lieu de montage ! Les éléments et outils posés pèle-mêle constituent des sources d'accidents.
- de veiller au montage correct des éléments éventuellement retirés, de remonter tous les éléments de fixation et de respecter les couples de serrage des vis.

Les explications suivantes concernant les défaillances indiquent aussi qui est autorisé à procéder à l'élimination des défaillances respectives.

### <span id="page-101-0"></span>**8.1.4 Comportement à adopter en cas de défaillance**

Les règles suivantes s'appliquent systématiquement :

- **1.** Si des interventions sont nécessaires dans la zone à risques, il convient de couper l'installation complète et de la consigner contre tout réenclenchement.
- **2.** Déterminer la cause de la défaillance.
- **3.** Informer immédiatement les responsables sur le site d'exploitation au sujet de la défaillance.
- **4.** En fonction du type de défaillance, contacter le fabricant et faire éliminer le dysfonctionnement par des techniciens qualifiés autorisés ou l'éliminer en interne.

### <span id="page-101-1"></span>**8.2 Messages de défaillances et autres messages d'état**

Les défaillances (ici synonymes d'« alarmes ») survenant pendant l'exploitation de l'EK280 sont indiquées par les symboles d'état figurant dans la première ligne de l'affichage (cf. chapitre [6.3.4\)](#page-73-1). De plus amples informations et messages sont disponibles dans l'état momentané « *Stat* » et dans l'onglet d'état « *SReg* ». Ils figurent

- dans l'onglet *Client* (uniquement « *SReg* »)
	- via les chemins d'accès *Admin État*.

Conséquences et modes opératoires recommandés en cas de messages de défaillances et autres messages d'état :

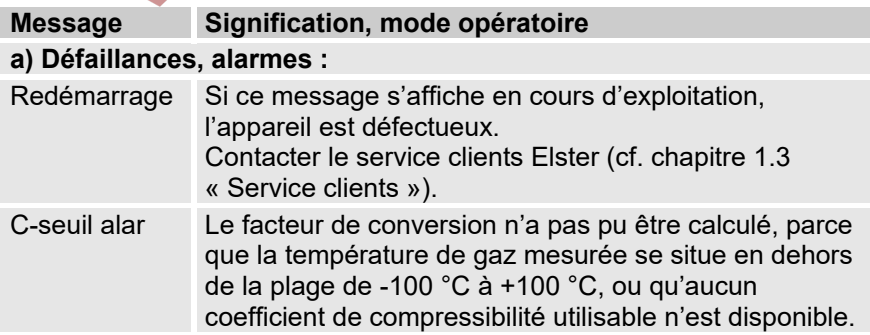

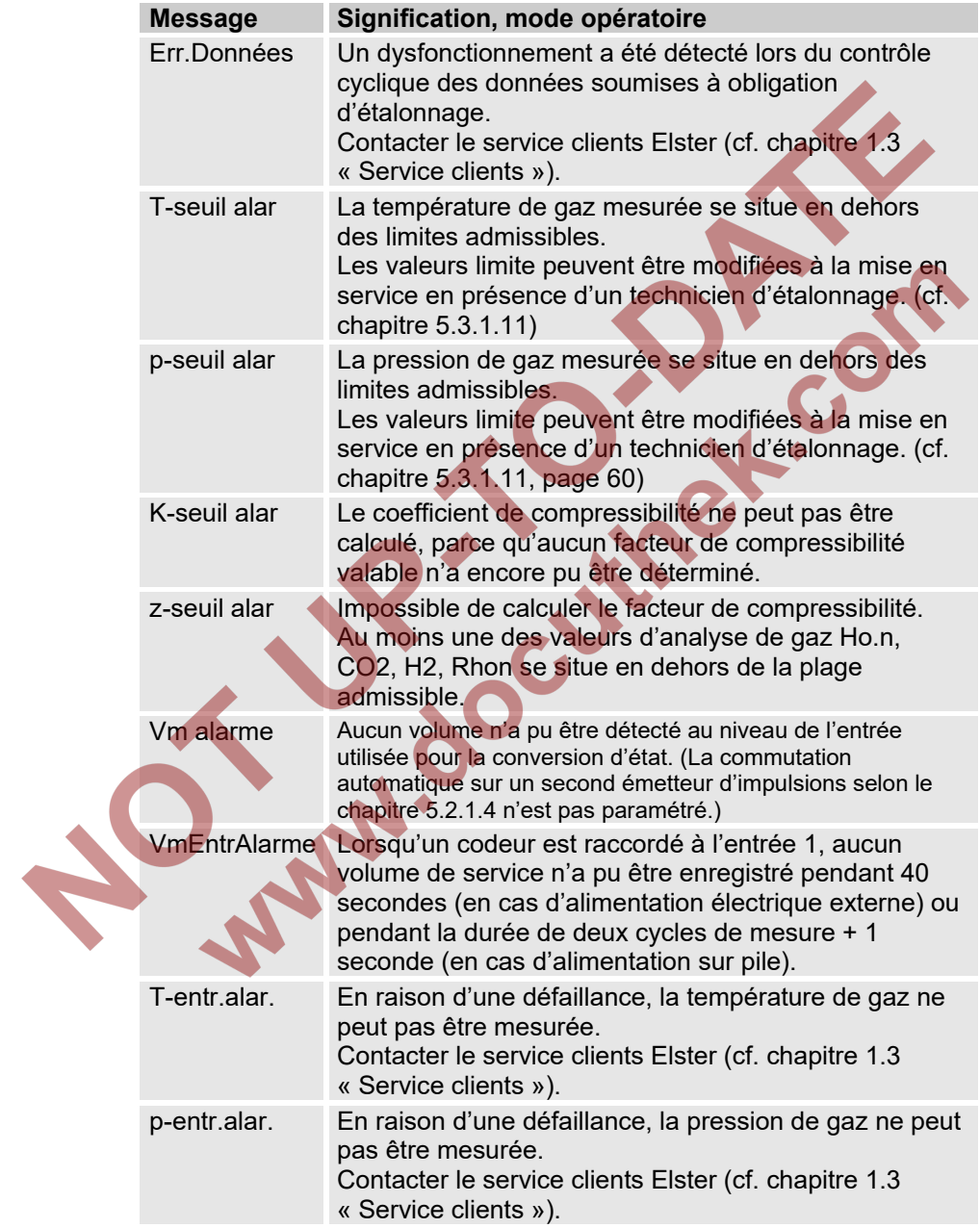

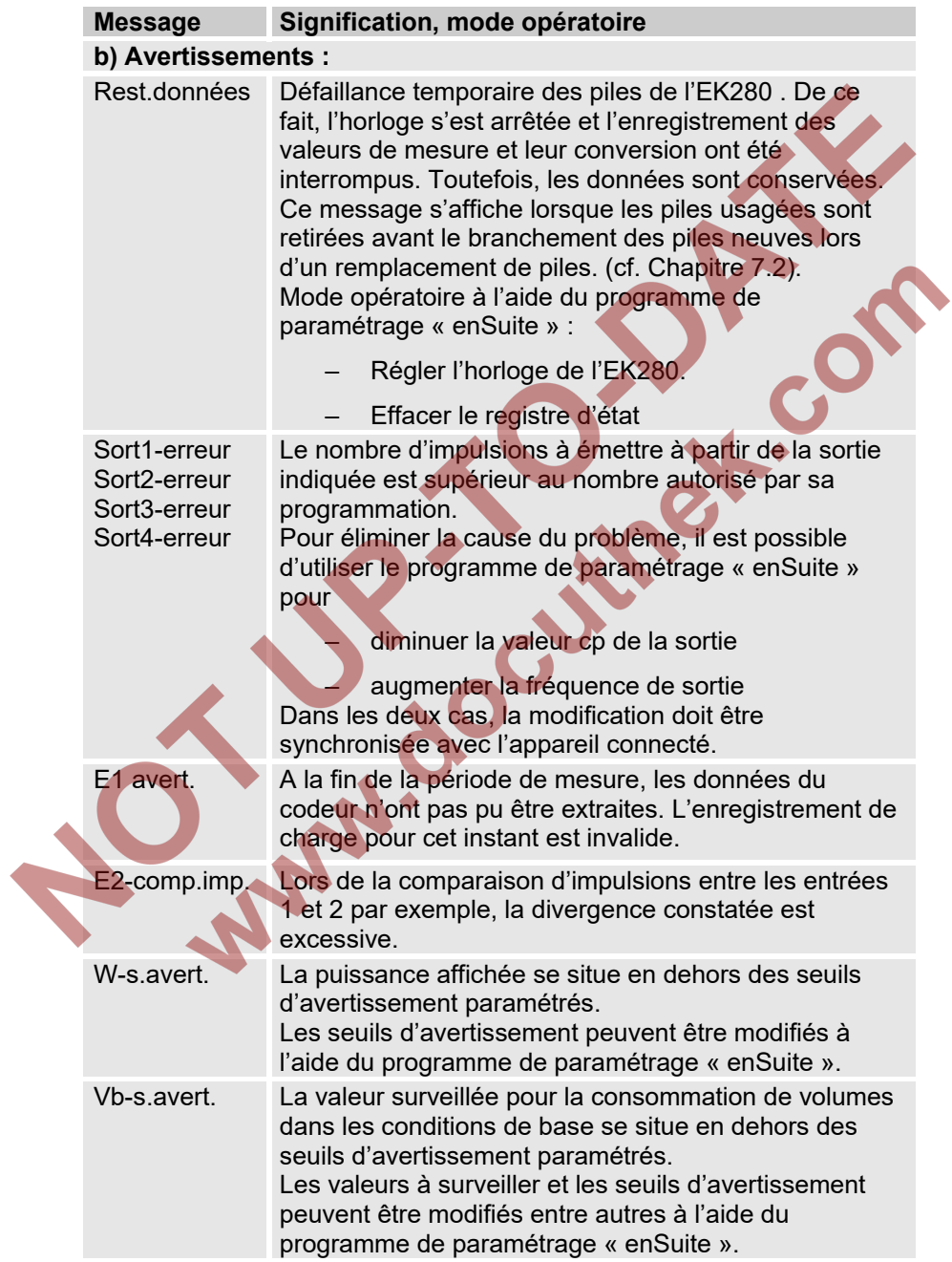

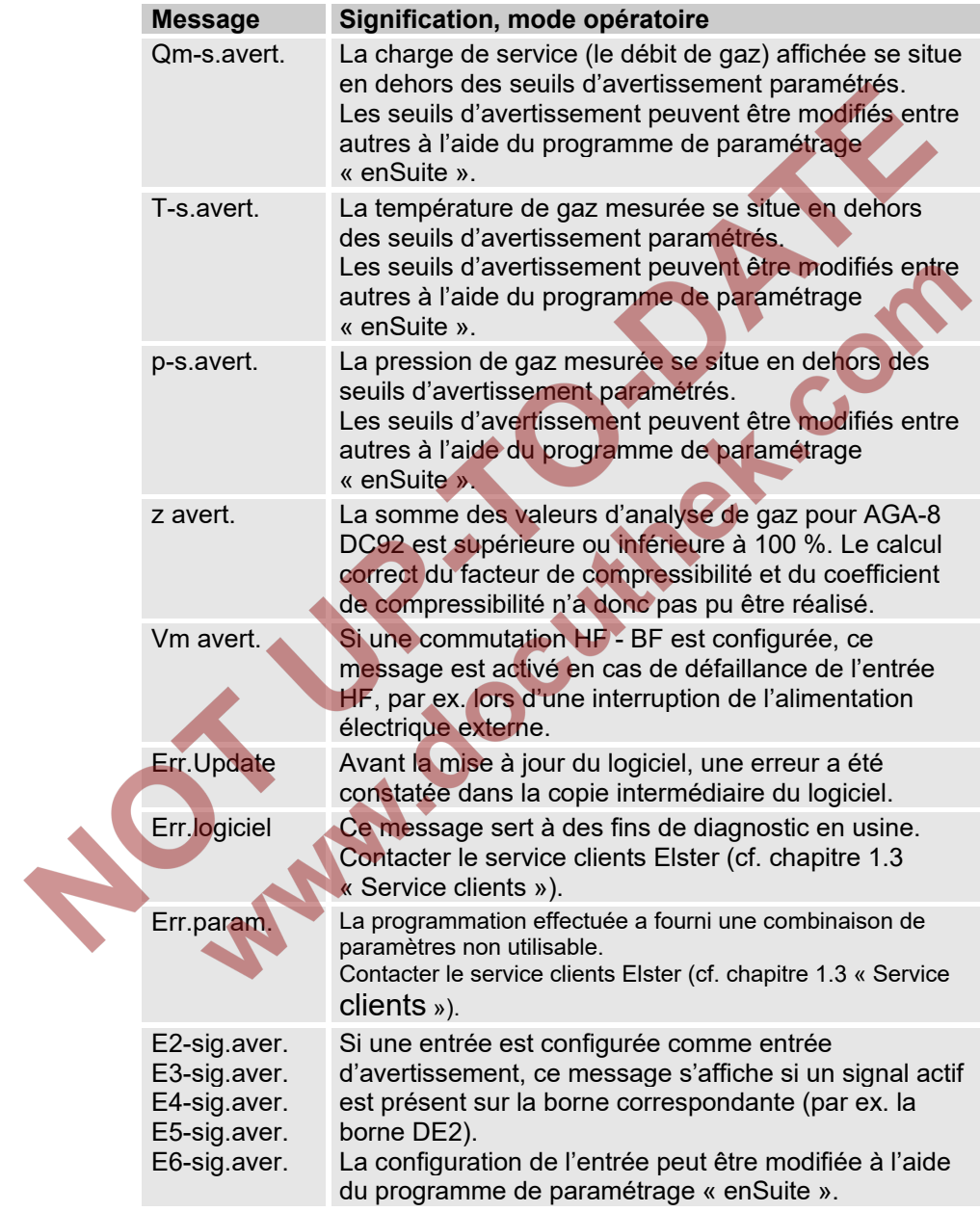

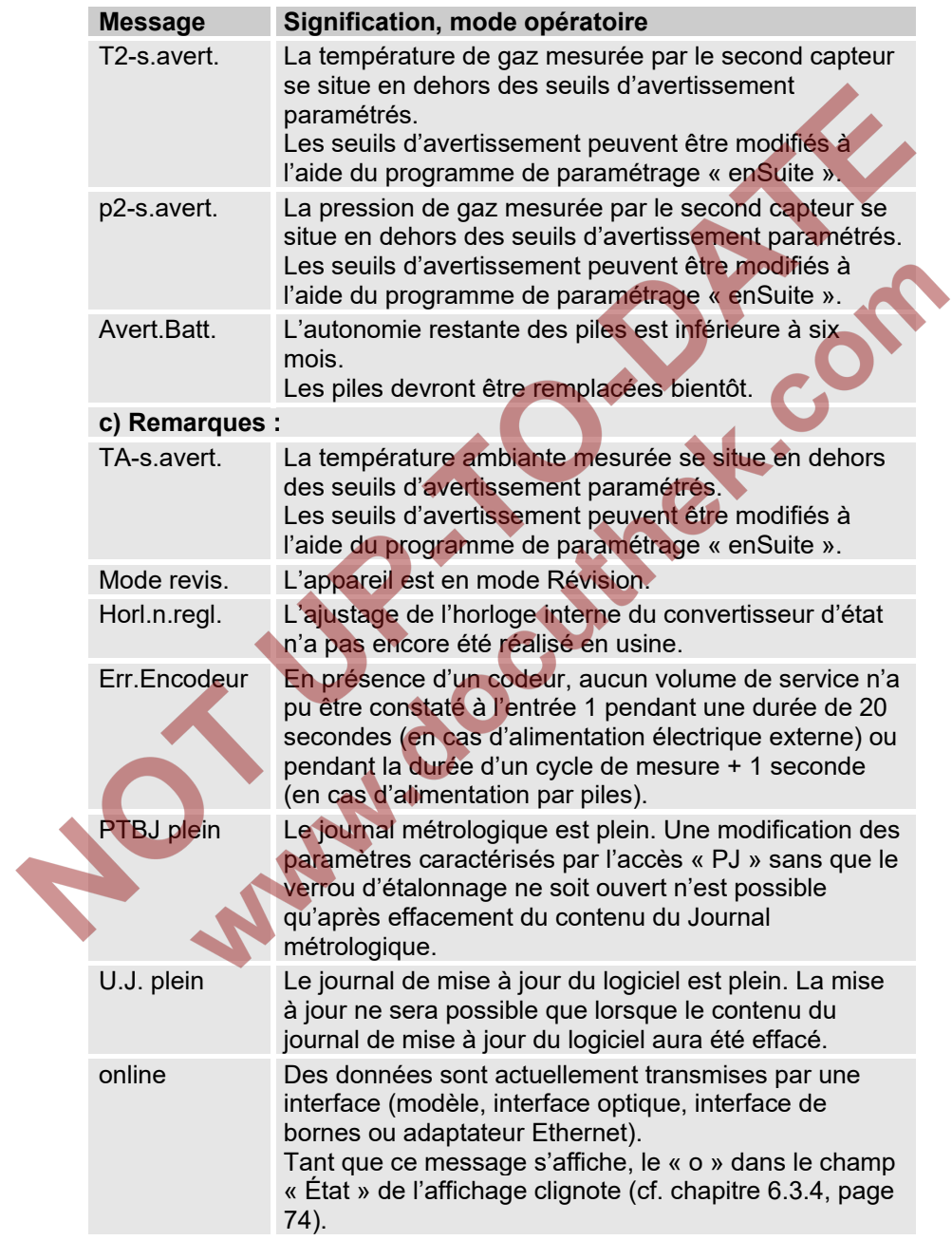

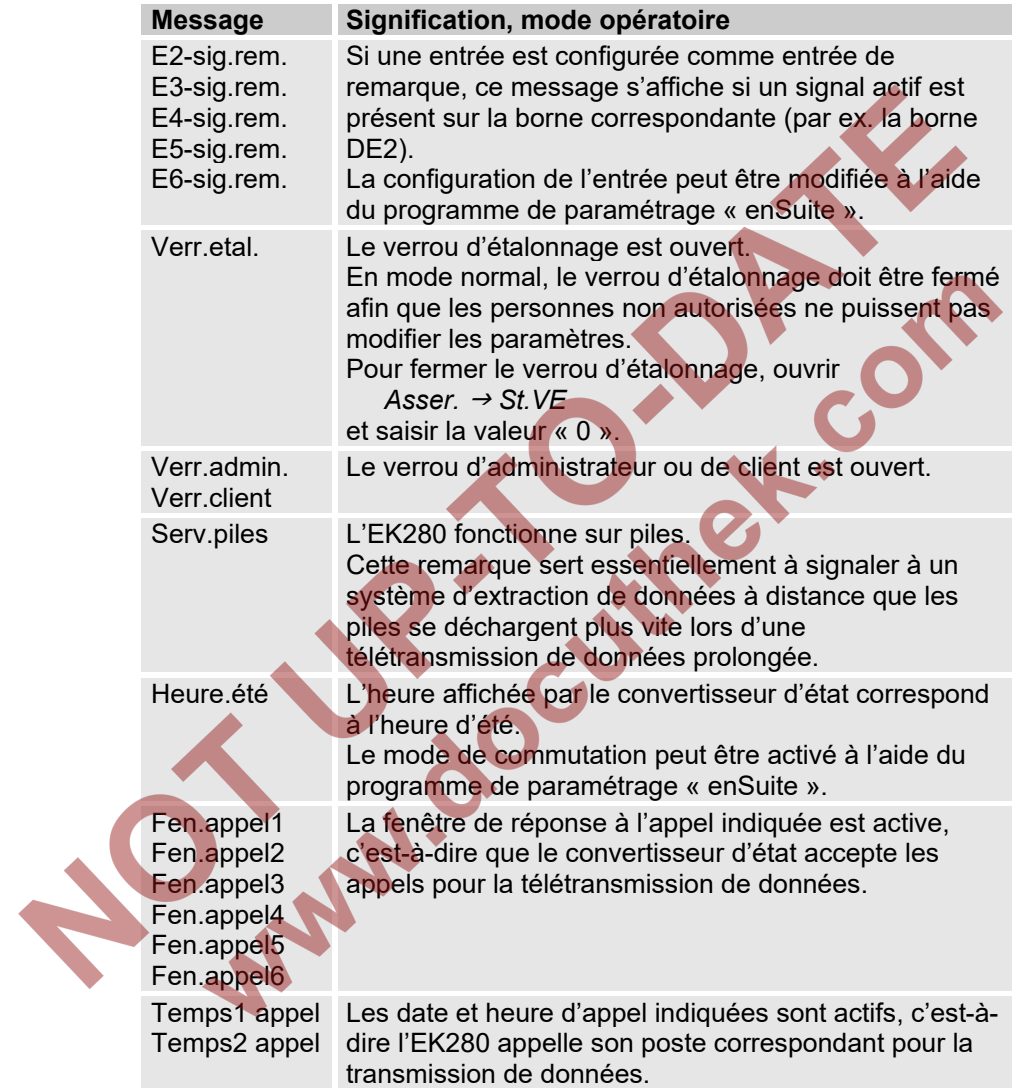

# **9 Annexe**

S<br>T

### **9.1 Liste des pièces détachées et accessoires**

Les illustrations des pièces détachées et accessoires figurant ci-dessous sont disponibles dans le catalogue du fabricant. Les pièces détachées et accessoires peuvent être commandés sous www.elster-instromet.com.

# **9.1.1 Éléments de fixation**

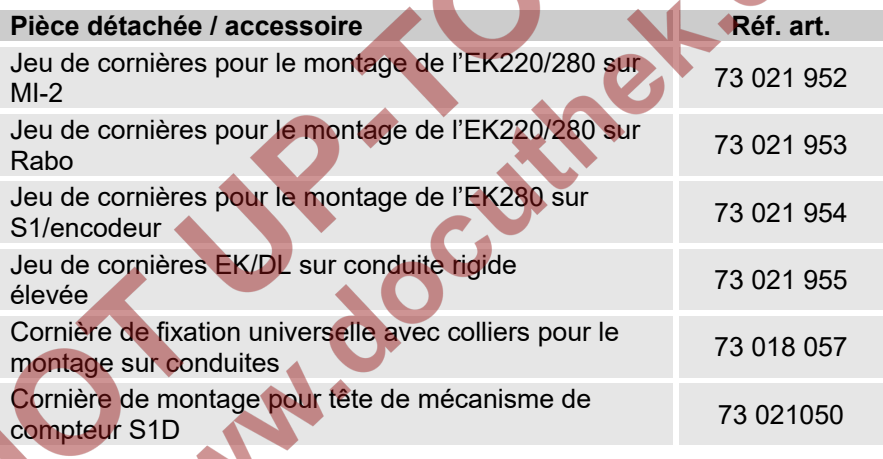

Lors de la commande de la cornière de fixation universelle avec colliers pour le montage sur conduite, il convient d'indiquer le diamètre des conduites.

### **9.1.2 Raccord de pression**

**PO** 

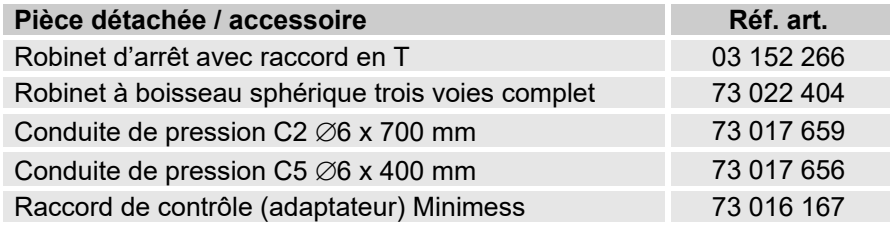
# **9.1.3 Doigts de gant pour sonde de température**

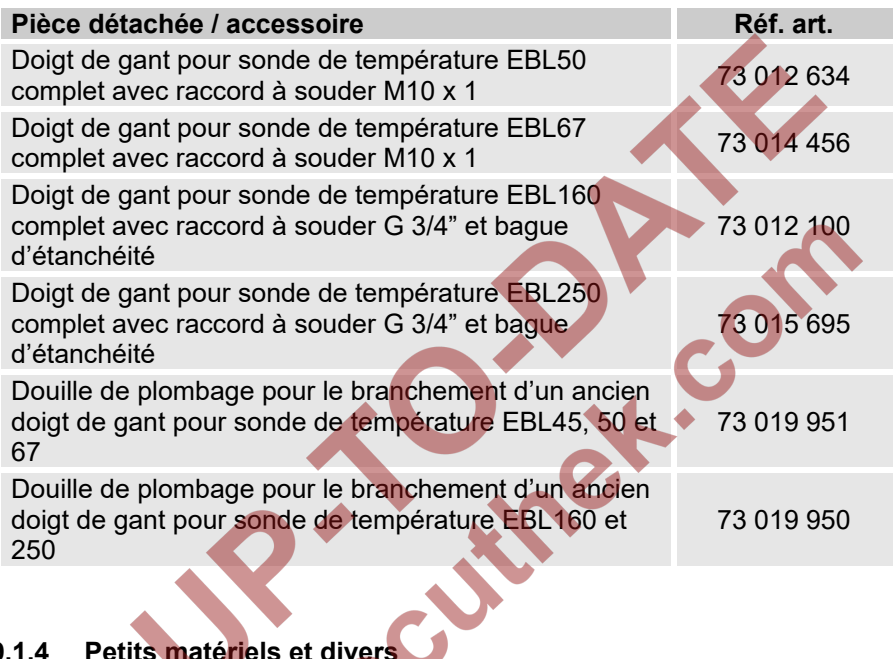

# **9.1.4 Petits matériels et divers**

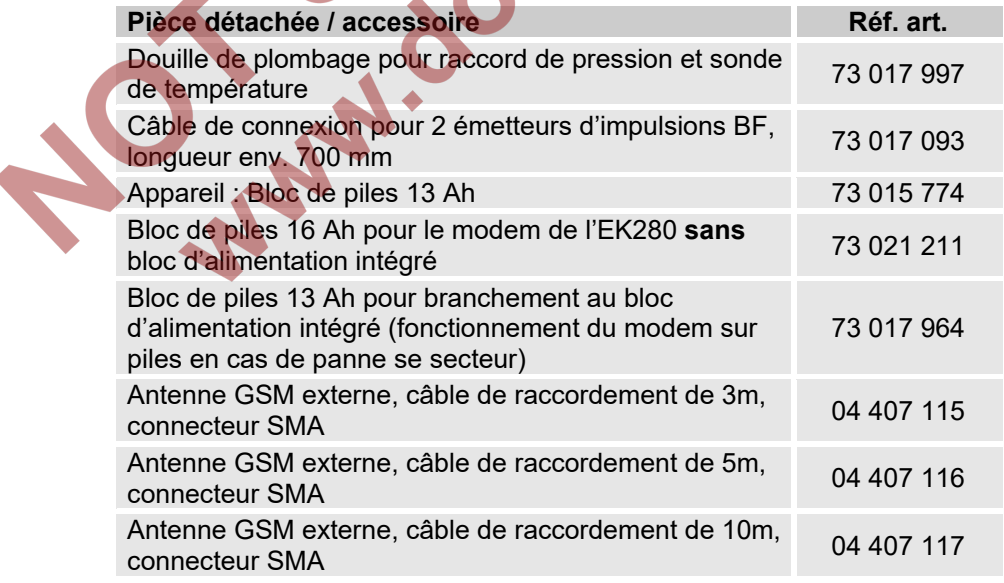

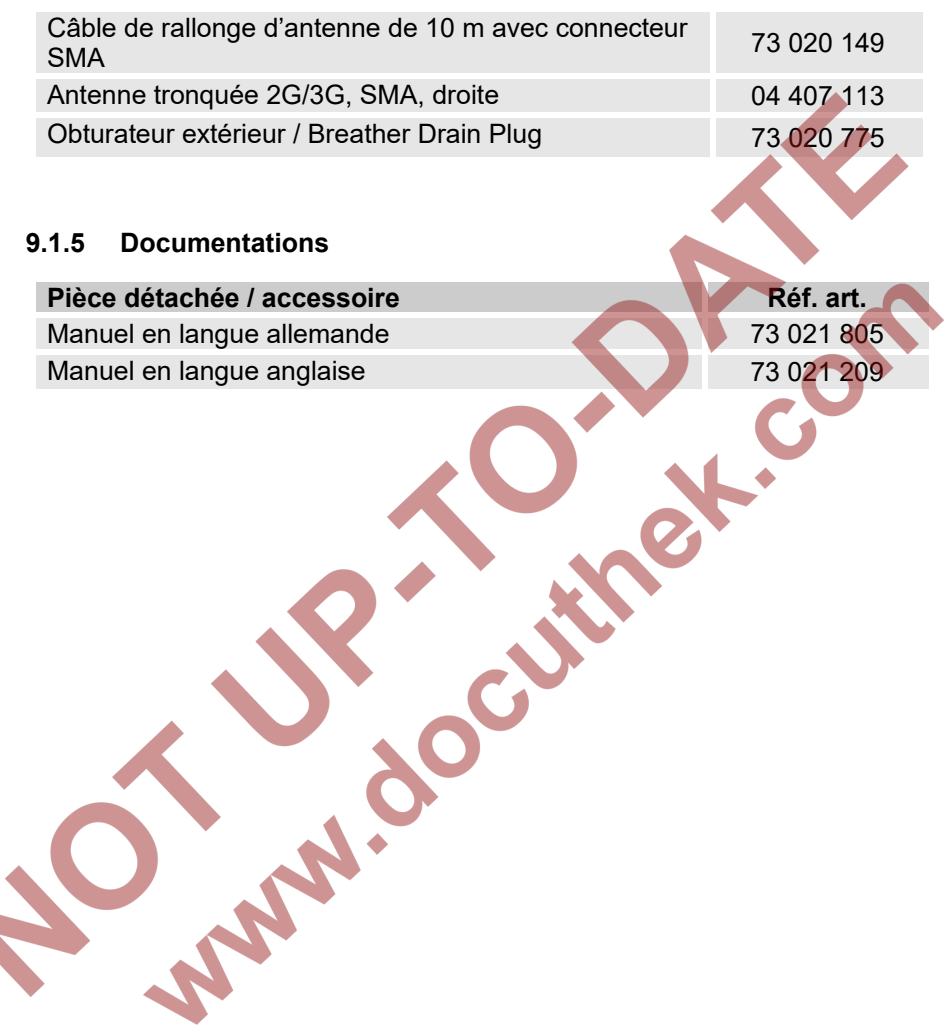

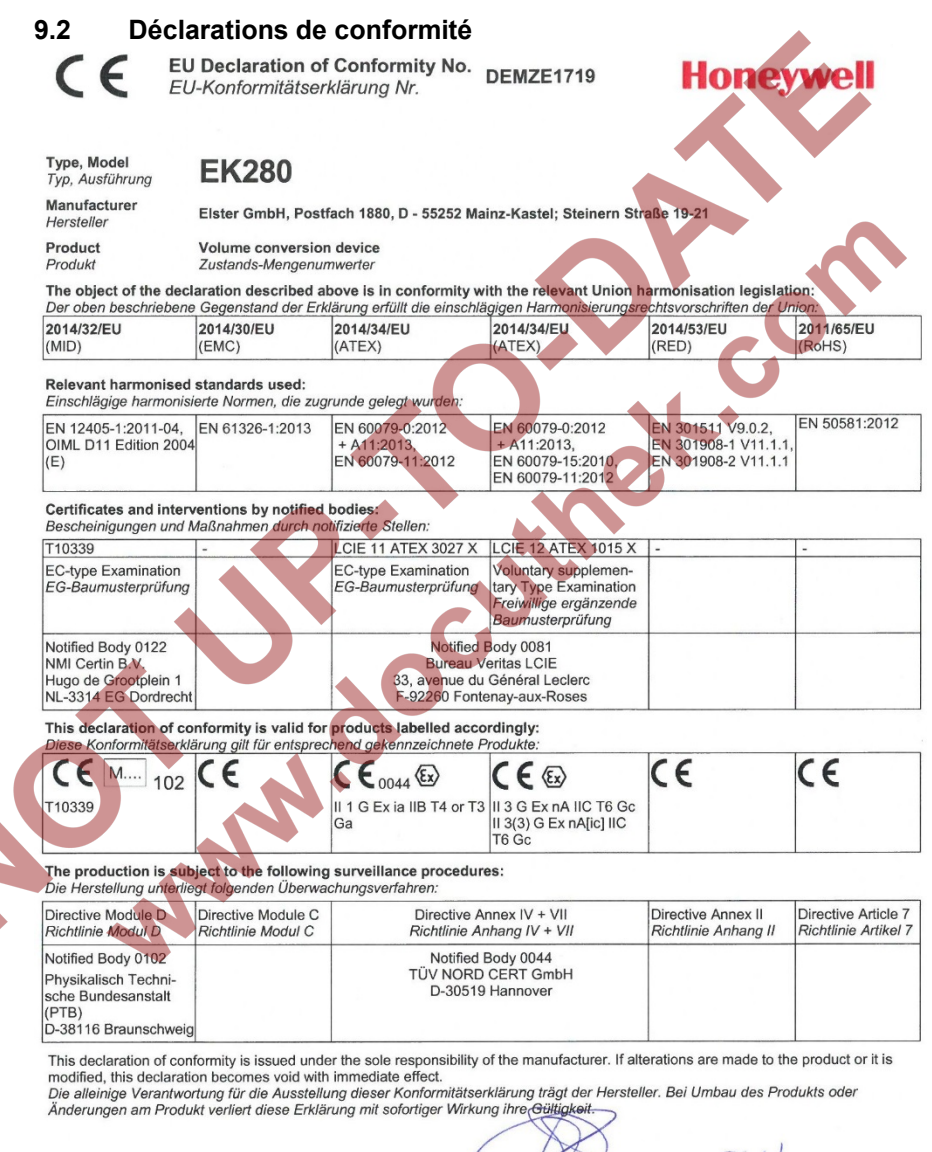

Mainz-Kastel, 24.08.2017

Signed for and on behalf of Unterzeichnet für und im Namen von

Place and date of issue Ort und Datum der Ausstellung

**Plet Platschorre** Managing Director, General Manager PMC Europe

Jörg Kern, Sr R&D Manager

**Gas Metering** 

# **9.3 Certificat d'essai de type ATEX 9.3.1 Zone 0/1**C B **SEAFED**

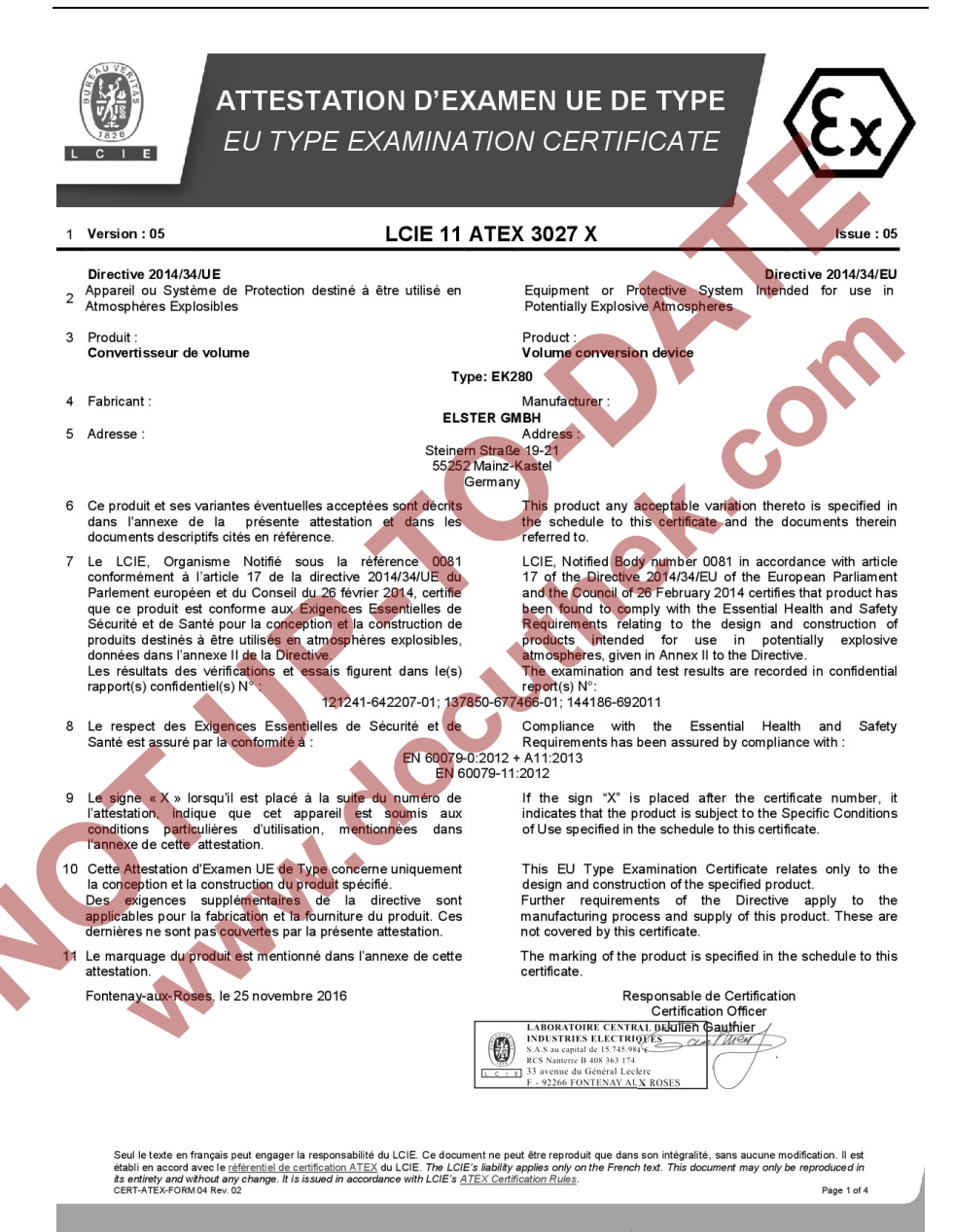

#### LCIE

Laboratoire Central des Industries Electriques Une société de Bureau Veritas

33 Avenue du Général Leclerc 92260 Fontenay-aux-Roses FRANCE

Issue: 05

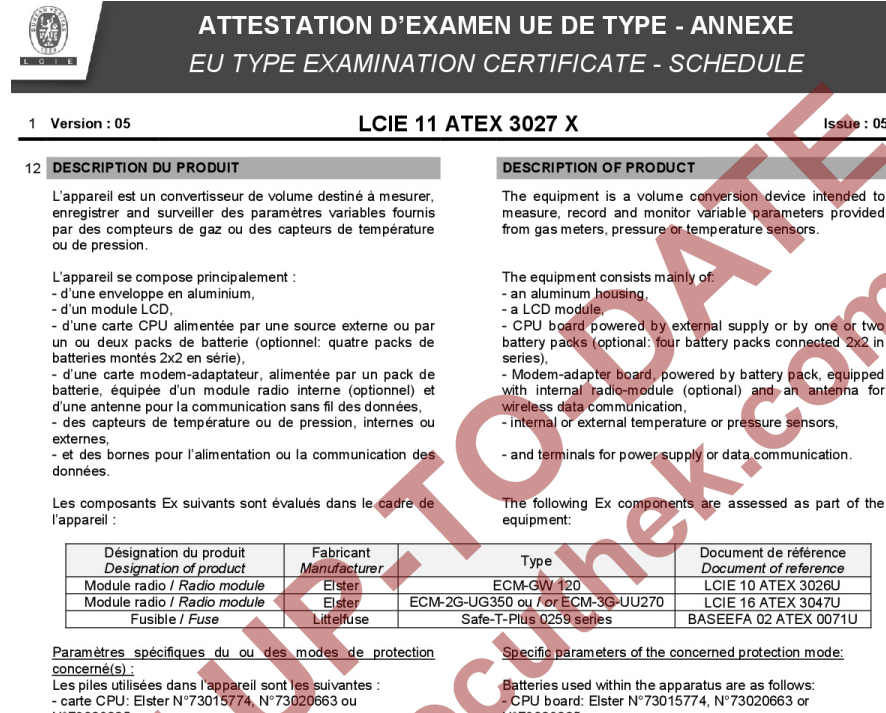

N°73023225 - carte modem-adaptateur: Elster N°73021211

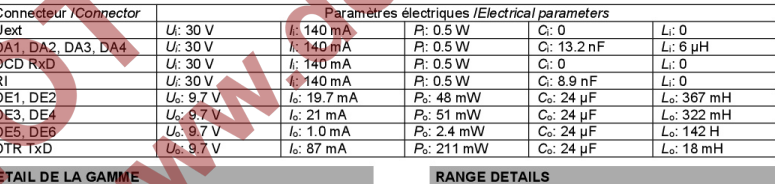

## n

Un seul modèle.

⊺ π  $\overline{1}$ Ė

### **MARQUAGE**

Le marquage du produit doit comprendre :

Elster GmbH Adresse **Type: EK280**  $N^{\circ}$  de fabrication : Année de fabrication :

The marking of the product shall include the following

Elster GmbH Address: Type: EK280 Serial number:

Seul le texte en français peut engager la responsabilité du LCIE. Ce document ne peut être reproduit que dans son intégralité, sans aucune modification. Il est<br>établi en accord avec le référentiel de certification ATEX du its entirety and without any change. It is issued in accordance with LCIE's ATEX Certification Rules.<br>CERT-ATEX-FORM 04 Rev. 02 Page 2 of 4

### LCIE

Laboratoire Central des Industries Electriques Ing cociótó de Ruceau Verit

33 Avenue du Général Leclerc 92260 Fontenay-aux-Roses ERANC

WWW.LCIE.FR

The equipment is a volume conversion device intended to measure, record and monitor variable parameters provided from gas meters, pressure or temperature sensors.

battery packs (optional: four battery packs connected 2x2 in

The following Ex components are assessed as part of the

- CPU board: Elster N°73015774, N°73020663 or N°73023225

- Modem-adapter board: Elster N°73021211

Only one model

## **MARKING**

Year of construction:

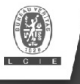

# **ATTESTATION D'EXAMEN UE DE TYPE - ANNEXE** EU TYPE EXAMINATION CERTIFICATE - SCHEDULE

#### Version  $\cdot$  05  $\overline{1}$

## **LCIE 11 ATEX 3027 X**

 $lesue:05$ 

 $\langle \overline{\epsilon}_x \rangle$  || 1 G Ex ia IIB T4 Ga (sans module-radio) Ex ia IIB T3 Ga (avec module-radio) **LCIE 11 ATEX 3027 X** Tamb : -40°C à +60°C  $U_1: ..., h: ..., P_1: ..., C_1: ..., L_1: ...,$  (\*)  $U_0: ..., I_0: ..., P_0: ..., C_0: ..., L_0: ...,$  (\*) AVERTISSEMENT - UTILISER UNIQUEMENT DES BATTERIES ELSTER N°73015774. N°73020663. N°73021211 et N°73023225 - DANGER POTENTIEL DE CHARGES ELECTROSTATIQUES - VOIR INSTRUCTIONS (\*): complété par des paramètres électriques des connecteurs

L'appareil doit également comporter le marquage normalement prévu par les normes de construction qui le concernent sous la responsabilité du fabricant.

#### 13 CONDITIONS PARTICULIERES D'UTILISATION

- a. Les connecteurs de sécurité intrinsèque de l'appareil ne doivent être raccordés qu'à des appareils certifiés de sécurité intrinsèque ou à des appareils simples. Cette association doit être compatible vis-à-vis de la sécurité intrinsèque
- b. Les connecteurs X23 et X24 ne doivent pas être utilisés en zone explosible
- c. Les connecteurs U<sub>ext</sub> sur la carte Modem-adapter et X9 sur la carte CPU ne doivent pas être utilisés en zone explosible.
- d. Les connecteurs X17 et X18 ne peuvent être connectés<br>qu'aux capteurs de température définis par le fabricant dans le dossier technique.
- e. Les connecteurs X7, X15, X16, X28, X29 et X30 ne peuvent être connectés qu'aux capteurs de pression définis par le<br>fabricant dans le dossier technique.
- f. Paramètres électriques des connecteurs d'un autre matériel ou capteur certifié de sécurité intrinsèque pouvant être raccordé aux connecteurs de l'EK280 :

 $\langle \overline{\xi_x} \rangle$  || 1 G Ex ia IIB T4 Ga (without radio-module) Ex ia IIB T3 Ga (with radio-module) LCIF 11 ATFX 3027.) Tamb : -40 $^{\circ}$ C to +60 $^{\circ}$ C U<sub>i</sub>: ..., h: ..., Pi: ..., Ci: ..., Li: ..., (\*)<br>U<sub>o</sub>: ..., lo: ..., Po: ..., Co: ..., Lo: ..., **WARNING:** - USE ONLY ELSTER N°73015774, N°73020663, N°73021211 and N°73023225 BATTERIES<br>- POTENTIAL ELECTROSTATIC CHARGING HAZARD-SEE INSTRUCTIONS.

(\*): completed with electrical parameters of connectors.

The equipment shall also bear the usual marking required by the product standards applying to such equipment under the manufacturer responsibility.

#### **PECIFIC CONDITIONS OF USE**

The intrinsically safe connectors of equipment shall only be connected to certified associated intrinsically safe equipment or simple apparatus. This combination must be compatible as<br>regards the intrinsically safe rules.

Connectors X23 and X24 cannot be used in hazardous area.

Connectors U<sub>ext</sub> on Modem-adapter board and X9 in CPU board cannot be used in hazardous area

Connectors X17 and X18 can only be connected to temperature sensors defined by the manufacturer in technical  $file$ 

Connectors X7, X15, X16, X28, X29 and X30 can only be connected to pressure sensors defined by the manufacturer in technical file.

Electrical parameters of connectors from another intrinsically safe certified equipment or sensor that can be connected to the connectors of FK280:

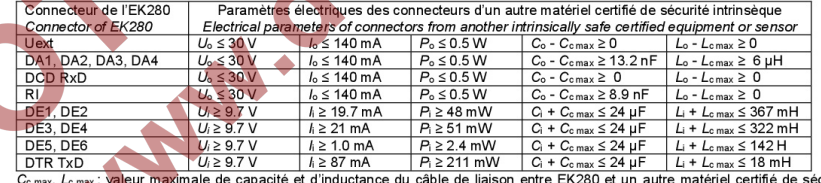

timale de capacité et d'inductance du câble de liaison entre EK280 et un autre matériel certifié de sécurité intrinsèque.

C<sub>c max</sub> L<sub>e max</sub> maximum value of capacitance and inductance of the connected cable between EK280 and intrinsically safe certified equipment

L'enveloppe de l'appareil contient plus de 10% aluminium. α. Elle doit être montée de manière à éviter le risque d'étincelle nar frottement ou impact

EXIGENCES ESSENTIELLES DE SANTE ET DE 14 SECURITE

The equipment housing contains more than 10% in total of aluminium. It must be mounted in such a manner as to eliminate the risk of sparks caused by friction or impact.

**ESSENTIAL HEALTH AND SAFETY REQUIREMENTS** 

Couvertes par les normes listées au point 8.

Covered by standards listed at 8.

Seul le texte en français peut engager la responsabilité du LCIE. Ce document ne peut être reproduit que dans son intégralité, sans aucune modification. Il est<br>établi en accord avec le <u>référentiel de certification ATEX</u> d Page 3 of 4

#### LCIE

Laboratoire Central des Industries Electriques Une société de Bureau Veritas

33 Avenue du Général Leclero 92260 Fontenay-aux-Roses FRANCE

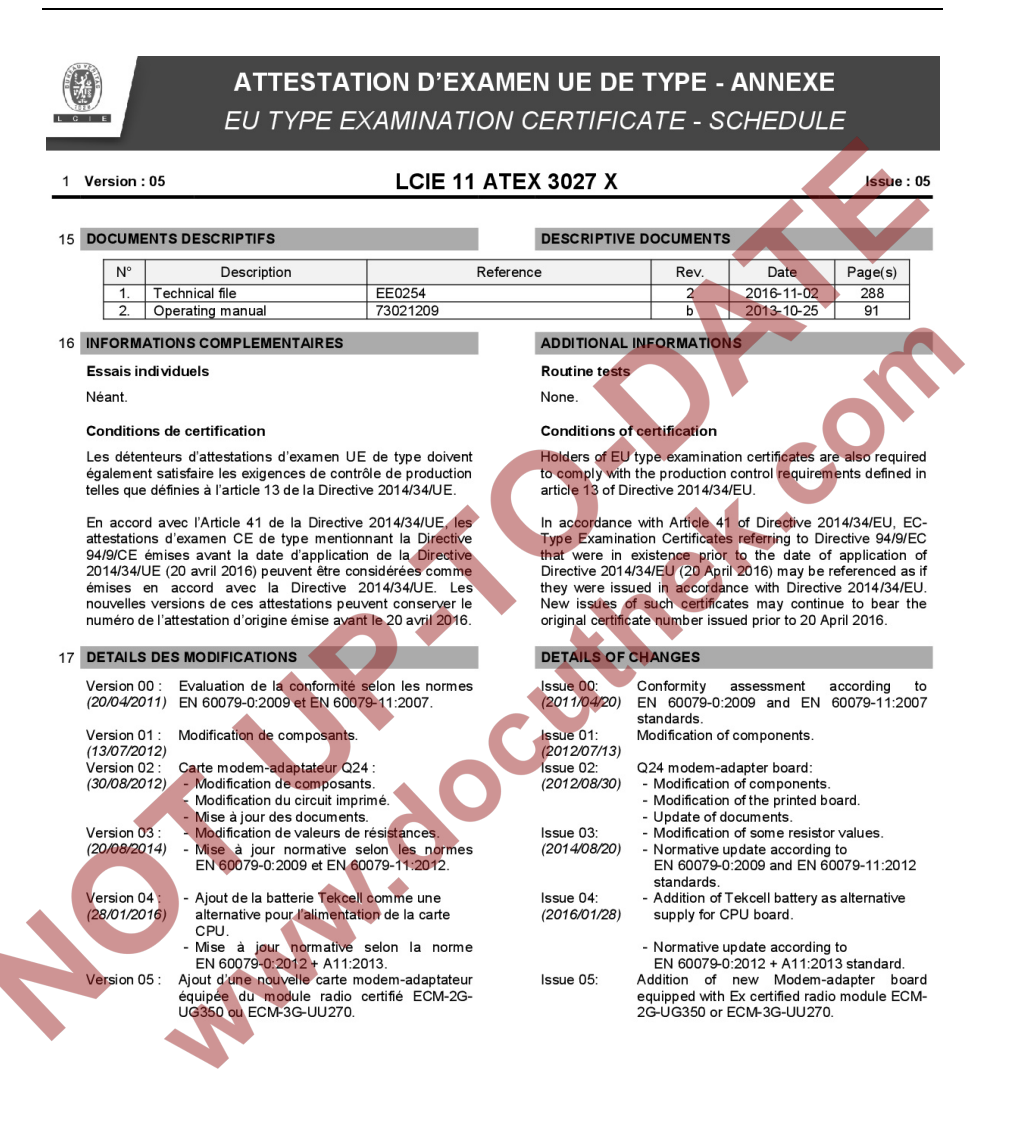

Seul le texte en français peut engager la responsabilité du LCIE. Ce document ne peut être reproduit que dans son intégralité, sans aucune modification. Il est thabli en accord avec le referentiel de certification ATEX du LCIE. The LCIE's liability applies only on the French text. This document may only be reproduced in<br>Its entirely and without any change. It is issued in accorda Page 4 of 4

LCIE Laboratoire Central des Industries Flectriques FRANCE Une société de Bureau Veritas

33 Avenue du Général Leclero 92260 Enntenay-aux-Roses

## **9.3.2 Zone 2**

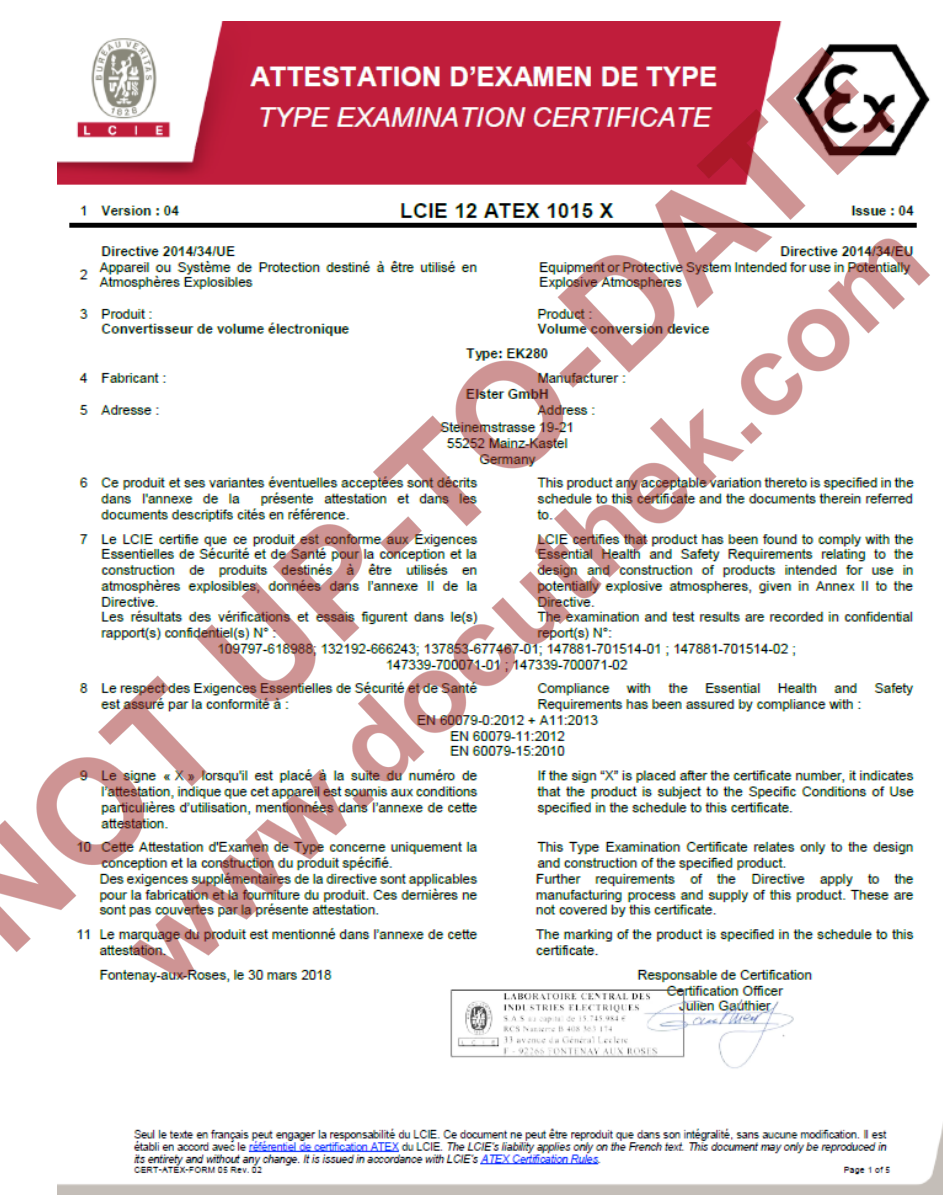

LCIE

Laboratoire Central des Industries Electriques Une société de Bureau Veritas

33 Avenue du Général Leclere 92260 Fontenay-aux-Roses FRANCE

Issue: 04

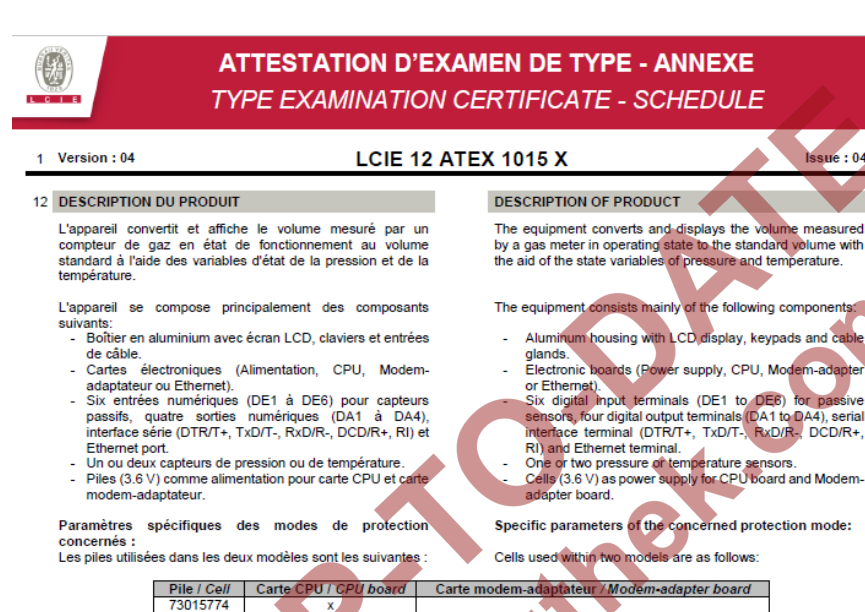

Modèle protégé par Ex nA :

73020663 73017964 73023225

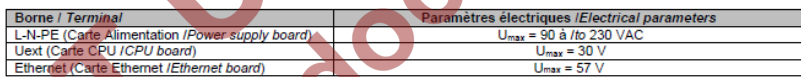

#### Modèle protégé par Ex nA [ic] :

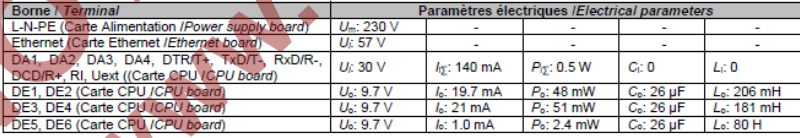

#### **DETAIL DE LA GAMME**

Un seul modèle. L'appareil peut être utilisé comme appareil protégé par Ex nA ou par Ex nA [ic].

#### **RANGE DETAILS**

Only one model. The equipment might be used as equipment protection by Ex nA or by Ex nA[ic].

Seul le texte en français peut engager la responsabilité du LCIE. Ce document ne peut être reproduit que dans son intégralité, sans aucune modification. Il est<br>établi en accord avec le <u>référentiel de certification ATEX</u> d Page 2 of 5

Laboratoire Central des Industries Electriques Ung société de Russeu Verites

LCIE

33 Avenue du Général Leclero

92260 Fontenay-aux-Roses ERANCE

WWW.LCIE.FR

Model protected by Ex nA:

## Model protected by Ex nA fic]:

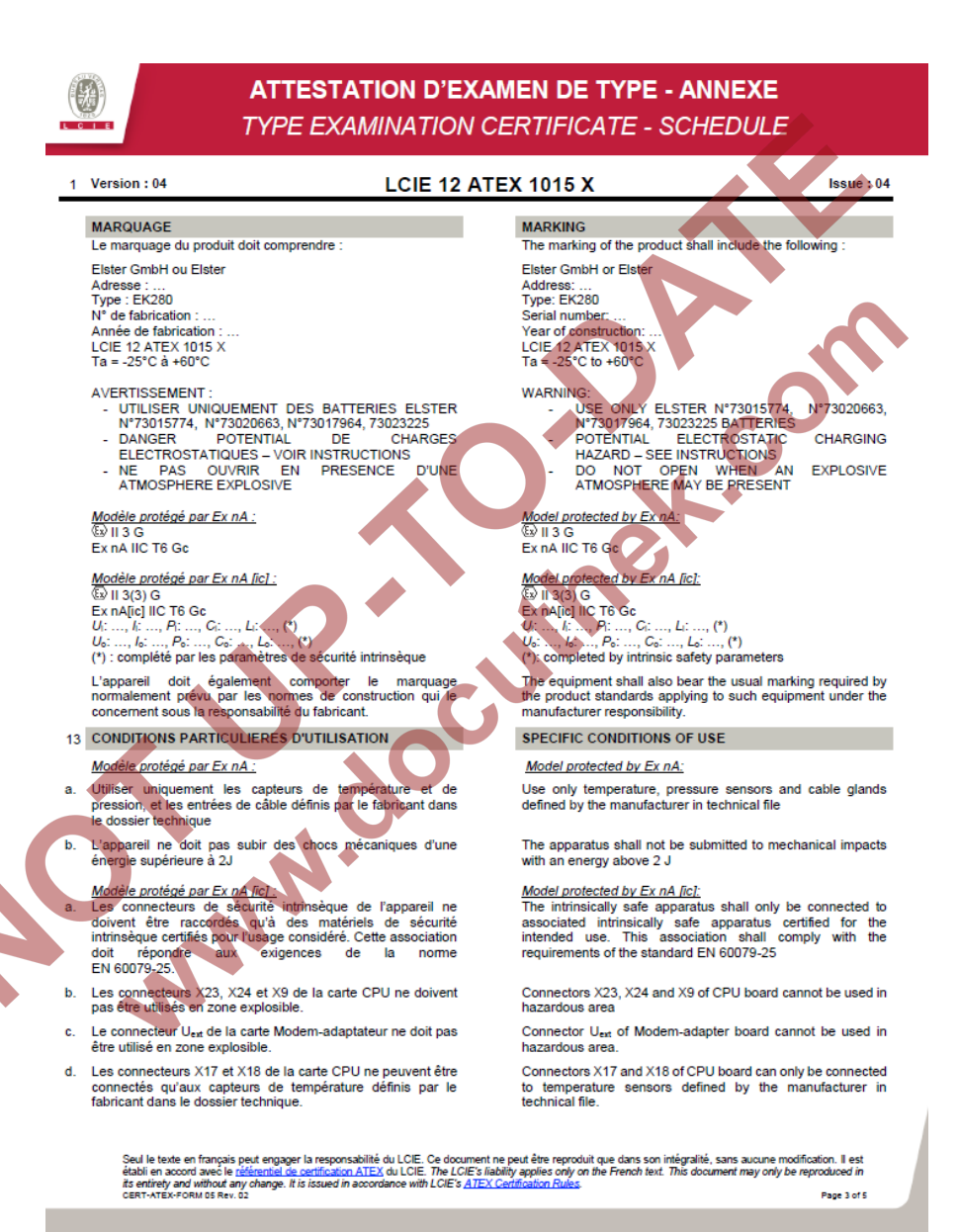

#### LCIE

Laboratoire Central des Industries Electriques Une société de Bureau Veritas

33 Avenue du Général Leclerc 92260 Fontenay-aux-Roses FRANCE

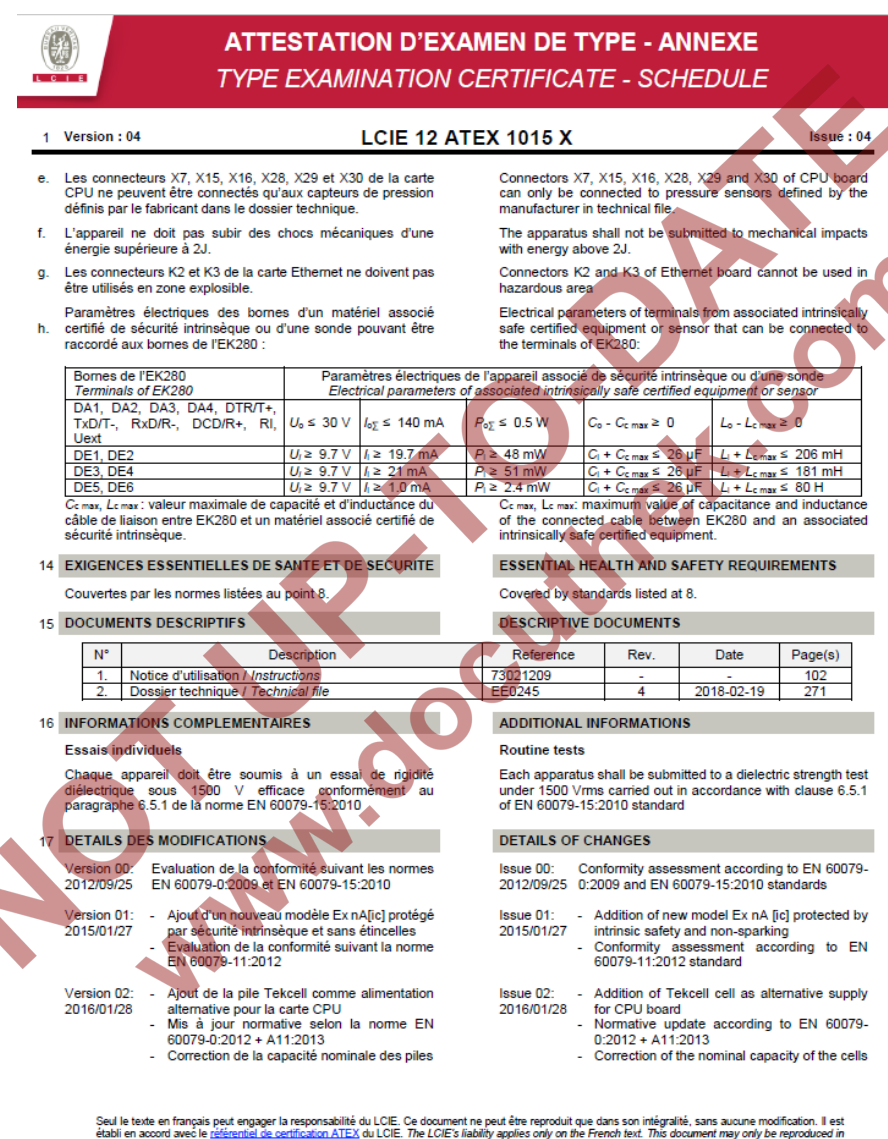

Seul le texte en français peut engager la responsabilité du LCIE. Ce document ne peut être reproduit que dans son intégralité, sans aucune modification. Il est<br>établi en accord avec le <u>référentiel de certification ATEX</u> d Page 4 of 5

33 Avenue du Général Leclero 92260 Fontenay-aux-Roses

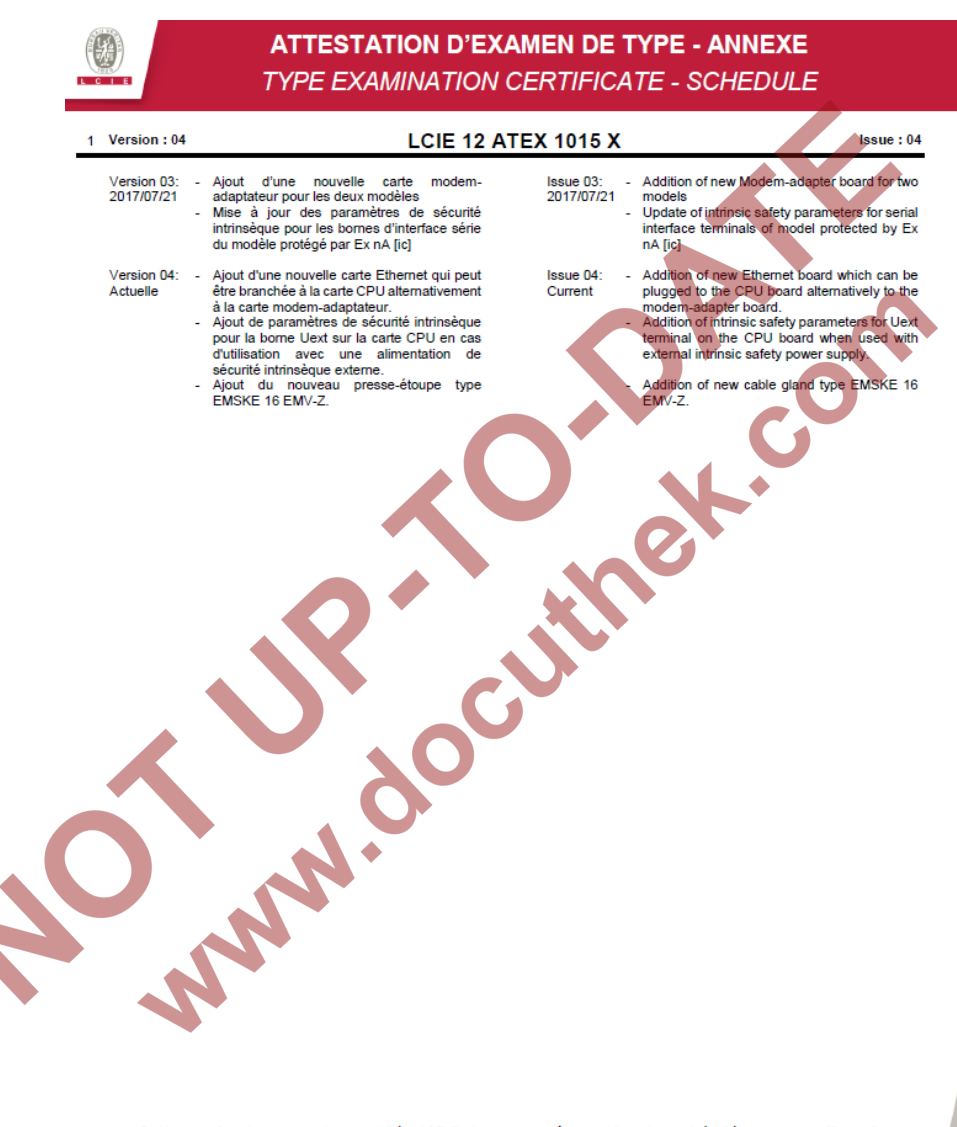

Seul le texte en français peut engager la responsabilité du LCIE. Ce document ne peut être reproduit que dans son intégralité, sans aucune modification. Il est<br>établi en acoord avec le <u>référentiel de certification ATEX</u> d Page 5 of 5

#### LCIE

Laboratoire Central des Industries Electriques Une société de Bureau Veritas

33 Avenue du Général Leclerc 92260 Fontenay-aux-Roses FRANCE